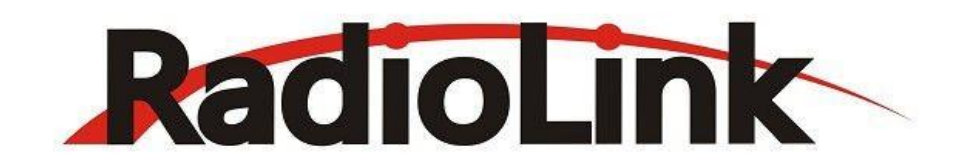

# **AT10 Ⅱ (DSSS&FHSS)**

# **使 用 说 明 书(详细版)**

乐迪电子十二通道遥控设备 (固定翼/直升机/滑翔机/多旋翼/车/船/机器人/机甲)

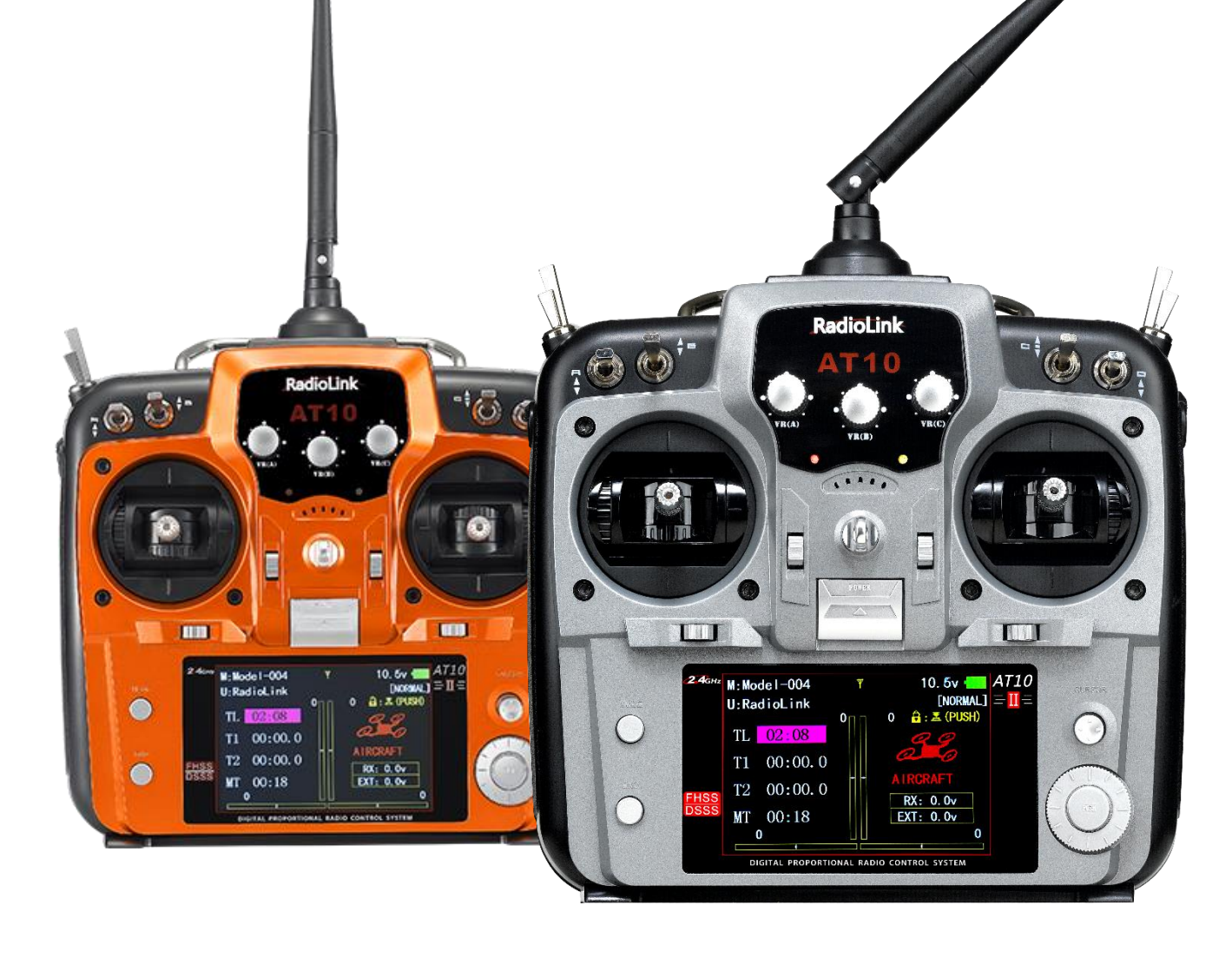

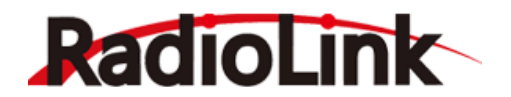

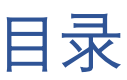

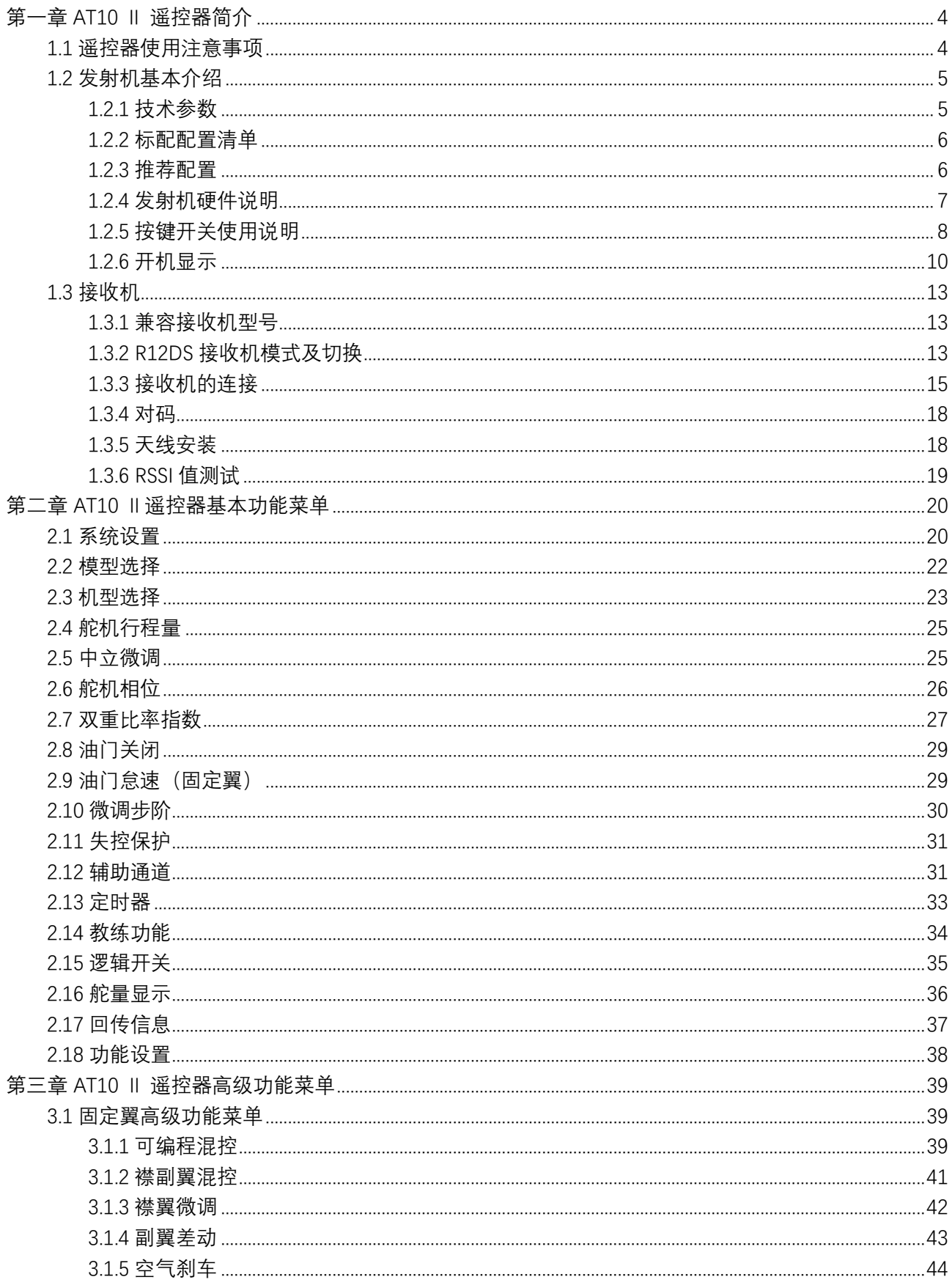

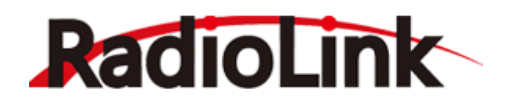

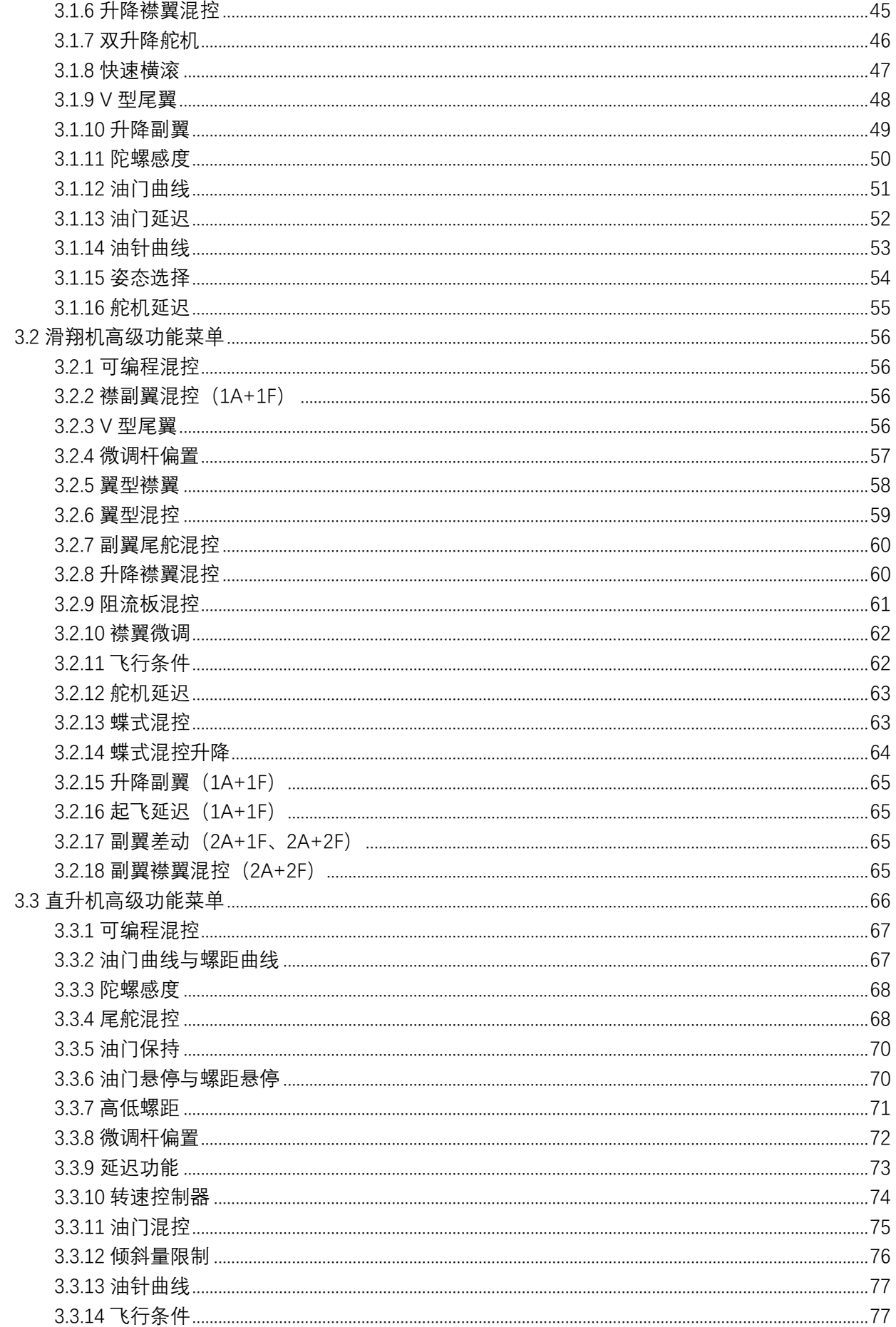

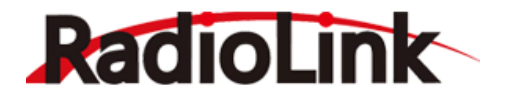

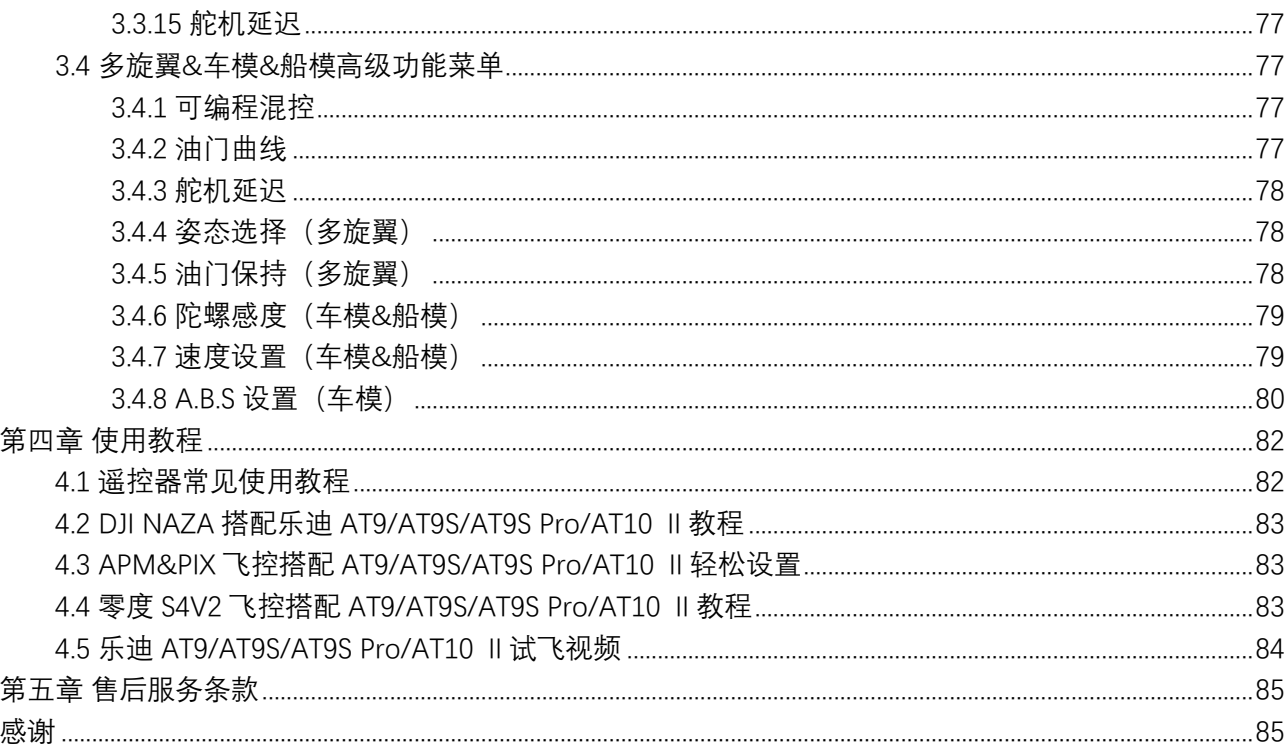

<span id="page-4-0"></span>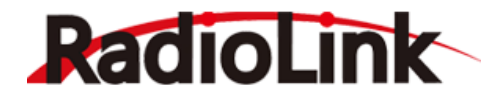

# **第一章 AT10 Ⅱ 遥控器简介**

#### <span id="page-4-1"></span>1.1 **遥控器使用注意事项**

1.**请勿**在雨中使用遥控器!雨水或者湿气可能会通过天线或操纵杆的缝隙进入发射机内部而导致飞行 不稳定甚至失去控制。如果不可避免的要在潮湿的天气里使用本产品(诸如比赛),请一定要用塑料袋或 者防水布遮盖您的发射机及接收机,如果出现闪电请绝对不要飞行。

2.**禁止**在雨雪天气使用,这样的天气环境会对遥控设备产生干扰,从而导致失控而产生意外!

3.**禁止**在人群密集区及国家法规禁止的场所内使用此设备!

4.**请勿**让儿童接触本产品,本产品并非玩具,不适合未满 14 岁的人士使用。在有儿童出现的场景操 作时请务必特别小心注意。

5.**请勿**黑飞, 飞行时需严格遵守当地法律法规, 守法, 安全飞行!

6.**务必**确保开机前油门操纵杆及微调设置在最低端,然后打开发射机电源并检查电量是否符合工作要 求, 后再接通接收机电源!

7.**务必**在操作模型之前检查伺服器的各项动作是否与对应操纵杆方向一致,如果不一致,请调整后再 使用!

8.**禁止**先关闭遥控器再断开模型电源,停止使用前请先关闭接收机及受控设备动力电源,再关闭发射 机电源,如果操作反向可能导致失控,从而产生意外!

9.遥控器工作电压为 7.4V~15V,**请勿**使用电池电压在此范围以外的电池。

10.您可以选择使用 8 节 1.5V 干电池或 2S~3S 锂电池作为遥控器供电电池,在使用锂电池作为遥控器 供电电池时,请**务必**使用专业锂电池充电器,并充分了解锂电池的工作特性,否则将对锂电池造成永久 性损坏,会有产生火灾的风险。

11.AT10 Ⅱ遥控器的侧面设有 Micro USB 接口,请注意此接口为遥控器固件升级接口,不是遥控器的 充电接口,**请勿**使用安卓充电器连接此接口进行充电。

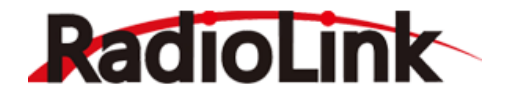

# <span id="page-5-0"></span>1.2 **发射机基本介绍**

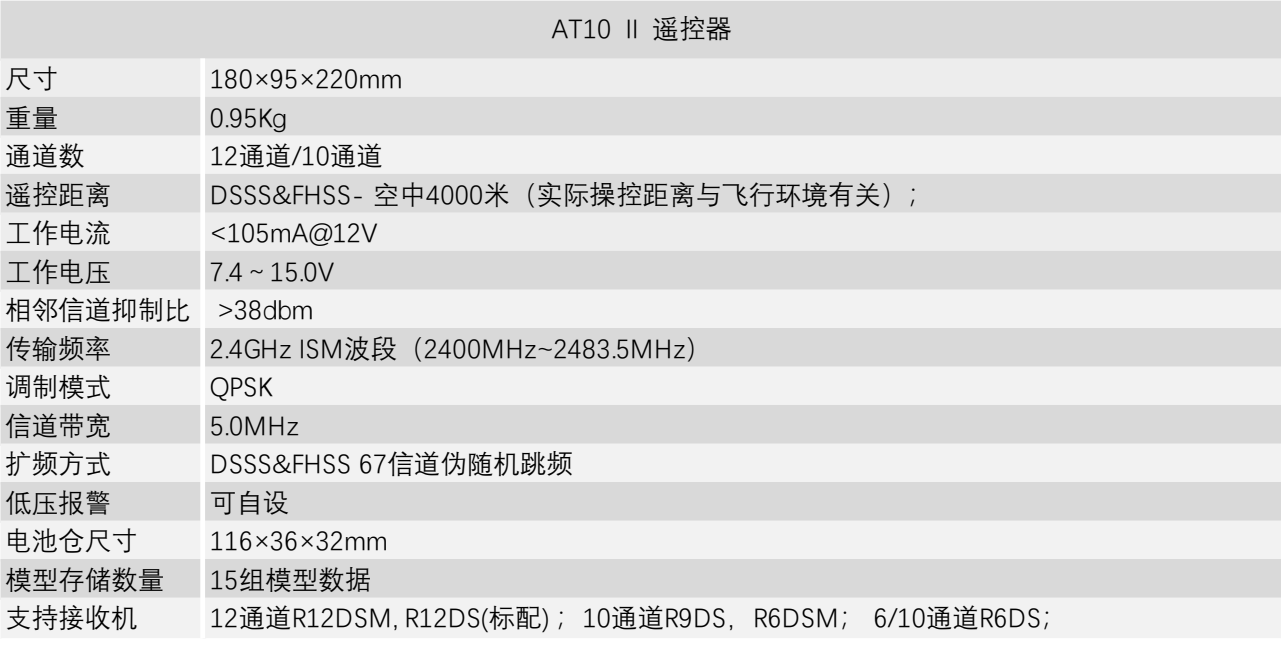

# <span id="page-5-1"></span>1.2.1 **技术参数**

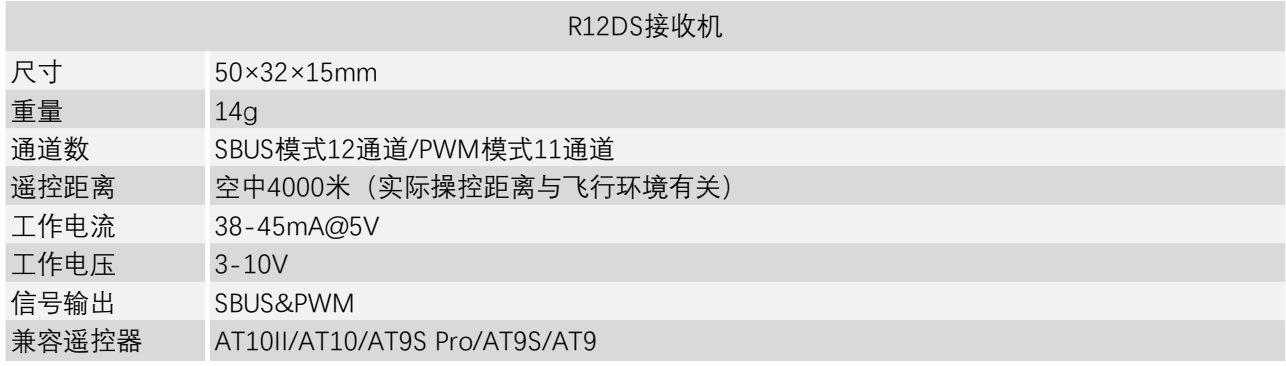

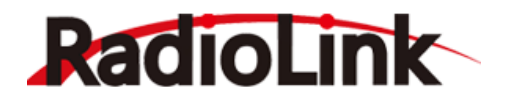

### <span id="page-6-0"></span>1.2.2 **标配配置清单**

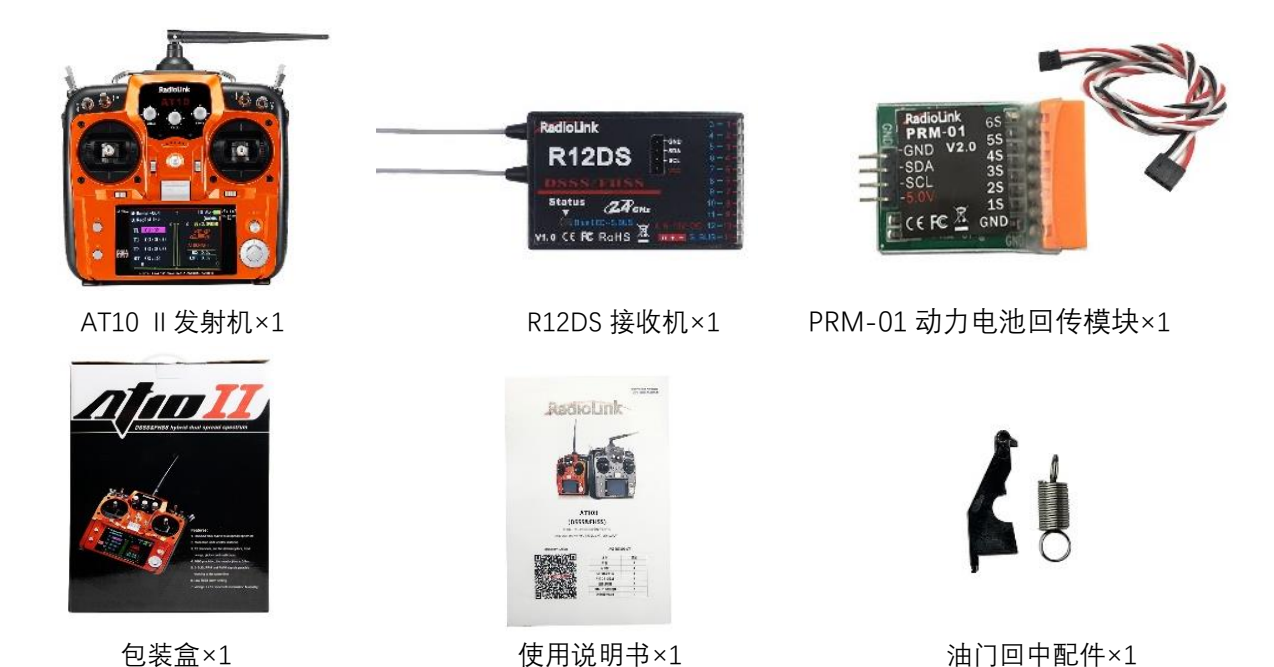

### <span id="page-6-1"></span>1.2.3 **推荐配置**

以下配件非 AT10 Ⅱ遥控器标配配件, 您可以打开手机淘宝扫描右下方淘宝店铺二维码进行购买, 或 登陆官方网站 www.radiolink.com 了解更多产品及相关信息。

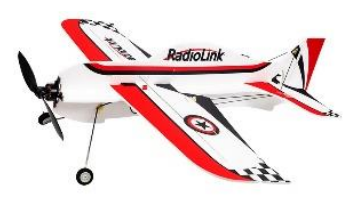

A560 一键吊机 3D 特技固定翼 F121 迷你竞速穿越机

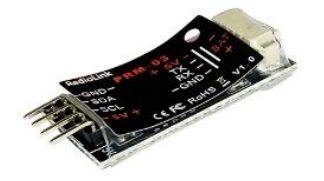

PRM-03 OSD 信息回传模块 The Thing 无线教练线

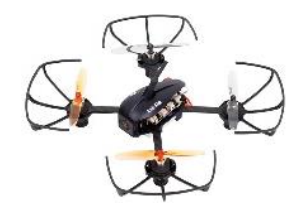

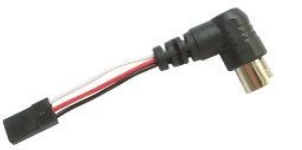

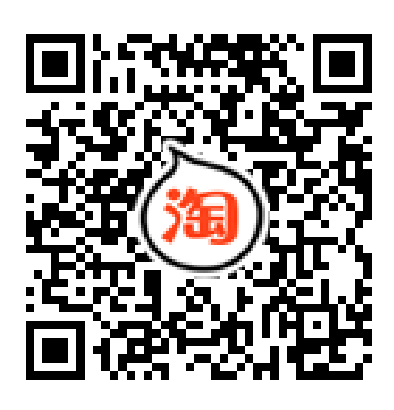

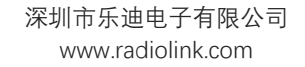

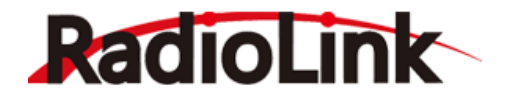

#### <span id="page-7-0"></span>1.2.4 **发射机硬件说明**

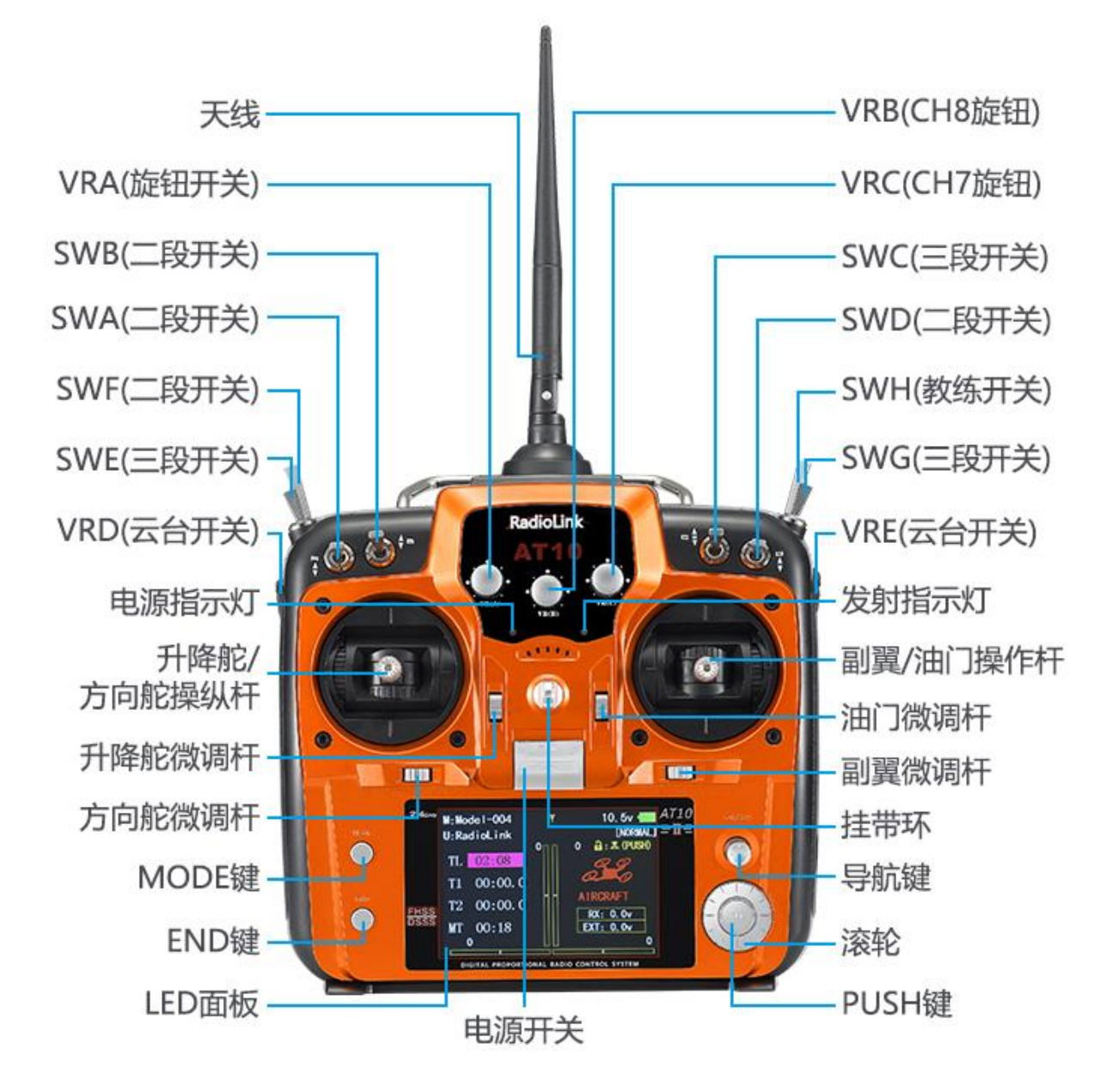

以右手油门(日本手)为例

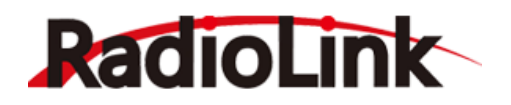

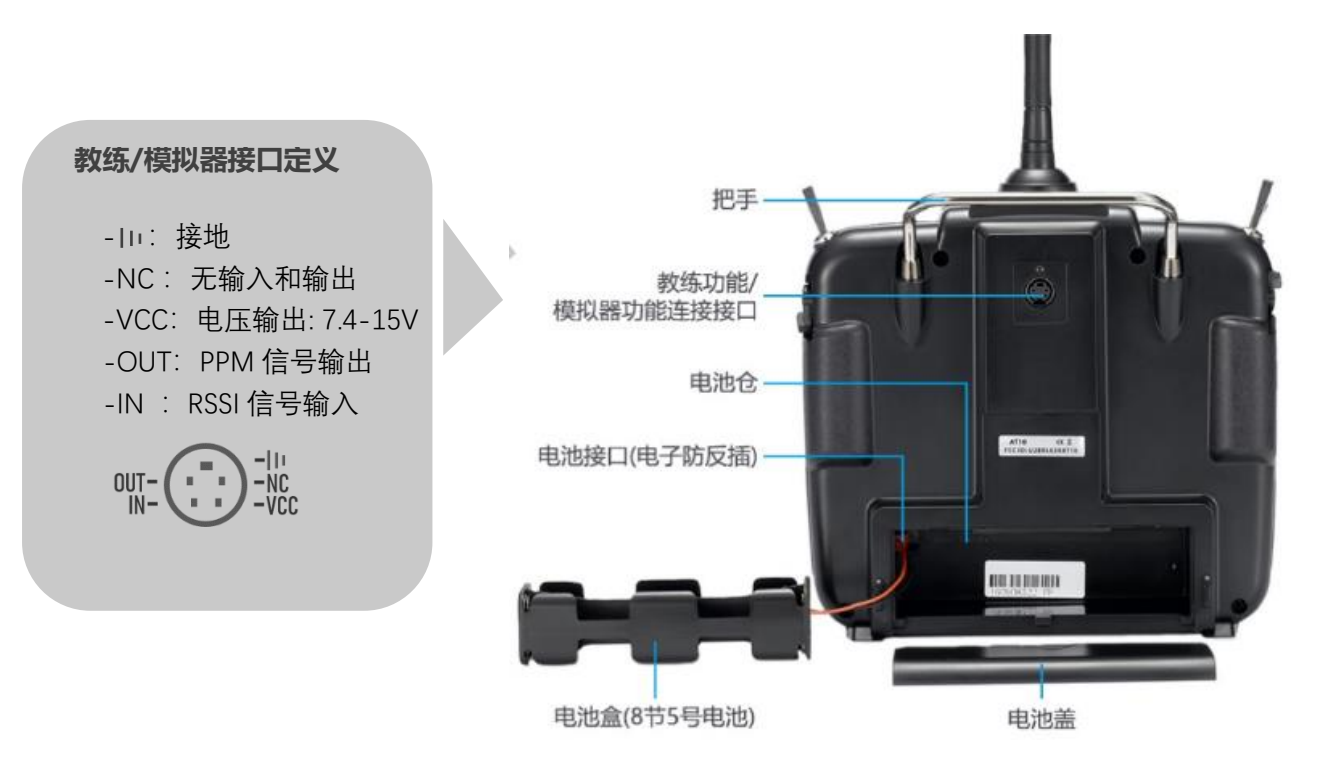

### <span id="page-8-0"></span>1.2.5 **按键开关使用说明**

- ⚫ 功能键。 遥控器主界面**长按**"MODE"键,进入"基础菜单/高级菜单", 进入菜单后**短按** "MODE"键进行"基础菜单"和"高级菜单"之间的切换。
- ⚫ 返回键。 遥控器主界面**短按**"END"键可快捷进入"舵量显示"和"回传信息"界面,基础/高级 菜单以及功能设置界面内**短按**"END"键进行返回操作。
- 光标键(CURSOR)。上下左右拨动控制光标的移动,按下无动作。
- 选择和确认键(PUSH)。 转动"PUSH"键修改功能的设定值", 短按"PUSH"键进行选定或确认, 长按"PUSH"进行确认或重置操作。

**按键设置示例**:以直升机为例,将"尾舵(方向舵)"的"舵机行程量"进行减小时操作如下:

1.在主界面**长按 (MODE)** 键进入"基础菜单"界面, **拨动 (a\_b)** 键使光标移动至"舵机行程量"处, 短 按<sup>6</sup>个/PUSH 键选定并进入"舵机行程量"的设置界面。

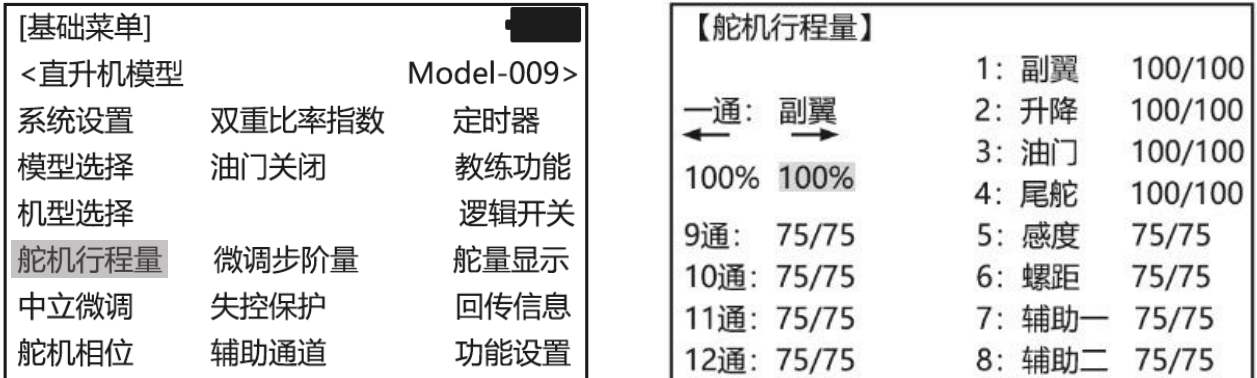

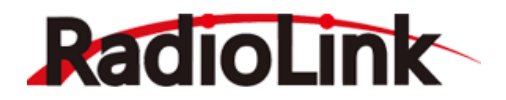

2.在"舵机行程量"界面, **拨动 (4 。)** 键移动箭头指向 "4: 尾舵 ", 右手油门遥控器向左推动"方向/升 降操作杆",使光标移动至左侧百分比数字,再次**转动**(UCC)键改变百分比大小(百分比越大说明舵机 的行程量越大), 调节百分比到任意值, 按 ( END ) 键进行返回。

**注意**:普通功能设置短按"PUSH"键即可进入,但进行"模型选择"的切换、"机型选择"切换操作 时,需长按"PUSH"键 1 秒钟才能完成确认操作。

- <u>⋐</u>宁<br>■■■ 油门/方向/副翼/升降操作杆,采用日本 NOBLE 电位器,默认控制1至4通道,在"系统设置" 功能中将"摇杆模式"改为"-"后,可自定义摇杆的控制通道。
- 正面三个 VR 旋钮开关, 背面两个 VR 滑杆开关, 满足航拍多种控制模式及云台控制需求, 您也可以自定义这些开关的功能。
- 钮子开关, AT10 Ⅱ 拥有 4 个二段开关、3 个三段开关和一个教练复位开关, 不同机型会根 据功能选择开关作为默认的通道开关,您同样可根据自己的需求对开关进行自定义设置。

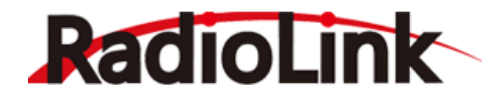

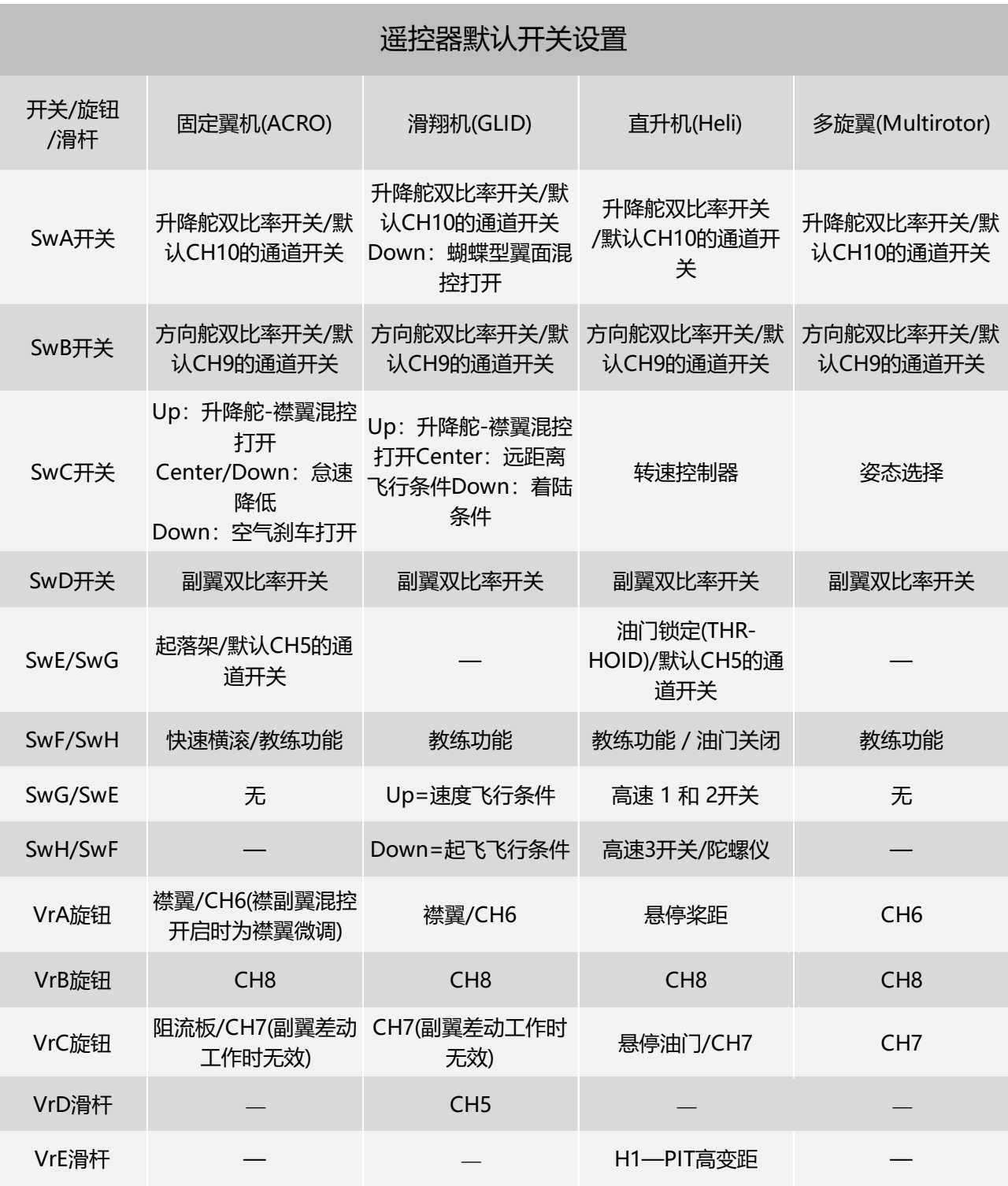

## <span id="page-10-0"></span>1.2.6 **开机显示**

#### **开机界面**

当第一次打开发射机时,会发出"滴滴"两声确认音,屏幕显示如下图。

屏幕的左上角是用户名称及模型名称,U 是用户名字,您可以在基础菜单-系统设置-用户名字选项进 行修改; M 是模型名字, 您可以在基础菜单-模型选择-模型名字选项进行修改。在飞行之前或启动发动 机之前,一定要查看显示屏上的模型名称和类型是否符合符合自身需求。如果选错模型,舵机的动作、

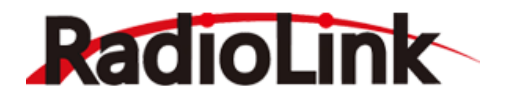

大小、方向和中立位设置会发生错误,此时飞行将可能会导致飞机受到严重损伤。

2 屏幕上方最中心的信号塔标识,在成功连接接收机以后,将显示为 ,III,此标识表示发射机与接收机 之间的信号强弱。

屏幕的右上角显示遥控器的电池电压及当前飞行姿态选择。

左侧计时器位置的 TL 是系统时间,它记录着打开遥控器的总时间(时:分)。

**■ T1/T2 为定时器一、定时器二(分: 秒)的时间显示, 您可以设置一个时间来作为飞机飞行的时间,** 以防止飞行时电池过放导致飞行器动力不足坠落,也可以用来作为飞行固定动作时的限时功能。

MT 显示每一模型开启的时间(时:分),可在定时器功能中设置实现其他计时功能。

当遥控器与接收机连接成功后,屏幕的 RX 将显示接收机的供电电压。(在使用迷你接收机 R6DS、 R6DSM 和 R12DSM 时, 无法显示接收电压)。

当接收机接入了 PRM-01 或 PRM-03 回传模块时,遥控器屏幕的 EXT 将显示飞机的动力电池电压, 详细的 PRM-01 及 PRM-03 回传模块信息,您可以前往官网进行详细了解或在官方淘宝店进行购买。

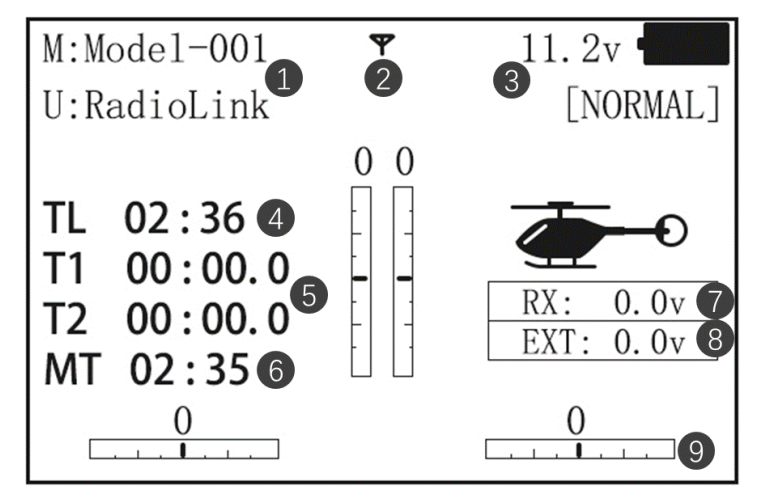

#### 遥控器开机主界面

 以左手油门(美国手)为例,屏幕底部边缘及中心有四个刻度尺标识,当使用固定翼模型时,这些刻 度尺标识分别代表了遥控器的副翼、升降、油门以及方向的物理微调,对应遥控器上四个微调开关(参 照 1.2.4 发射机硬件说明)。**注意**在首次飞行前调试模型的时候不要使用此微调,此微调适用于模型首次 工作途中,调整模型水平飞行时姿态的微调。

#### **开机警告**

1.低电压警告

AT10 II 支持 2s-3s 供电电池, 最低电压报警可根据电池规格自行设置。

设置方法:打开发射机电源,即可进入"系统设置"菜单可进行设置。选择发射警告,转动拨盘可改变 最低报警电压。建议 2S 锂电池最低报警电压设置不要低于 7.4V,3S 电池不低于 11.1V。

当发射机电压低于设定电压时,会不断发出"滴滴"低电压报警声直到发射机关闭,发出低电压报警后 应立即降落您的模型飞机。

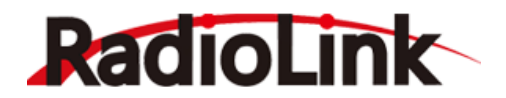

\*\*\*\*\*\*低压警告! \*\*\*\*\*\*

TX 低压警告!

2.混控警告

当发出混控警告时,表示无论何时开启发射机都至少有一个混控开关是开启状态。当混控开关关闭 后该项警告就会消失。打开电源时,各个模式下出现的警告所对应的控制开关详情如下:

固定翼机型(ACRO):油门关闭,怠速降低开关,快速横滚开关,空气刹车。

滑翔机机型(GLID):蝶式混控开关,飞行条件。

直升机模型 (HELI): 油门关闭, 油门锁定, 高速开关。

如果将对应开关置为 OFF 不能停下混控警告,当显示屏显示混控开关关闭,但是警告音没有停止, 可能是上面列出的某些功能使用了同一个开关且 OFF 状态设置了反转。即上面列出的混控功能没有成功 的关闭。这种情况下,通过转动"Push"键可重新设定警告显示。

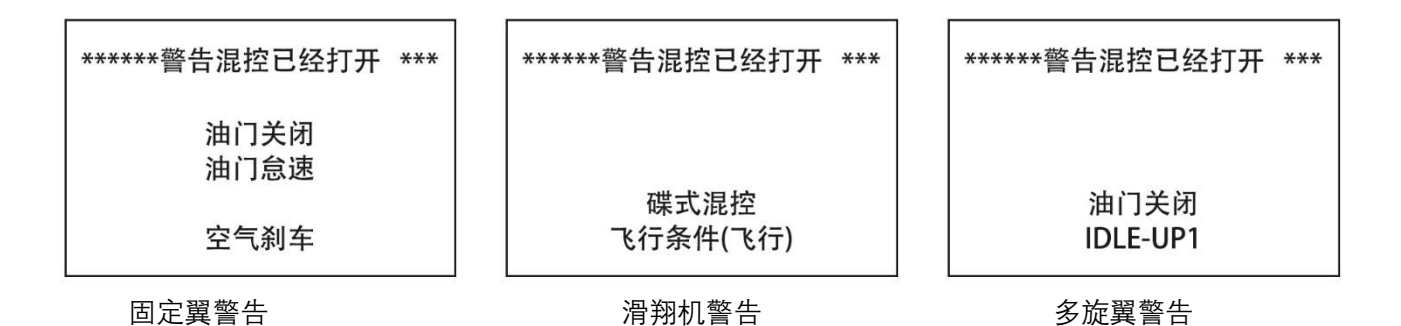

3.油门低位警告

当遥控发出以下混控警告时,请旋转下遥控器的'PUSH'键即可解除提醒,该功能主要是为了提醒用户 在起飞前,需要注意油门要始终保持低位,安全操作,如需要关闭此提醒功能,请在遥控器"基础菜单-- 功能设置---油门低位:OFF"设置

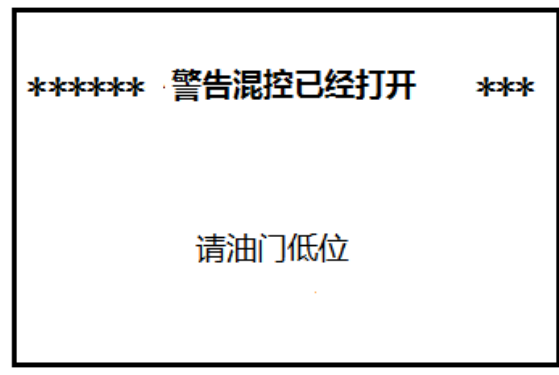

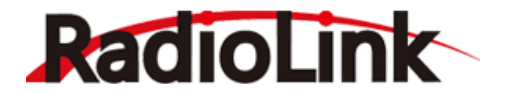

<span id="page-13-0"></span>1.3 **接收机**

<span id="page-13-1"></span>1.3.1 **兼容接收机型号**

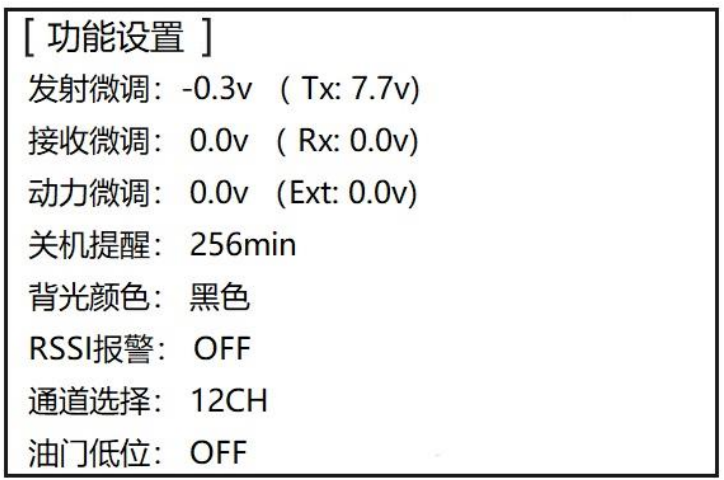

AT10 Ⅱ出厂标配的接收机型号为R12DS。

R12DS为DSSS&FHSS-2.4G混合双扩频技术十通道双天线接收机(PWM信号工作模式时为11通道, SBUS&PWM信号工作模式下为12通道接收机)。

除R12DS外, AT10 Ⅱ还兼容10通道接收机R9DS(PWM信号工作模式下为9通道,SBUS模式下为10通道), MINI 12通道接收机R12DSM, MINI 10通道接收机R6DSM, 乐迪6通道接收机R6DS(SBUS或者PPM信号模 式下为10通道)。

**温馨提示1**:AT10 Ⅱ出厂默认为12通道,可通过菜单设置至10通道,本说明书的功能均按照12通道 模式进行设置举例。在使用10通道接收机(R9DS,R6DS,R6DSM)时,需将AT10 Ⅱ改为10通道(操作方法: 打开遥控器--长按MODE键一秒进入基础菜单--选择功能设置--短按PUSH键进入功能设置菜单界面--将 通道选择改为10CH), 在使用非10通道接收机(R12DS,R12DSM)时, 注意需要将AT10 Ⅱ设置回12通道模式, 设置方法同上,设置界面如下图。

**温馨提示2**:因为乐迪遥控接收均为自主研发,不属于开源产品,所以乐迪的遥控器只支持乐迪的接 收机,暂时不支持其他品牌的接收机。乐迪接收机也只能用于乐迪遥控器。

**温馨提示3**: AT10 Ⅱ 不支持外接黑羊crossfire高频头, 如果想连接黑羊高频头请购买AT9S Pro。

#### <span id="page-13-2"></span>1.3.2 R12DS **接收机模式及切换**

R12DS 接收机支持 PWM 单信号输出及 SBUS&PWM 双信号输出两种模式。短按接收机侧面的对码键 (ID SET)开关两次(一秒内),完成普通 PWM 信号输出模式或 SBUS&PWM 双信号输出模式切换。当接 收机亮红灯时输出 PWM 信号, 亮蓝灯时输出 SBUS&PWM 双信号。

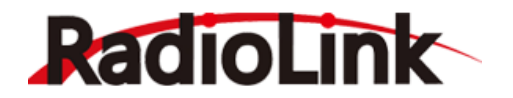

PWM 单信号输出模式:接收机指示灯为红色, R12DS 接收机输出 11 个通道的 PWM 信号;

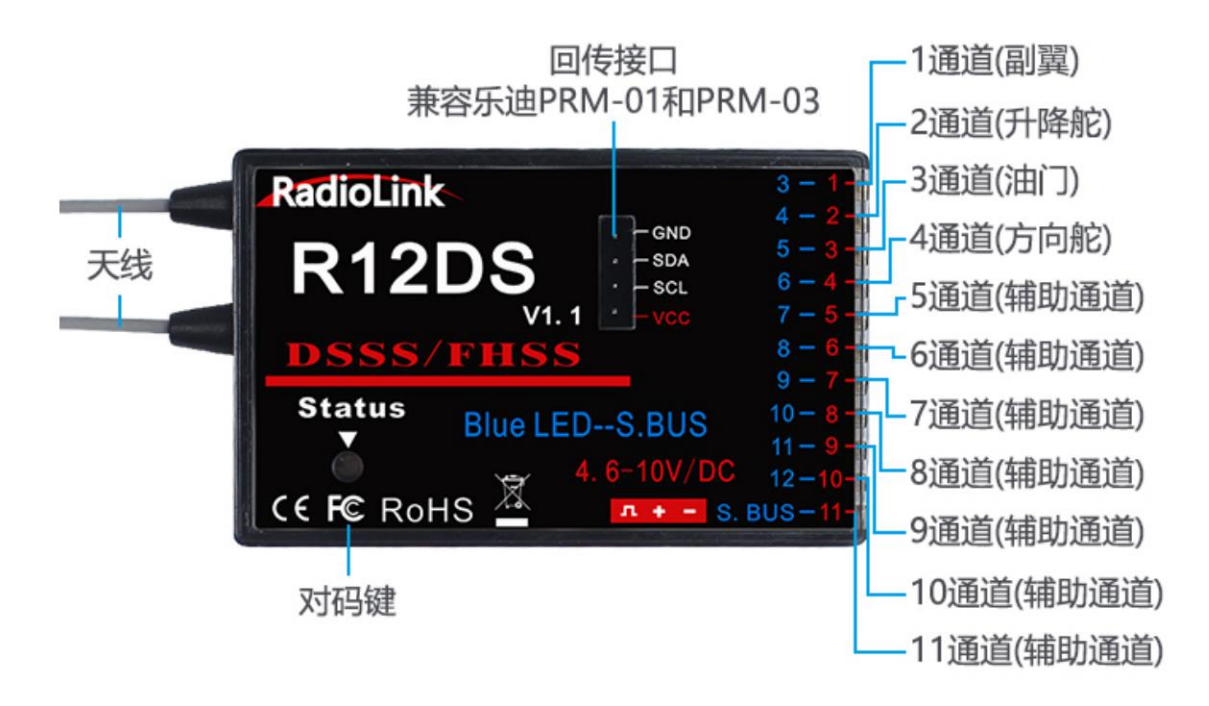

SBUS&PWM 双信号输出模式: 接收机指示灯为蓝色, R12DS 的第 11 通道输出 SBUS 信号, 原来的 1 通道输出 3 通道的独立 PWM 信号, 直升机时 3 通油门可输出独立的 PWM 信号; 原来的 2-10 通道可输 出 4-12 通道独立的 PWM 信号。

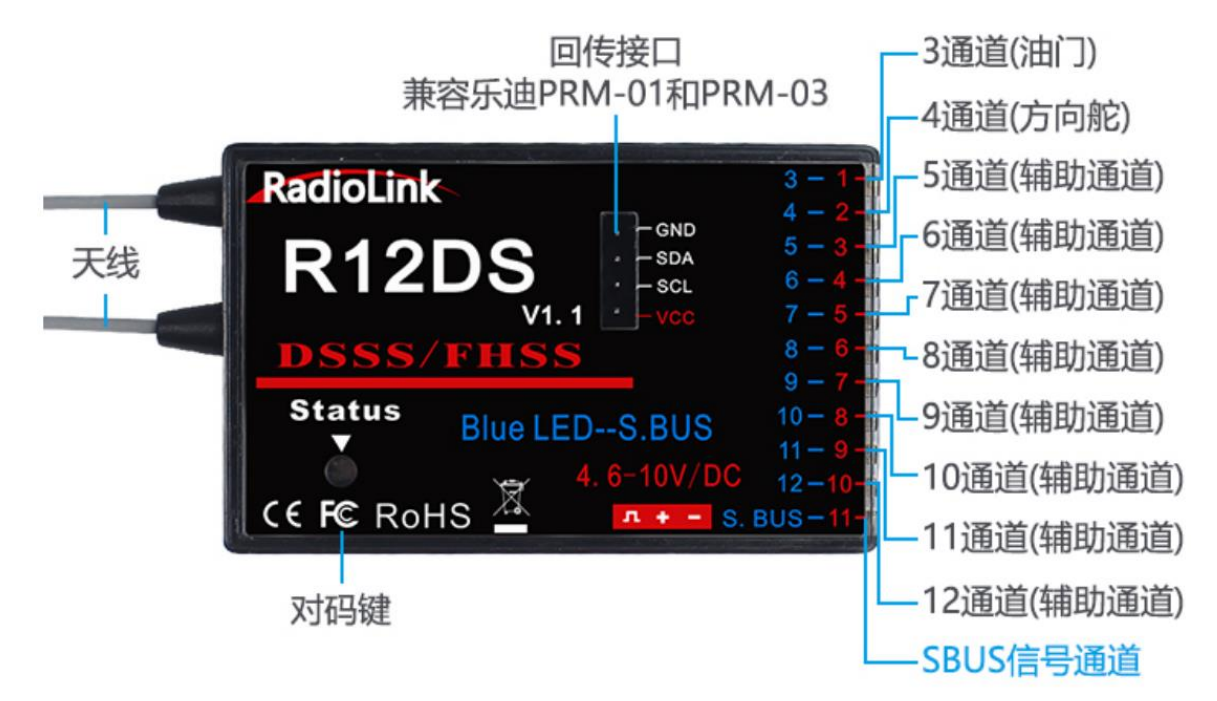

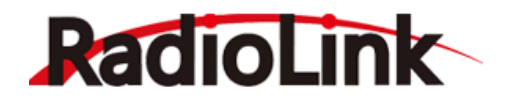

# <span id="page-15-0"></span>1.3.3 **接收机的连接**

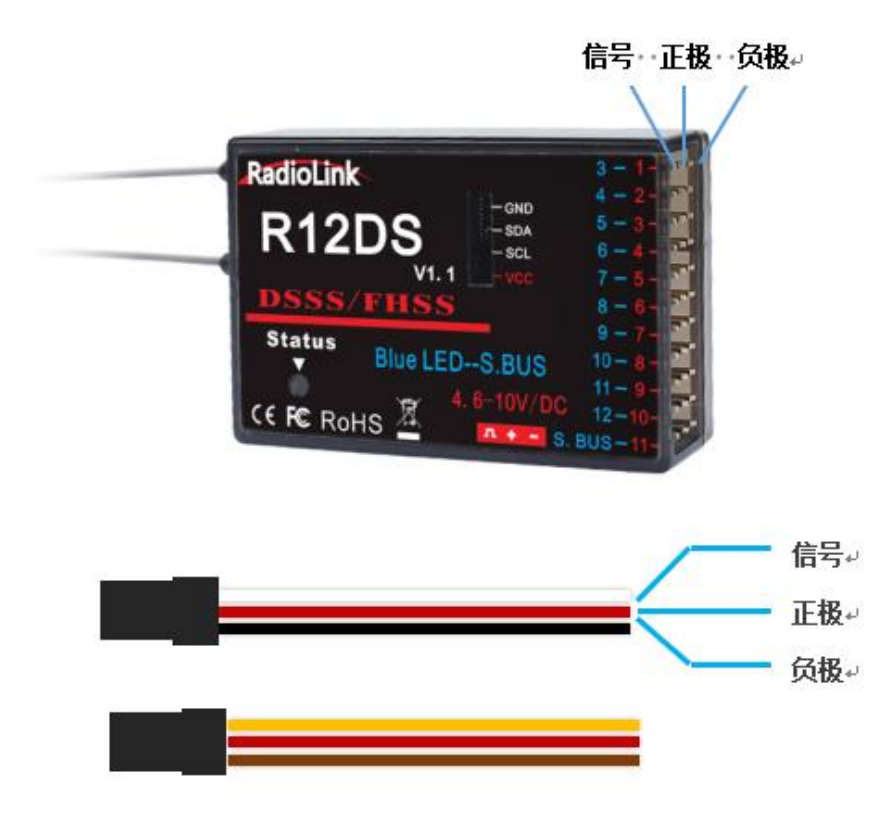

接收机的连接使用上图杜邦线,常见为白/红/黑色线或者黄/红/棕色线。两种舵机线都是浅色线为信 号线,深色线为地线,中间为 5V 供电,三根线分别与接收机标签"JL + - "相对应,连接舵机线时, 信号线(浅色线)向上,地线朝下插入接收机对应的通道。

**注意**:乐迪接收机都设计有防反插功能,当舵机线插反时,接收机不工作,且不会因为杜邦线接反 损坏。接收机所有通道的地线均并联在一起,接收机供电电压为 3V-10V, 务必注意当接收机使用单独的 电池独立供电时,电池接反接收机不会损坏,但此时连接舵机,会导致舵机损坏。

以下表格中接收机输出通道连接示意是指设置不同机型时,模型的默认通道设置相对应的接收机通 道连接方法,接收机上的 1~12 通道与飞行器对应通道的舵机相连接,可通过操作遥控器上某个摇杆或 开关来控制相应的舵机动作。

以常见固定翼模型为例,接收机在 PWM 信号工作模式下,1 通道连接的舵机由遥控器上的副翼操纵 杆控制, 2 通道连接的舵机由升降舵操纵杆控制, 3 通道连接的舵机由油门操纵杆控制, 4 通道连接的舵 机由方向舵操纵杆控制;5 通道默认连接起落架,6 通道连接襟翼,7-10 通道可由用户自行设定,在"基 础菜单"中的"辅助通道"子菜单下进行定义相应通道的控制开关(需要注意的是,尽管 5、6 通道默认连接 起落架和襟翼,但是您仍然可以自定义他们的功能)。

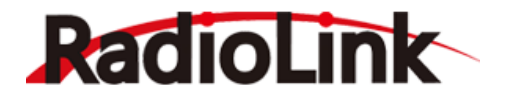

您可以参考以下接收机通道连接示意表。

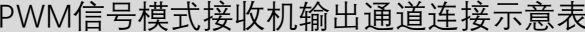

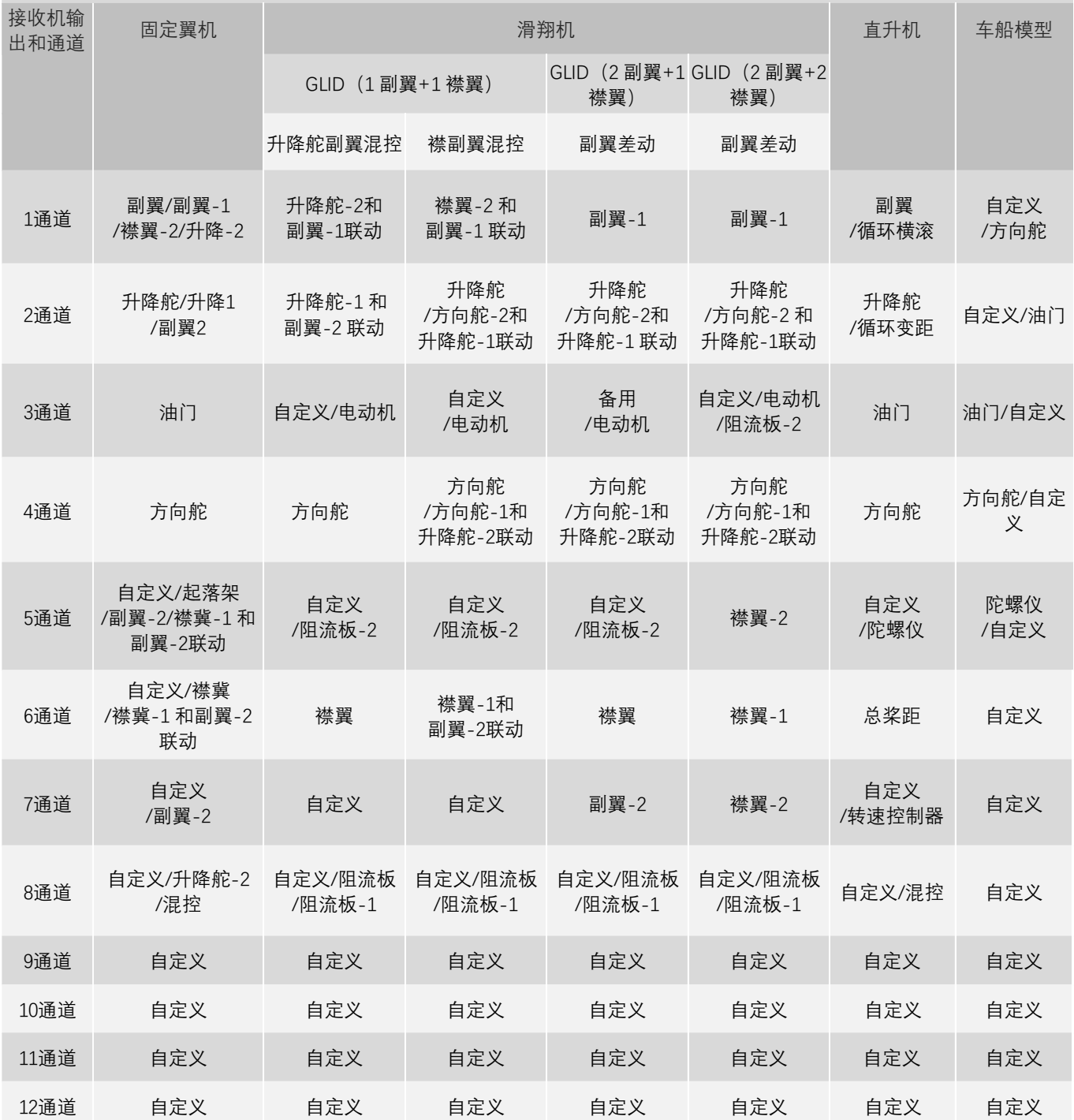

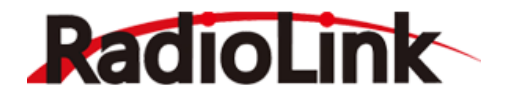

**接收机回传模块连接**

PRM-01 动力电池回传模块连接示意

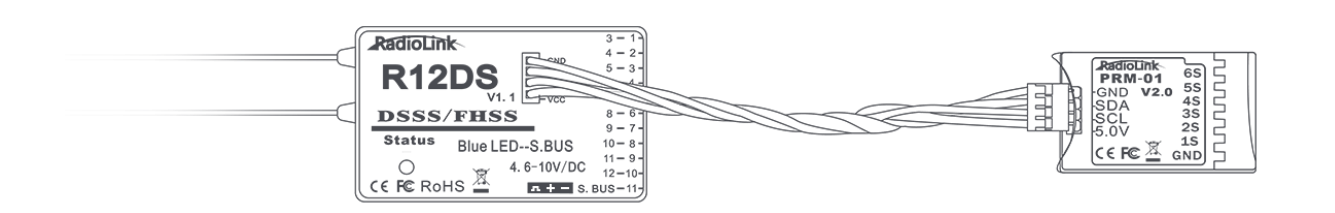

PRM-01 模块实时回传动力电池电压信息, 低动力电池电压的时候 AT9S Pro/AT9S/AT9 会震动并伴有 嘀嘀嘀的提示音,遥控器界面也会有文字提示三重提示;AT10 II/AT10 则是嘀嘀嘀的提示音及主界面文字 提示双重提示,飞行安全有保障。

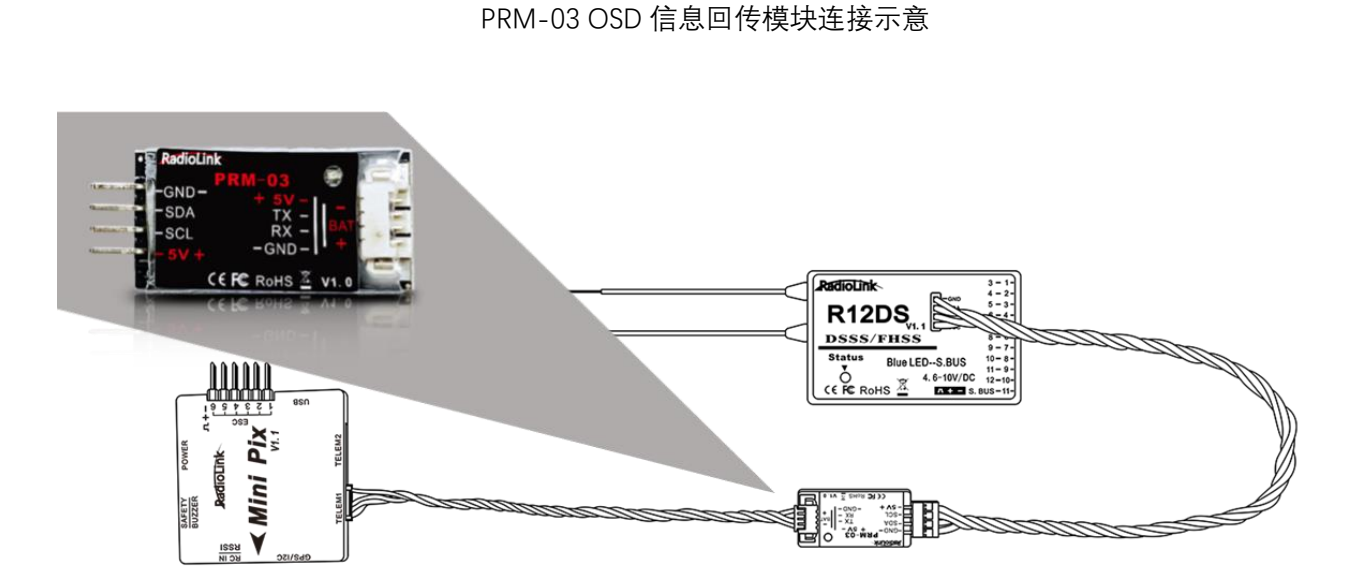

PRM-03 模块连接飞控以后, 不仅拥有 PRM-01 模块的功能, 还能实时回传飞行及爬升的速度, 飞机 的高度、经纬坐标、姿态角等数据,精确掌握设备动态,可以从回传信息功能掌握所有的信息。

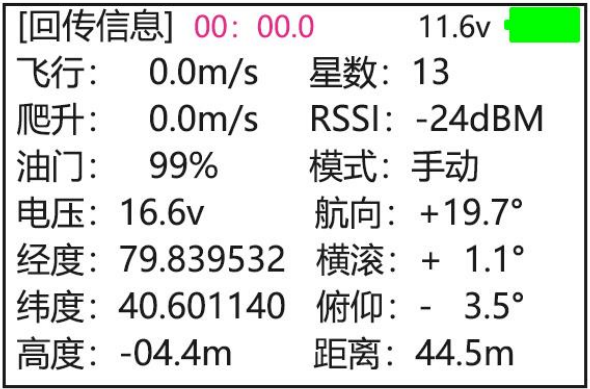

PRM-03 回传模块不属于 AT10 II 标配产品, 如需购买您可以前往官方 [www.radiolink.com](http://www.radiolink.com/) 或官方淘宝

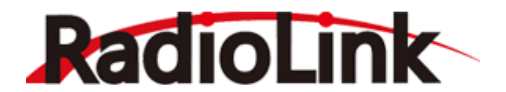

店了解详细信息并购买。

#### <span id="page-18-0"></span>1.3.4 **对码**

每个发射机都有独立的 ID 编码。开始使用设备前,接收机必须与发射机对码。对码完成后,ID 编码 则储存在接收机内,且不需要再次对码,除非接收机再次与其它发射机配套使用。当您购买了新的 R12DS 接收机或兼容的其他接收机,必须要重新对码,否则接收机将无法正常使用。

1.将发射机和接收机保持 50 厘米左右的距离放在一起(接收机与遥控器保持一定距离进行对码, 距 离太近会导致信号堵塞无法对码)。

2.打开发射机电源开关使遥控器处于开机状态。

3.给接收机通电,**长按**接收机侧面的(ID SET)开关 1 秒钟以上,直至接收机红色/紫色 LED 灯进入**闪 烁**状态时松开,接收机指示灯由闪烁变成常亮代表对码成功。

4. 如果遥控器屏幕上方信号塔符号显示 ),为无信号(有信号将显示 ), ,,,,,此时说明接收机与遥控器未 对码或对码失败,此时需重复上述对码步骤,直至遥控器信号正常。

注:乐迪遥控接收均为自主研发,不属于开源产品,乐迪的遥控器只支持乐迪的接收机,暂时不支 持其他品牌接收机。

#### <span id="page-18-1"></span>1.3.5 **天线安装**

#### **接收机天线安装**

1.尽量保证 R12DS 两根天线呈 90 度夹角(如下图),否则将会减小控制范围。

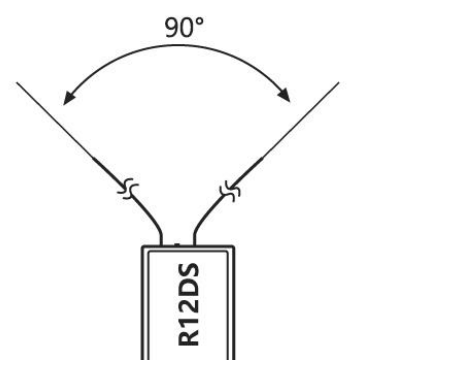

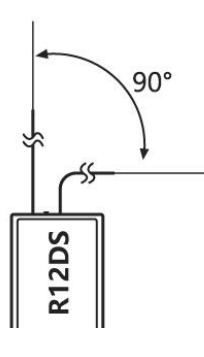

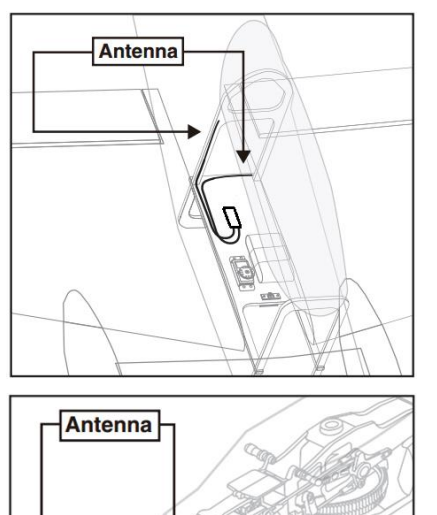

2.大型的模型机可能会存在影响信号发射的金属部件,在这种情 况下,天线应处于模型的两侧,这样在任何飞行姿态下都能保持拥 有最佳的信号状态。

3.天线应该尽可能远离金属导体和碳纤维,至少要有半英寸的距 离,但不能过度弯曲。

4.尽可能保持天线远离马达、电子调速器(ESC)和其他可能的干 扰源。

5.在实际安装接收机的过程中,可以使用海绵或者是泡沫材料将 其绕起来用以防震。

#### **发射机的天线安装**

1.发射机的天线是可调整的,因此请确保飞行过程中天线不要直接对着模型,这可能会减弱接收机信 号强度。

2.保持天线垂直于地面,请根据您握持发射机的方式调整发射机的天线,能使接收机收到最佳的信号 接收效果。

3.在飞行过程中请不要握住天线,这样会削弱发射机的信号,请勿将金属混泥土等放置在发射机与接

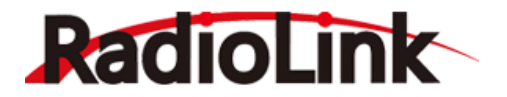

收机之间,这样会严重削弱发射机的信号,造成失控风险。

#### <span id="page-19-0"></span>1.3.6 RSSI **值测试**

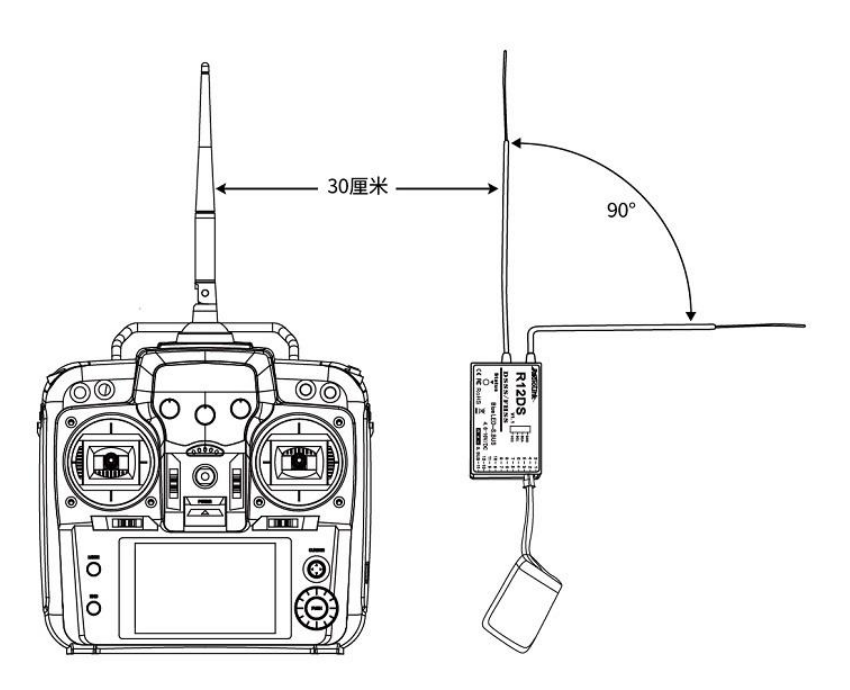

模型起飞前,为避免信号问题导致失控,请养成起飞前检测 RSSI 信号强度的习惯。 遥控器和接收机,分别通电,天线保持竖直平行,距离 30 厘米左右(如上图)。

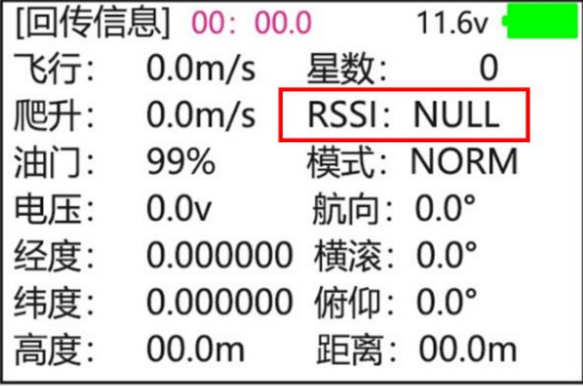

打开遥控器,长按 MODE 键一秒,进入基础菜单,拨动 CURSOR 键移动光标至"回传信息",按 PUSH 键进入回传信息界面, 可查看 RSSI 值情况。遥控器和接收机间距 30 厘米时, 遥控器显示 RSSI 值在 0 至-30dBM 之间为正常值, 越靠近 0 信号越强。

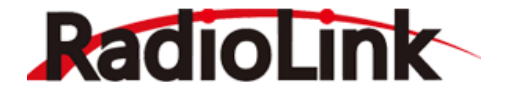

# **第二章 AT10 Ⅱ遥控器基本功能菜单**

<span id="page-20-0"></span>遥控器基本功能菜单,此菜单适用于 AT10 Ⅱ所有机型,包括固定翼、滑翔机、直升机、多旋翼、车 以及船,设置遥控器不同模型的高级菜单功能请前往第三章。

#### <span id="page-20-1"></span>2.1 **系统设置**

系统设置中可以对 AT10 Ⅱ遥控器的语言、摇杆模式、发射模式、屏幕亮度、用户名字、发射/接收/ 动力报警电压、锁屏时间以及遥控器的声音进行相应的设置。您还可以在系统设置界面查看按遥控器当 前固件的版本,如需进行下载 AT10 II 相关固件升级资料,请前往 [https://radiolink.com/at10ii\\_firmwares](https://radiolink.com/at10ii_firmwares) 了解详情。

#### **语言选择**

在"基础菜单"-"系统设置"中,移动光标至"语言选择",转动"PUSH"键即可改变系统当前语言。

注:若购买后,长按 Mode 键一秒进入菜单界面,发现语言显示为英文,则需要拨动 CURSOR 键将 光标移动到 PARAMETER, 然后短按 PUSH 键进入系统设置界面, 将语言由英文 (LANGUAGE:English)改 为中文。

#### **发射模式**

在"基础菜单"-"系统设置"中,移动光标至"发射模式",转动"PUSH"键即可进行发射模式的开启和关闭, 选中需要的模式,光标移开后自动进行保存,按"END"键进行返回。

 发射模式分为"打开"和"关闭",当发射模式打开时,如下图所示发射状态指示灯绿灯亮,否则灯灭。当 你连接模拟器使用时,可设置发射模式关闭,更大程度节省遥控器电池电量,当你进入真机操作时,请 记得打开遥控器的发射模式,否则无法和接收机进行对码使用。

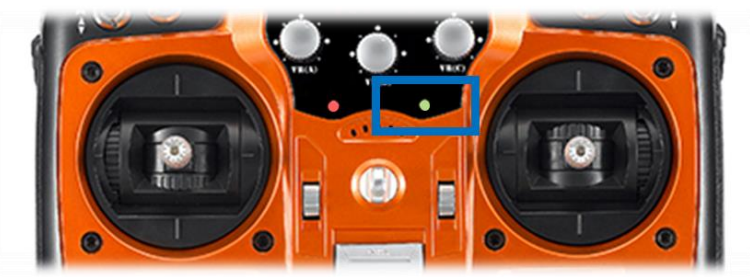

#### **背光调节**

在"基础菜单"-"系统设置"中,移动光标至"背光调节",转动"PUSH"键调节背光的数值,选则需要的背 光值,光标移开后自动进行保存,按"END"键进行返回。

调节背光数字,可增强或减弱背光灯的强度,最大为 20,即屏幕最亮,最小为 0,即屏幕最暗。

#### **用户名字**

在"基础菜单"-"系统设置"中,移动光标至"用户名字",按"CURSOR"键选择要设置的字符位,转动 "PUSH"键进行字符修改,光标移开后自动进行保存,按"END"键进行返回。

用户名字共有 9 位字符可供设置,每一位字符需要单独设置,通过转动拨盘,依次确定每个位置的字 母符合或数字,从而设置用户的名字。

#### **发射报警**

在"基础菜单"-"系统设置"中,移动光标至"发射报警",转动"PUSH"键即可调节发射报警电压的值,设 置需要的电压值,光标移开后自动进行保存,按"END"键进行返回。

发射报警电压为遥控器最低电池电压,遥控器的电池电压低于设定值时,就会发出震动和声音报警。 建议 2S 锂电池设置 7.4V, 3S 锂电池设置 11.1V。

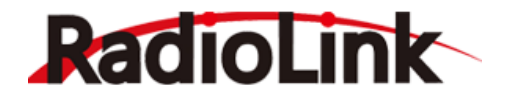

#### **接收报警**

在"基础菜单"-"系统设置"中,移动光标至"接收报警",转动"PUSH"键即可调节接收报警电压的值,设 置需要的电压值,光标移开后自动进行保存,按"END"键进行返回。

接收报警电压为接收机的最低供电电压,当接收机的供电电压低于设定值时,遥控器就会发出相应 的震动和声音报警。

#### **摇杆模式**

在"基础菜单"-"系统设置"中,移动光标至"摇杆模式",转动"PUSH"键即可进行摇杆模式的选择,选中 需要的模式,光标移开后自动进行保存,按"END"键进行返回。

AT10 Ⅱ内置 5 种摇杆模式, 分别为模式 1、模式 2、模式 3、模式 4 以及"模式-", 以下为几种模式 的区别。

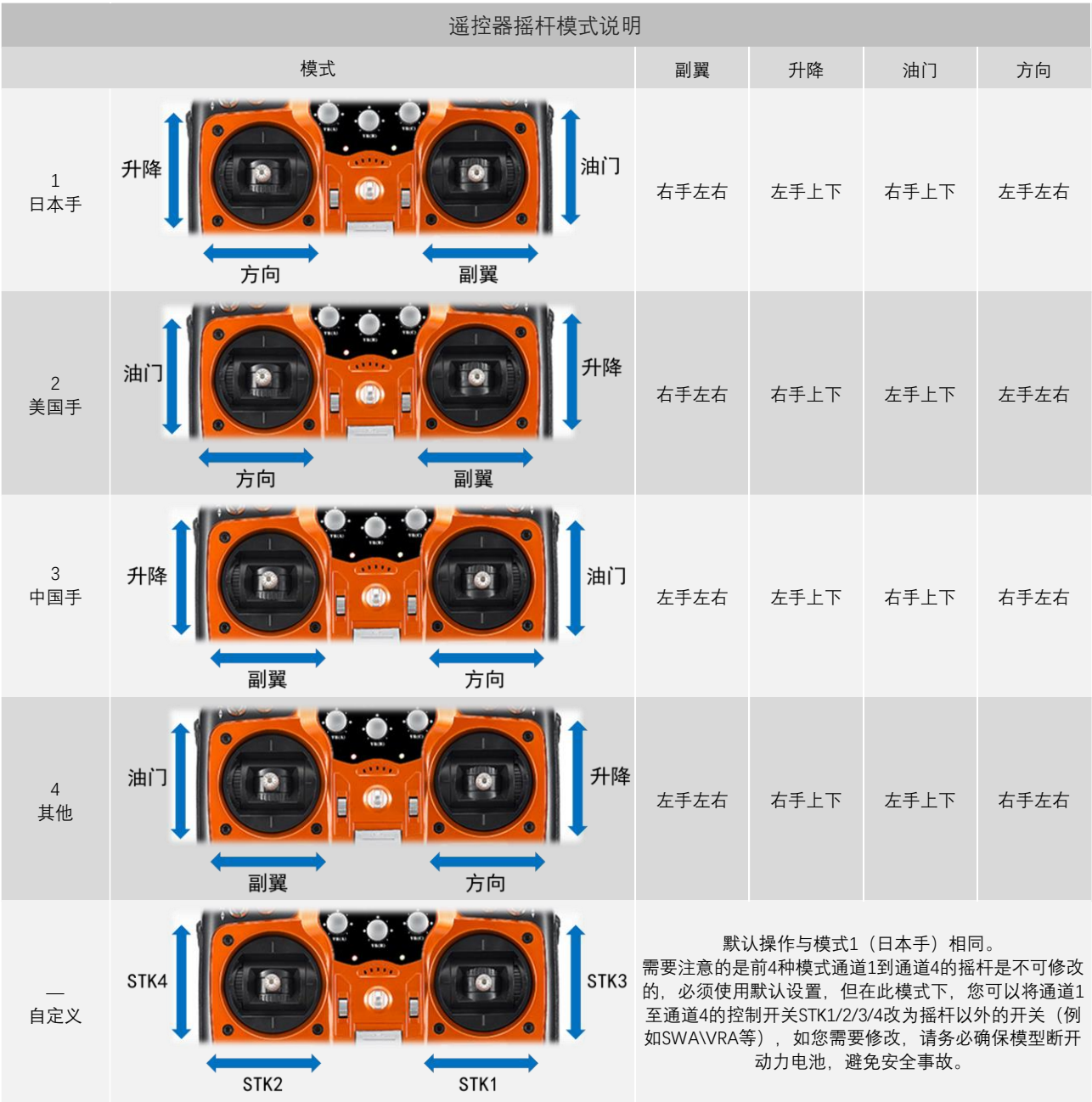

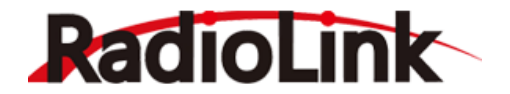

#### **动力报警**

在"基础菜单"-"系统设置"中,移动光标至"动力报警",转动"PUSH"键即可调节动力报警电压的值,选 中需要的电压值,光标移开后自动保存设置,按"END"键进行返回。

动力报警电压为模型动力电池的最低电压,当模型的动力电池电压低于设定值时,遥控器会发出相 应的震动和声音报警,防止模型因动力不足而损坏。

注: 此设定仅在接收机连接 PRM-01 或 PRM-03 回传模块的基础上才可生效,PRM-03 回传模块不属 于 AT10 Ⅱ标配产品,如需购买您可以前往官方 [www.radiolink.com](http://www.radiolink.com/) 或官方淘宝店了解详细信息并购买。

#### **锁屏时间**

在"基础菜单"-"系统设置"中,移动光标至"锁屏时间",转动"PUSH"键即可调节锁频时间的值,选中需 要设置的锁频时间,光标移开后自动保存设置,按"END"键进行返回。

锁屏时间可以设置为"OFF"或"1s-254s",当设置为"1s-254s"时,在所设置时间内,若对遥控器无功能 设置操作,屏幕将会自动锁定,此设置是为了防止在飞行过程中误触设置按钮导致飞行异常。屏幕进入 锁定后,长按"PUSH"键 1 秒可解除锁定。

#### **声音**

在"基础菜单"-"系统设置"中, 移动光标至"声音", 转动"PUSH"键即可调节声音的打开或关闭, 选中需要 设置的模式,光标移开后自动保存设置,按"END"键进行返回。此功能打开时在设置功能参数时和低压报 警等会有声音提示,关闭则无声音提示

#### <span id="page-22-0"></span>2.2 **模型选择**

AT10 Ⅱ遥控器可储存 15 架模型的数据,在有多架模型时,您可以为每架模型单独进行设置而互不干 扰,不需要每次都为不同的模型重新设置遥控器。此功能可以进行 15 个模型之间的切换,模型之间的数 据拷贝以及模型名字的修改。

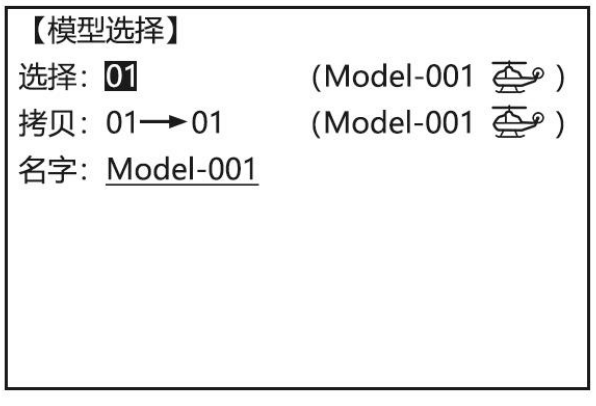

#### **选择**

移动光标至"选择",转动"PUSH"键即可选择模型编号,选中 1-15 模型中需要使用的模型,长按 "PUSH"键 1 秒钟进行确认,按"END"键进行返回。

 注:在进行模型选择切换至其他模型的过程中,请务必断开模型的动力电池,不要在模型通电的时候 进行模型之间的切换。切换模型之后,务必将"基础菜单"-"舵机相位"中的"油门"方向设置为"反相"。 **拷贝**

移动光标至"拷贝",转动"PUSH"键选择目标模型编号,选中 1-15 的模型作为目标模型,长按"PUSH" 键 1 秒钟进行确认,等待一段时间,可将当前模型的全部设置拷贝至目标模型,按"END"键进行返回。

 将当前的模型数据复制到另一个模型存储,目标模型中的数据将被覆盖,包括名称、类型和调制类型, 且不能恢复。

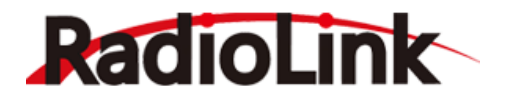

注:当您将模型的数据复制到另一个模型时,所有的数据都会复制过去,也包括被复制的模型的名 称。类似的,如果改变模型的类型或进行模型重置操作,整个模型都需重新设定,也包括模型名称。所 以在复制过后首先要做的是改变模型的类型或删除原来的名称再重命名以防混淆。

#### **名字**

移动光标至"名字",转动"PUSH"键可选择要设置的字符,按"END"键进行返回。

模型名字共有 9 位字符可供设置,每一位字符需要单独设置,通过转动拨盘,依次确定每个位置的字 母符合或数字,从而设置用户的名字。对每个模型进行命名,以便于辨认,并可快速的选择所需的模型 和减小在错误的模型下飞行而导致飞机坠毁的可能性。

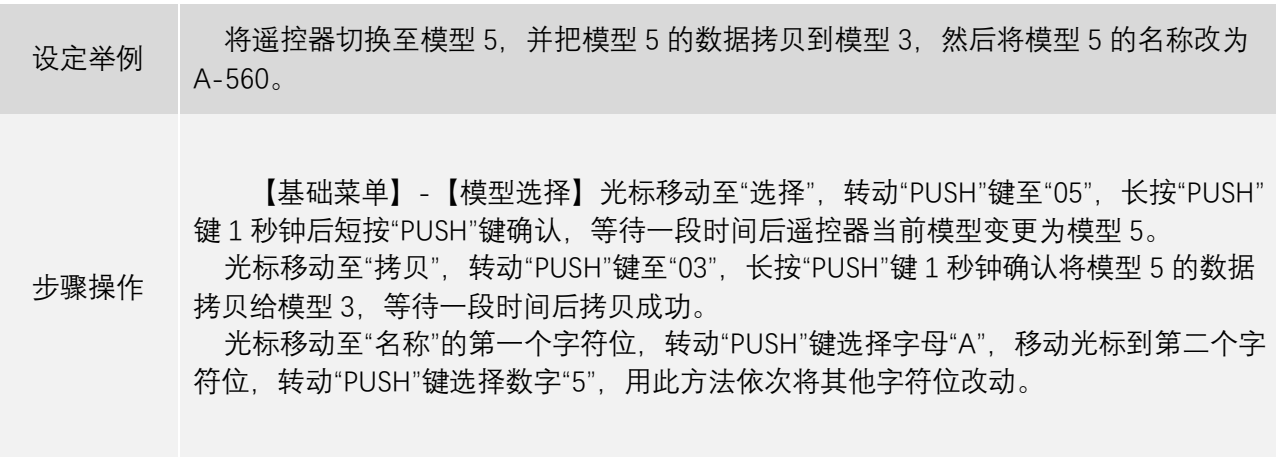

#### <span id="page-23-0"></span>2.3 **机型选择**

此项功能可进行对当前模型的机型的选择,当前模型的数据复位,以及不同机型的相关设置。

**复位**

此操作可清除当前模型的全部设置数据,使当前模型恢复默认值,使用此功能只需移动光标至"复 位",长按"PUSH"键 1 秒,然后短按"PUSH"键,等待一段时间即可。

注: AT10 Ⅱ遥控器没有恢复出厂设置的功能, 只能通过复位操作进行单个模型的数据清零, 如您需 要将遥控器进行恢复出厂设置,需要单独对每个模型执行复位操作。

#### **机型**

此功能可以切换不同的机型,您可以根据自己的模型选择合适的机型,可切换的机型包括固定翼、 滑翔机(1 副翼 1 襟翼)、滑翔机(2 副翼 1 襟翼)、滑翔机(2 副翼 2 襟翼)、多旋翼模型、直升机模 型、车模型以及船模型。

移动光标至"机型",转动"PUSH"键选择合适的机型后,长按"PUSH"键 1 秒进行确认,按 END 可返 回。

不同的机型有不同的优点,具备其它机型没有的一些功能。例如: 1.固定翼模型具备怠速降低、油门关闭、油针混控、快速横滚等其他模型没有的功能; 2.滑翔机模型具备蝶形混控、蝶式混控、可选择五种独立飞行条件的功能; 3.车模型拥有 A.B.S 设置的功能等等。

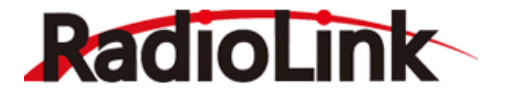

您可以选择更适合自己模型的机型,来得到对模型更优良的控制效果,如需使用相关高级功能,请 参照相关功能的介绍章节。

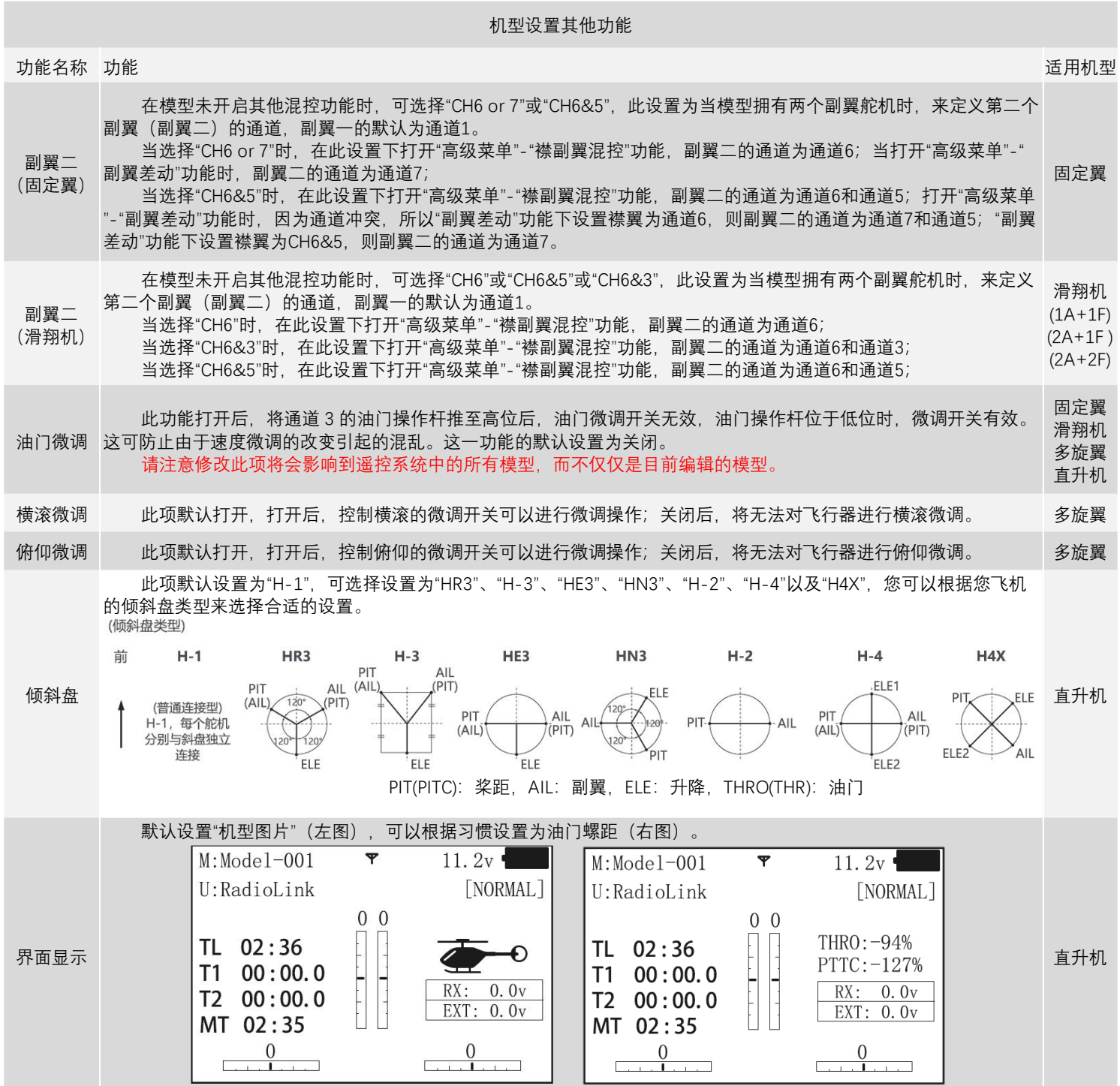

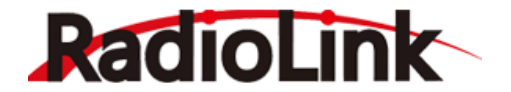

#### <span id="page-25-0"></span>2.4 **舵机行程量**

此功能用来设置通道所接舵机的行程量的大小,设置模型时或首次飞行后,若感觉将操纵杆打到最 大位置时,模型的动作较小,无法满足需求时,可将该舵机对应通道的行程量百分比调高(最大可以调 至140%),反之可将行程量百分比调小。

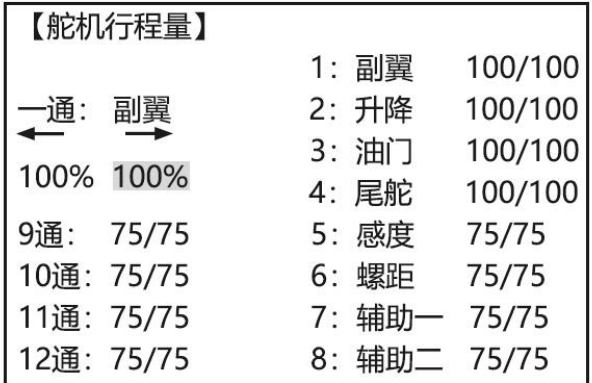

长按"Mode"进入基础菜单,然后选择舵机行程量进入。拨动"CURSOR"键使小箭头指向需要修改的通 道, 直接转动"PUSH"键可进行行程量数值的调节。行程量的大小通常为两个方向, 如果只调节了一边, 将会出现舵机中立位一侧行程量大,中立位另一侧的行程量小的情况。

在调节通道1至通道4的行程量时,只需要向对应的方向拨动摇杆,即可选定舵机行程量的设置方 向。但在设置其他通道的舵机行程量时,您必须在"基础菜单"-"辅助通道"中,为需要设置舵机行程量的通 道设置一个开关,然后通过拨动开关来确定舵机行程量的修改方向。

例如:箭头指向→1:副翼时,左侧的两个100%值会有一个值被光标选中并闪烁选择框,然后可以转 动"PUSH"来调整所需要的舵量,1通道副翼左边的值设置完成后,可以通过向右打1通道遥杆使光标跳到 右边闪烁然后可以继续转"PUSH"键来设置右边行程量。

#### <span id="page-25-1"></span>2.5 **中立微调**

 中立微调可以对通道所连接的舵机的"中立位"进行精细的调整,默认值为 0,可调范围为-120 至 +120,正值和负值所对应的微调方向相反。

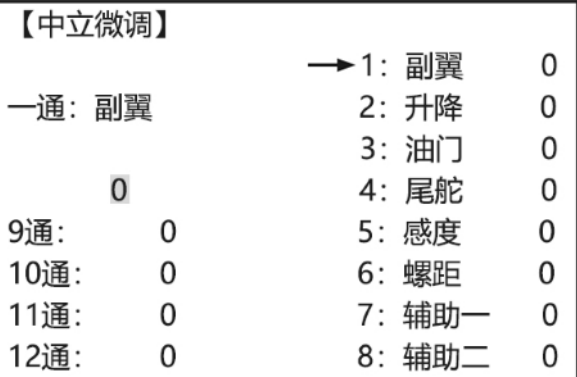

进入此功能界面后,拨动"CURSOR"键进行对需要设置的通道的选择,逆时针或顺时针转动"PUSH"键 可进行通道中立位微调数值的设置。

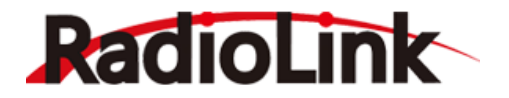

需要注意的是,此功能为设置舵机中立位用的,而不是将舵面设置水平用的,请不要在连接舵杆及 舵面以后再进行中立微调。正确的操作是在舵机未连接舵杆舵面时,将微调开关全部设为 0, 通过中立微 调设置,将舵机的中立位进行调整;调整完成后,再进行舵杆舵面的连接;连接完成后,如果舵面不在 中立位,您应该手动对快速调节器/球头杆等可以改变舵杆长度的装置进行调节,通过此调节来让舵面调 整到中立位才是正确操作(此操作中您需要区分"舵机中立位"和"舵面中立位")。

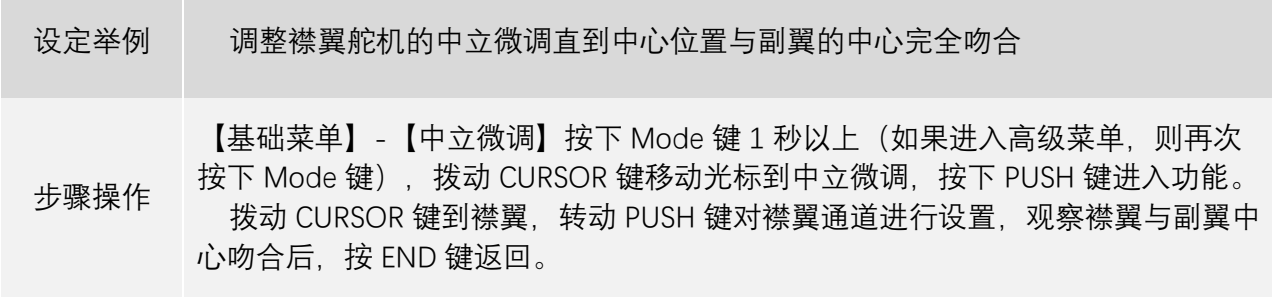

#### <span id="page-26-0"></span>2.6 **舵机相位**

舵机相位功能用来改变舵机响应发射机控制输入(控制杆或开关)的方向。设置通道反向后,应检 查模型上相应通道的控制来确定该通道连接设备的响应方向是否正确,确定每个通道的舵机随遥控器做 出的响应都是正确的,除非因模型特殊需要设定该通道的舵机反向。

除了 CCPM 直升机,请务必在设置任何其它的模型功能之前完成舵机是否反转的检查。使用的固定 翼机/滑翔机的模型中会有混控功能(即一个操纵杆或一个开关控制多个舵机),譬如襟副翼混控或 V 型尾 翼,必须事先将该功能设定好,否则很容易混淆哪个舵机需要反转或者哪个功能需要反转。

进入此功能后,拨动"CURSOR"键移动箭头选择需要设置反相的通道,逆时针或顺时针转动"PUSH"键 可进行通道相位的选择,再次按"PUSH"键完成设置。

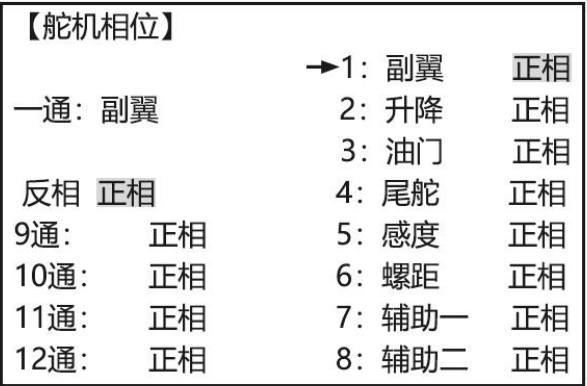

务必注意:在每次切换遥控器的模型后,务必确保三通道油门的相位已经改为反相后,再给模型通 电。请勿在模型通电期间,进行遥控器模型的切换,若目标切换模型的油门未设置反相,此操作可能造 成严重事故!在每次飞行前请务必检查舵机方向,这与检查模型存储、连接和遥控器各项功能是否正确 一样,需要格外注意。

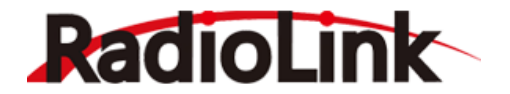

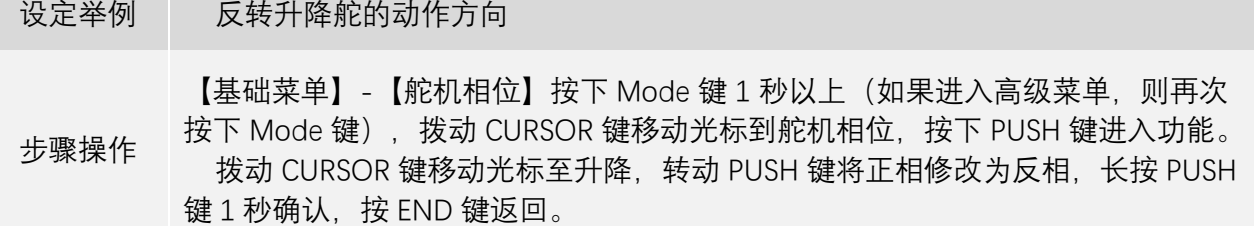

#### <span id="page-27-0"></span>2.7 **双重比率指数**

双/三重比率:通过开关的设置达到减少或增加操纵杆移动至同一位置所对应的舵机行程量,比率的 改变会改变舵机的最大和最小行程量。开关 1 可设置为 SWA 至 SWH,当开关 1 设置为这些开关时,开关 2 将无法设置;如果开关 1 选择三段开关,双重比率将变为三重比率;

固定翼和滑翔机还可以设置开关 1 为控制 1 至 4 通道的操纵杆, 此时才可以对开关 2 进行设置, 但在 设置了开关 2 后,开关 2 的优先级会高于操纵杆的优先级。

如下图所示曲线左侧红色标识线为 50%比率, 蓝色为 120%比率, 当操纵杆移动至同一位置时, 更大 的比率会使舵机转动的行程量更大,以固定翼模型为例,列举两种常见的比率设置:

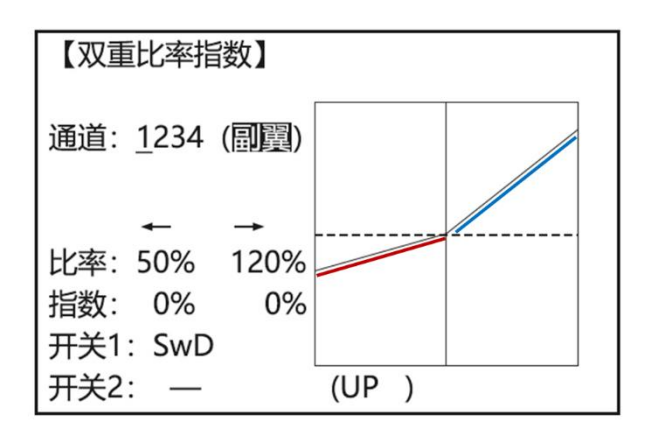

#### 大小比率示意 たいしゃ こうしゃ こうしょう エク指数示意

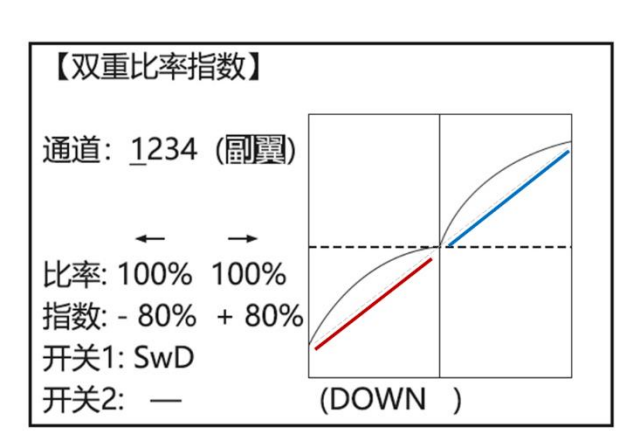

例 1. 3D 特技需要飞机的舵面动作大,而航线需要飞机的舵面动作更细腻, 一些 3D 特技飞机, 为了 得到更好的特技动作效果的同时,在平飞航线时也能更加好飞,会选择用开关设置两种比率,在飞航线 及起飞降落时选择使用小比率模式,在飞特技动作时选择使用大比率模式。

(【基础菜单】-【双重比率指数】中,拨动"CURSOR"键选定通道1,拨动"CURSOR"键移动光标至"开关1", 转动"PUSH"键选择开关为 SWA、拨动"CURSOR"键到比率,向左推动副翼摇杆,选中左边的比率,转动 "PUSH"键改变比率值为 80%,向右推动副翼摇杆,转动"PUSH"键同样改变比率值为 80%;此时直接拨动 SWA 开关,发现比率值恢复为 100%,保持 SWA 位置不变,按同样方法改变比率值为 120%,反复拨动 SWA,发现比率值在 80%和 120%两者间变化,在进行起飞降落和航线飞行时,拨动 SWA 选择小比率飞行, 在进行特技动作飞行时,拨动 SWA 选择大比率模式飞行。)

 例 2. F3A 机型在飞航线动作时,飞机舵机的动作非常的细腻,飞手在进行控制时,往往不需要将飞机 的遥控器的舵量打满,但在进行失速倒转动作时,需要方向舵做出远大于航线飞行时的动作,此时,我 们可以将 4 通道方向的开关 1 设置为 RUDD(90%),此时保持操纵杆位于中立位,按例 1 方法改变比率为 60%,将方向摇杆拉至最左或最右,发现比率恢复为 100%,保持方向舵摇杆不动,将比率设置为 120%, 此时, 当操纵方向舵摇杆时, 在方向舵行程的中间 90%的区域, 方向舵将按照 60%的比率操控飞机, 当方 向舵摇杆位于超过 90%的区域时,将按照 120%的比率控制飞机。

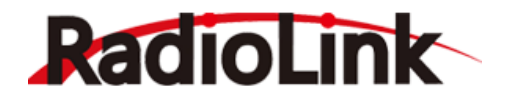

#### **指数**

又叫感度指数,是用来设定操纵杆在不同位置时舵机的敏感度(响应曲线),能让飞行更加自如。直 升机油门曲线的敏感度是从中立位向两端越来越敏感的方向调整。固定翼-油门感度指数和油门曲线不能 同时激活,当在高级菜单中打开油门曲线后,双重比率中的油门感度指数将被关闭。

如上图所示曲线左侧红色标识线-80%指数,右边蓝色为 80%指数,当缺乏感度指数时,在操纵杆中立 位附近进行控制时,舵机的相应动作会偏大,这会导致飞机将很难做出一些微小细腻的动作,此外,在 不同的比率下,设置对应的不同的感度指数,可以达到在不同比率下小舵量都能做出微小细腻的动作。

感度指数可以设置的范围是-100%至+100%,通常在使用AT10 Ⅱ控制飞机时,感度指数的设置值都为 负值,指数的改变,不会改变舵机的最大和最小行程量。

- 当感度指数设置为负值时, 负值越大, 操纵杆在中立位的敏感度就越低, 在两端的敏感度就越高。
- ⚫ 当感度指数设置为正值时,正值越大,操纵杆在中立位的敏感度就越高,在两端的敏感度就越低。 对于油门来说,感度指数主要用于影响小油门状态以帮助硝基和汽油发动机形成线性的油门响应曲
- 线,因此每1/4的操纵杆动作将对应的使发动机正好转速增加25%。(大部分发动机的这一范围为5-60%)

直升机的特别注意事项:直升机模型对每个开关位置只有一种比率,因此不可能对舵机行程的每一 侧都设定不同的比率。此外,对每个开关设定双重比率指数需要移动光标至"条件"选项,然后在此选项处 更改开关的位置(UP/DOWN)。只是拨动开关不能进行不同比率设置间的切换,在某些开关上可将双比 率和加速及其它一些性能设置在一起,且不需要将模型置于特定的飞行条件下进行更改。

飞行条件的特别注意事项:直升机和滑翔机的程序控制中提供了飞行条件的选择功能(Cond)。这一 功能可以在改变飞行条件时对副翼、升降、方向 3个控制项的每一项自动选择独立的比率, 总共有五种飞 行条件可供选择,自动选择独立比率时将开关选择改为"Cond"即可。

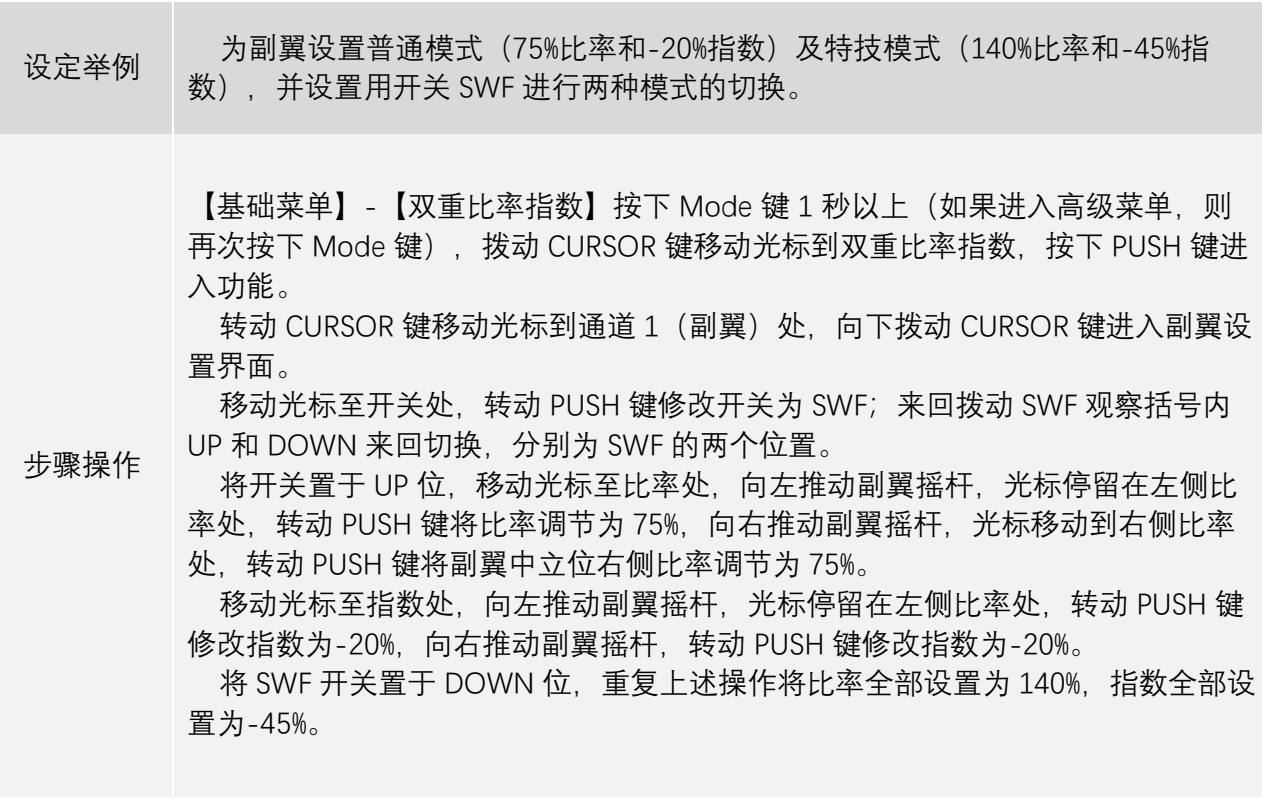

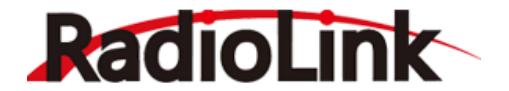

#### <span id="page-29-0"></span>2.8 **油门关闭**

当油门操纵杆在怠速位置时,提供一种简单的停止发动机的方法。该功能在大油门时则不动作,这 样可以避免发动机空中意外熄火。在直升机模型内,将会有一个额外的设置,即开关位置和方向的选择, 默认设置为 NULL, 以避免无意中将其控制项设定给某一开关导致空中熄火。

确定设定了触发点 (油门位置), 具体操作如下: 拨动 CURSOR 键移动光标至油门, 将油门操纵杆移 到触发油门关闭的位置,按下 Push 键 1 秒以上,开关打至相应位置,当油门操纵杆位置处于触发点以下 时,该功能生效,进入油门关闭状态。

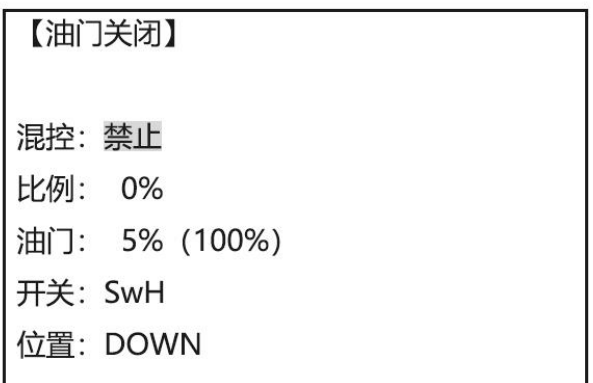

一般来说比率的数值设为 10-20% 效果较好。观察油针移动直到完全关闭油路即表示设定大概比较准 确;然后运行发动机进行检测并确认。

**滑翔机**在使用此功能时,可以不管空气刹车操纵杆的位置,只轻拨开关就可以关闭电动机,舵机的移 动量为-30%。必须选择开关的位置和方向。默认设置为 NULL 来避免意外地将油门关闭设置在某开关上而 导致飞行中螺旋桨停转情况的发生。

**直升机**模型在使用此功能时,该功能用于飞行结束时关闭发动机。可以设置任何开/关发动机,不必 再移动微调来关发动机,然后在每次飞行前重新调整。直升机的油门关闭功能包括油门打开/关闭的位置 (通常稍高于怠速位置)。在油门关闭功能重设以前,必须将油门操纵杆移到设置点以下,以避免发动机 突然加速。

在使用电动固定翼模型时,由于电机的响应速度更快,设置油门关闭可避免因勿推油门杆使电机转 动导致的意外伤害,在调试及等待飞行时,可开启油门关闭,避免不必要的损失。

#### <span id="page-29-1"></span>2.9 **油门怠速(固定翼)**

此功能仅适用于固定翼模型,在下列情况下降低发动机的转速;停在跑道上(起飞待命状态),失速 滚转和着陆,普普通的转速发置为;稍高的速度易于启动,可降低空中熄火的风险以保安全飞行。

**重要事项**:油门怠速功能在发动机启动时不能正常使用,意外的操作可能会导致发动机无法启动。 当油门怠速功能开启时,AT10 Ⅱ系统在打开发射机时会发出警告。使用时确保该功能已经关闭。

控制开关可设置在任何开关位置,一些模型使用者偶然的将油门怠速和油门关闭设在一个两档开关 上,这种情况下,发动机则不可能在普通模式下启动。油门怠速的默认设置为开关 C 的中间档位和下档 位,即使油门关闭设在开关 C 的下档位时也可正常使用。将 C 拨至上位则为普通飞行/起飞模式,中间为 慢速飞行/着陆,下侧可关闭发动机。如果将油门怠速或油门关闭设置在教练功能开关 H 或 F,那么当使 用教练功能时则会出现油门失控或学生机无法操控的危险。

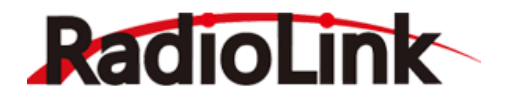

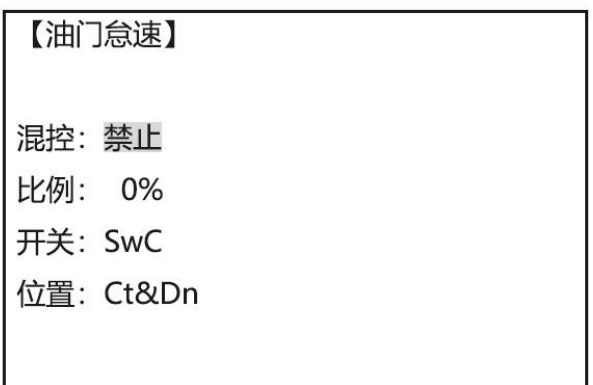

保护机身和发动机的运转的正常范围值为 10-20%。将油门操纵杆打到怠速位置。分别在 ON 和 OFF 状态下将比率值调到最佳。请定期的将油门控制杆打到最大,进行发动机清洗并保证其怠速可靠性。

#### <span id="page-30-0"></span>2.10 **微调步阶**

设置微调开关"物理微调"的微调效果,默认设置值为 4, 它表示每次拨动微调开关时微调的变化量, 设定范围为 0-40 (步阶), 与飞行器本身的特性有关。大多数普通的飞行器在 2-10 (步阶) 内表现性能 良好。括号内的值为遥控器当前微调开关的微调量。当设置值为默认的 4时,在遥控器的开机界面拨动微 调开关时,会发现屏幕边缘刻度尺处的微调数值以 4 的倍数变化,每次拨动开关增加或减少 4 点。一般来 说,在初次飞行时为了获得充分的微调改变量会选择较大的微调比率来相应的控制较大的舵量变化,以 确保微调杆可以将模型调整到理想范围。然后再选用较小的微调比率,可在飞行中进行精确调整。

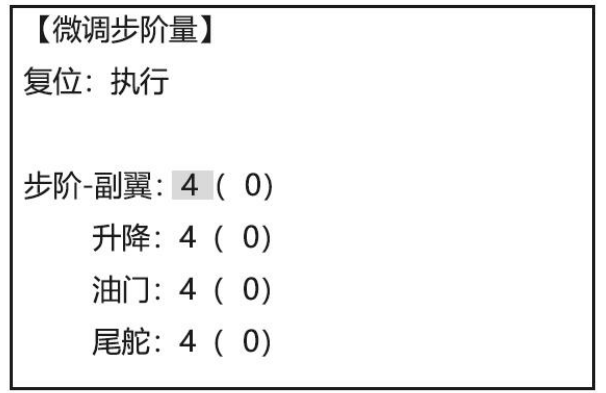

AT10 Ⅱ的数字微调与惯用的机械微调杆不同。数字微调通过中立微调功能使用 PUSH 转盘进行设置, 而机械微调的每个微调杆其实是一个双向开关,每按一次微调杆,微调就会改变一个步阶量。当按住微 调杆不放时,微调量增加,微调步阶量的设置只针对机械微调。

微调重置:默认设置在中间位置。微调步阶量将由于该命令而重置为 4。

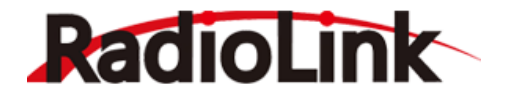

设定举例 在特技飞机首飞前, 将微调步阶量调整为两倍默认值

步骤操作 【基础菜单】-【微调步阶量】按下 Mode 键 1 秒以上(若进入高级菜单,请再次 按下 Mode 键),拨动 CURSOR 键移动光标到微调步阶量,按下 PUSH 键进入功 能。

> 拨动 CURSOR 键分别将光标移动到步阶-副翼、升降、油门和尾舵位置,转动 PUSH 键进行步阶量大小的设置, 将数值设置为 8, 按 END 键返回。

#### <span id="page-31-0"></span>2.11 **失控保护**

飞行已经达到遥控器极限距离,飞行区域干扰强烈,或者遥控器与接收机之间有障碍物时,则会导 致失控。这时可以设置失控保护来让接收机在失控后能继续保持所设置的通道行程。具体操作如下, 长 按"Mode"进入基础菜单,然后选择失控保护进入。如需要飞机失控后油门关闭,拨动 CURSOR 键将箭头 →选择到 3 通道油门选项, 转动 PUSH 键将左侧光标移动到 F/S 上。此时将油门拉至最低, 然后油门微调 调至最低,可以通过打油门微调声音判断是否已经最低,然后长按下"PUSH"2 秒这时右侧油门通道后面行 程变为 3%。则说明设置成功。设置完后需要把油门微调调为中立点。(其他通道也是一样设置方法,如果 想要该通道失控后保持一个行程动作,则需要选择该通道行程动作再按下"PUSH")

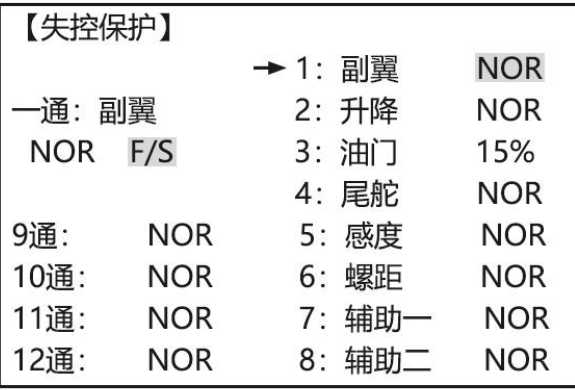

举例:如果失控后想让 2 通道升降舵保持下拉 10%的动作,则需要选择箭头→到升降通道按下"PUSH", 左侧光标移动到 F/S 位置,然后下拉 2 通道升降谣杆到%10 的位置保持不动再长按下"PUSH"2 秒,则右侧 升降通道后面的舵量动作则会变为你打 2 通道升降遥杆的动作行程百分比。

#### <span id="page-31-1"></span>2.12 **辅助通道**

辅助通道的作用是通过对通道设置来达到控制相应通道的目的,从而让开关能用来做一些辅助功能, 如打开或关闭投物舱,打开或关闭释放烟雾的控制机器等,每个辅助通道都可以进行自定义任意一个开 关,滑杆或旋钮来控制(滑杆旋钮通常运用在云台相机),也可以多个通道设置在同一个开关,滑杆或旋 钮上,设置效果可在遥控器的"舵量显示"界面查看。

车船模型一般为 2 个基本通道,航模一般为 4 个基本通道,遥控器除了基本通道以外的通道均为辅助 通道。

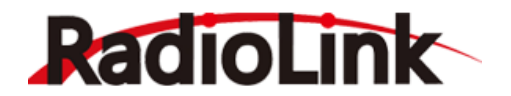

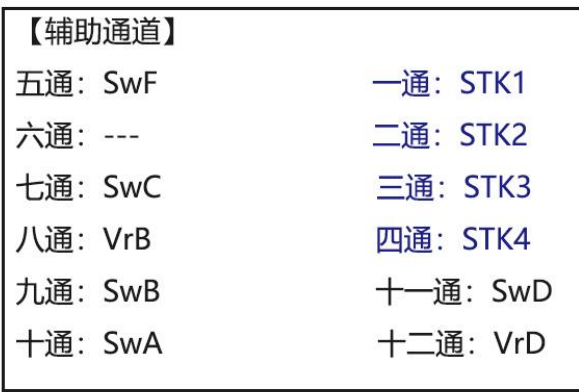

AT10 II 在摇杆模式设置为模式 1 至模式 4 时, 是不可以对通道 1 至通道 4 进行设置的, 如果想对 4 个基本通道也进行自定义设置,更大程度满足个性化使用需求,可以参考以下设置方法:

长按 Mode 键 1 秒进入基础菜单,拨动 CURSOR 键选择'系统设置',轻按 PUSH 键 1 秒进入"系统设置" 菜单,然后把"摇杆模式"选择为"—",轻按 1 下 END 键退回基础菜单界面,再用 CURSOR 键选择"辅助通 道"即可发现 1 至 4 通道可以修改。

**注**:1、当您拨动任一开关,发现两个通道都有动作时,请检查是否两个辅助通道设置相同开关了。

2、如果陀螺仪感度,转速控制器和油针等功能启动,相关通道的辅助通道设置的开关会自动无效。

3、AT10 II 出厂固件默认设置 12 个通道, 如果你需要更换 10 通道接收机, 使用 10 个通道, 请在"功 能设置"中将"通道选择"设置为 10CH。

4、SwA—SwH: 为遥控器上的金属 2 档或 3 档的拨动开关;

VrA—VrD:为遥控器正面的 2 个旋钮和背面的 2 个滑杆;

STK1—STK4: 为遥控器的 2 个摇杆所对应的 4 个控制方向, STK1 代表右手摇杆的左右, STK2 代 表左手摇杆的上下, STK3 代表右手摇杆的上下, STK4 代表左手摇杆的左右;

NULL:代表该通道无使能;

Ls1-Ls3: 逻辑开关;

RSSI:为该通道可以独立输出 RSSI 值到飞控,可通过 5-12 任意通道设置 RSSI 信号输出。

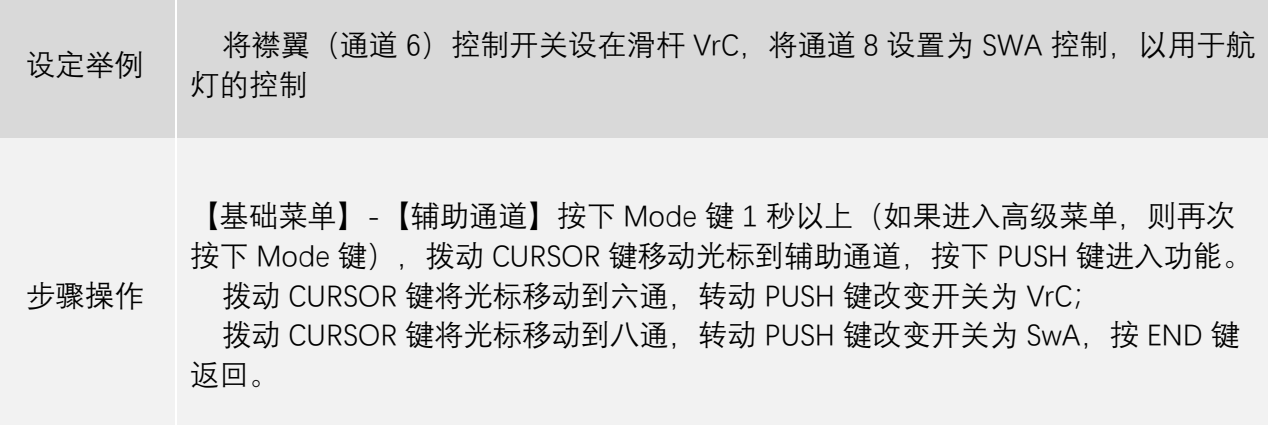

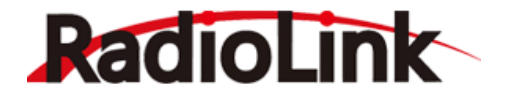

#### <span id="page-33-0"></span>2.13 **定时器**

通过控制三个电子时钟,用来跟踪比赛给定的剩余时间,一桶燃料能够使用的飞行时间和电池待机 工作的时间等等。

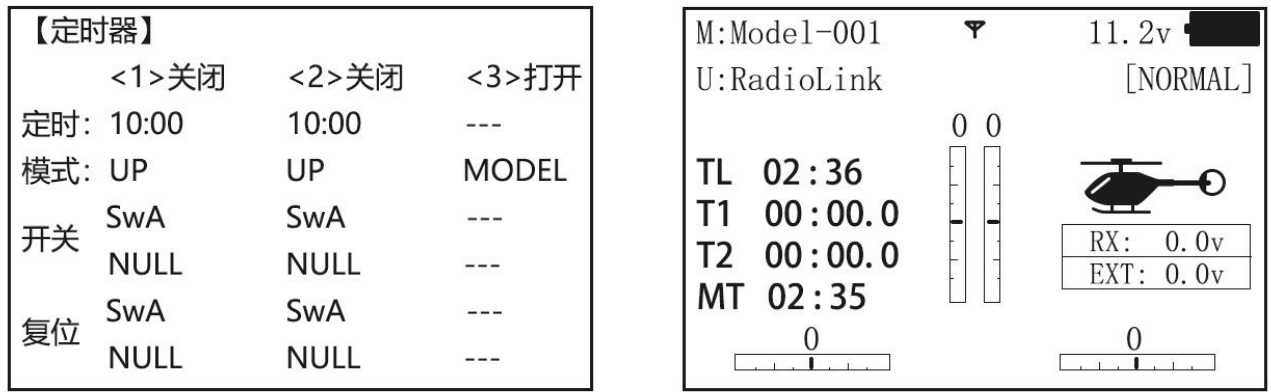

定时可设置范围为 0 秒至 99 分 59 秒, 定时器 1 对应遥控器主界面的 T1, 定时器 2 对应遥控器主界 面 T2。定时器 3 对应遥控器主界面的 MT 计时的位置,此定时器默认关闭且关闭时默认显示 MT 计时遥控 器的开机时间。

当计时器正常工作时, 在设定值的最后 20 秒内, 每 1 秒发出一次"哔"的提示音及轻微震动。当选定 的时间耗尽时,会发出一声长音。当需要将计时器归零时,在遥控器的主界面使用拨盘键选择需要设置 的计时器,按下 PUSH 键 1 秒以上。

模式设置可设置为"UP"、"DOWN"、"DN(S)"三种模式,"UP"模式时,定时器会从 0 开始计时,当计时 到定时功能设置的时间时,此定时器会继续进行正计时;"DOWN"模式时,定时器会从定时功能设置的时 间开始进行倒计时,当倒计时结束后,定时器会继续在 0 以下进行计时;当模式设置为"DN(S)"时,定时 器同样进行倒计时工作,但是计时到 0 时,定时器会停止计时。

开关设置是设置计时器的控制开关,当打开开关时,定时器开始计时工作,关闭开关时,定时器暂 停计时。此设置需要设置两个值,一个是计时器的开关,一个是此开关控制计时器开始的开关位置。开 关可以选择 SWA 到 SWH 或逻辑开关 Ls1 到 Ls3 或遥控器电源开关。开关的位置会根据设置开关的不同会 有如下不同的选择:

1.当设置为二段开关时,开关位置可选择为"UP"或"DOWN",设置好开关位置后,当开关打到对应的 位置,计时器就会开始计时。

2.当设置为三段开关时,开关位置可以选择为"UP(上位)"、"DOWN(下位)"、"UP&DOWN(上位与下 位)"、"UP&Ct(上位与中位)"、"CENT(中位)"以及"Ct&Dn(中位与下位)",当开关处于这些设定的位置时,计 时器开始计时。

3.在将开关设置为逻辑开关 Ls1、Ls2、Ls3 时,需要将位置设置为"NORM"开关才可生效;

4.在将开关设置为 ST-THR 时, 设置开关位置需要将油门杆推到触发开关的临界位置, 长按"PUSH"键 选择油门值,转动"PUSH"键改变小箭头朝向,箭头向下时,表示油门杆在设定的油门位置以下时定时器 工作,箭头朝上时,表示油门杆在设定的油门位置以上时定时器工作。

5.将开关设置为"PWR-SW"时,不需要设置开关位置,当遥控器开机时,计时器就开始工作。

复位设置是对计时器进行复位操作,可以设置开关为 SWA 到 SWH 或逻辑开关 Ls1 到 Ls3, 复位设置 也需要设置开关的位置,设置说明与开关设置相同,可参考上方说明。注意:复位开关的优先级要高于 计时器计时开关的优先级,当计时器正在进行计时,拨动复位开关后计时器会停止计时并进行复位操作, 关闭复位开关后计时器自动开始重新计时。在遥控器的主界面使用拨盘键选择需要设置的计时器,按下 PUSH 键 1 秒以上, 也可以进行光标所选计时器的复位操作。

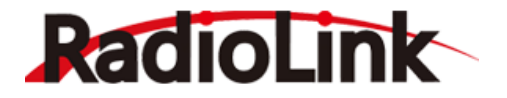

设定举例 将定时器 <sup>2</sup> 设为倒计时 <sup>4</sup> <sup>分</sup> <sup>30</sup> 秒,控制开关位置为油门操纵杆,复位开关为 SwB。这样设定可以跟踪油门工作的时间,便于观察燃料/电池的消耗。

> 【基础菜单】-【定时器】按下 Mode 键 1 秒以上(如果进入高级菜单,则再次按 下 Mode 键), 拨动 CURSOR 键移动光标到定时器, 按下 PUSH 键进入功能。

> 拨动 CURSOR 键移动光标到定时器<2>的定时设置,转动 PUSH 键将时间修改为 4:30;

移动光标到模式,转动 PUSH 键修改模式为 DOWN(倒计时)。

步骤操作 开关需要设置两个值,移动光标到开关项上面的位置,转动 PUSH 键修改开关为 ST-THR;移动光标到开关设置项下面的位置,将油门杆轻推至 5%到 10%左右位置, 保持油门杆位置不动, 长按 PUSH 键 1 秒钟, 观察开关位置由 NULL 变为百分比, 然后转动 PUSH 键将箭头改为向上, 持续推动油门, 观察油门推到设定位置以上 时,定时器由关闭变为打开。

> 拨动 CURSOR 键移动光标至复位设置项的上面,转动 PUSH 键将复位开关设置为 SwB,拨动 CURSOR 键移动光标至开关的位置,转动 PUSH 键将开关的位置由 NULL 改为 UP 或 DOWN。

#### <span id="page-34-0"></span>2.14 **教练功能**

初学者进行训练时可使用教练线将两个发射机连接起来。教练功能对学员控的控制力度可以进行调

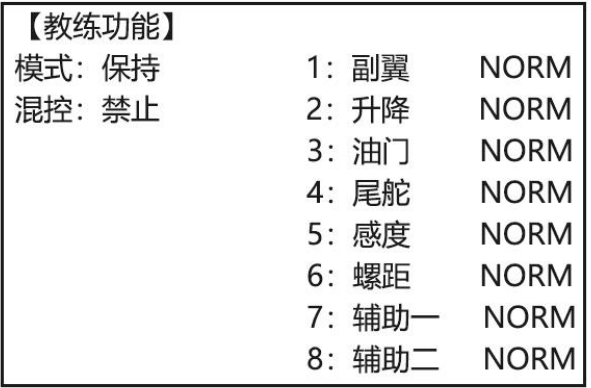

节。

**模式:保持/触发**

保持:普通教练模式,当设置好教练功能后,学生机在操控模型时,教练遥控器需要一直勾住 SwH 开关, 松开 SwH 开关则由教练机控制模型。

触发:交替教练模式,此模式为教练功能的创新模式,当设置好教练功能后,交替拨动 SwH 教练开 关,可自由切换由学生机或教练机来控制模型,教练机不需要一直勾住 SwH 开关。当进入教练模式,遥 控器的红色指示灯会一直闪烁,同时遥控器主界面会有'教练'字样出现,表示教练功能打开。

#### **混控:禁止/关闭**

NORM:普通教练模式,当教练开关打开时,学生机可以控制设置在该模式下的通道。通道设定是

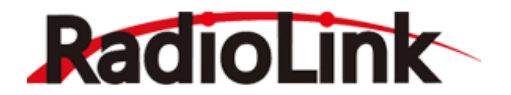

由学生机的程序设置来控制的。

FUNC:当教练开关打开时,学生机可以控制设置在该模式下的通道,混控设置由教练机控制。

MIX: 混控模式, 当教练开关打开时,学生机和教练机都可以控制设置在该模式下的通道,但是与通道 有关的混控是在教练机上进行设置,且学生机的混控比率可以调节(默认值为 30%)。注意:如果教练机设 置了学生机中不具有的通道,控制将会失效。在教练机更改到学生机包含的通道后会自动生效。

OFF: 关闭, 该模式下, 即使教练开关打开, 学生也不能控制相应通道。

教练功能只能由通过回弹的 SwH 开关控制,不能使用其他开关控制。

兼容性:用教练线与任何 RadioLink 的可兼容的发射机连接使用,则 AT10 Ⅱ可以作为教练机或学生 机。只需要将备用的教练线插入到每个发射机的教练连接口即可。

您可以用普通教练线或无线教练线连接教练控和学员控使用教练功能。

普通教练线,教练功能设置教程视频:

[https://v.youku.com/v\\_show/id\\_XNDI4MjY5MDU2MA==.html](https://v.youku.com/v_show/id_XNDI4MjY5MDU2MA==.html)

无线教练线,教练功能设置教程视频:

[https://v.youku.com/v\\_show/id\\_XMzQ1ODI2MDI4OA==.html](https://v.youku.com/v_show/id_XMzQ1ODI2MDI4OA==.html)

注:1.不要打开学生机(接收机)的电源(使用乐迪电子的无线教练线除外)。 2.对于 AT10 Ⅱ 发射机, 在任何一种连接模式下均由教练机发射信号。 3.确保学生机和教练机有相同的微调设置和动作行程及方向,上下拨动开关进行核实。

4.当教练功能开启,快速横滚功能将不能启动。诸如油门关闭和油门怠速等功能如果设在同一个开关 上也不能启用,在使用教练功能之前请重复检查各个功能设置。

5.如果选择了不同模型,为安全起见,当前模型下将不能启用教练功能。

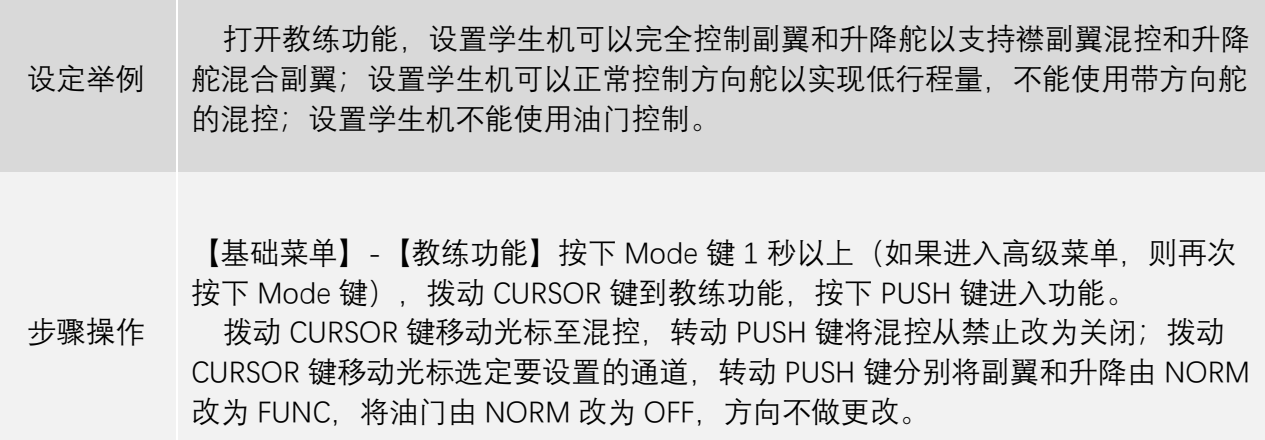

#### <span id="page-35-0"></span>2.15 **逻辑开关**

逻辑开关选择:AT10 Ⅱ系统的各种功能可通过开关进行选择。

逻辑开关可控制如下功能:油门关闭、怠速降低、辅助通道、 计时器、 程序混控、空气刹车、升降 舵襟翼混控和副翼襟翼混控等功能。逻辑开关可由两个开关组合控制某一功能的工作状态。逻辑开关有 两种类型可供选择:AND 和 OR。

逻辑开关的设置需要选择两个开关,可以选择 SWA 到 SWH 以及油门操作杆 ST-THR。

两个开关的位置根据开关的不同拥有不同的选择,当设置为二段开关时,开关位置可选择为"UP"或 "DOWN";当设置为三段开关时,开关位置可以选择为"UP(上位)"、"DOWN(下位)"、"UP&DOWN(上位或
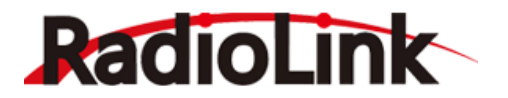

下位)"、"UP&Ct(上位或中位)"、"CENT(中位)"以及"Ct&Dn(中位或下位)";在将开关设置为 ST-THR 时, 设 置开关位置需要将油门杆推到触发开关的临界位置,长按"PUSH"键选择油门值,转动"PUSH"键改变小箭 头朝向,箭头向下时,表示油门杆在设定的油门位置以下时开关打开,箭头朝上时,表示油门杆在设定 的油门位置以上时开关打开。

模式是逻辑开关的工作模式,逻辑开关的工作原理是对所设置的两个开关进行相与运算或者进行或 运算,当模式设置为"x/and"时,两个开关进行与运算;当模式设置为"+/or"时,两个开关进行或运算。

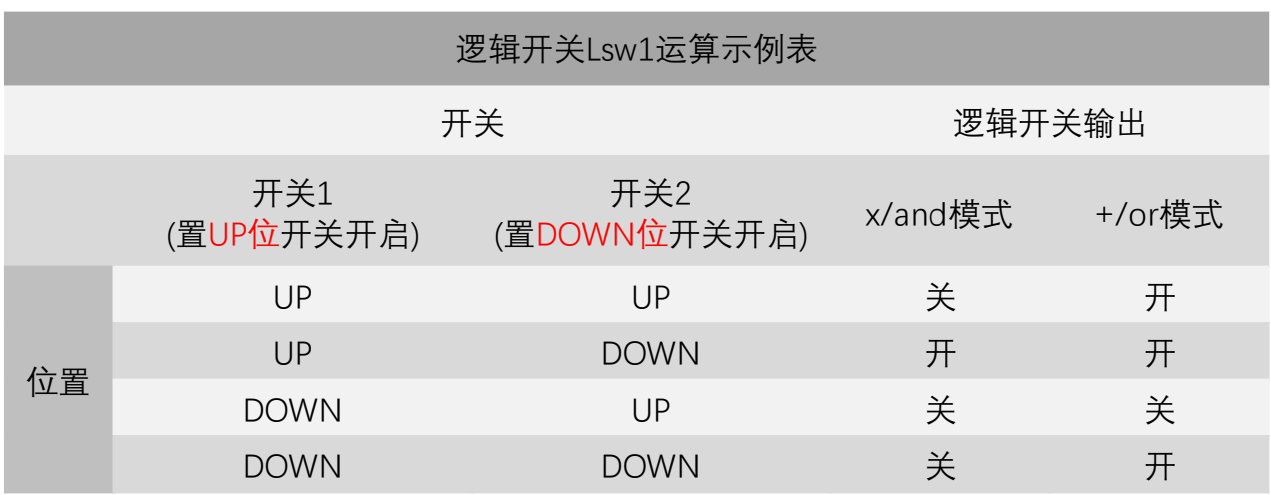

当模式设置为"x/and"时,逻辑开关中的两个开关全部位于设置的位置,逻辑开关才处于打开状态; 当模式设置为"+/or"时,只要逻辑开关中的两个开关有任意一个开关位于设置的位置,逻辑开关就处于打 开状态。

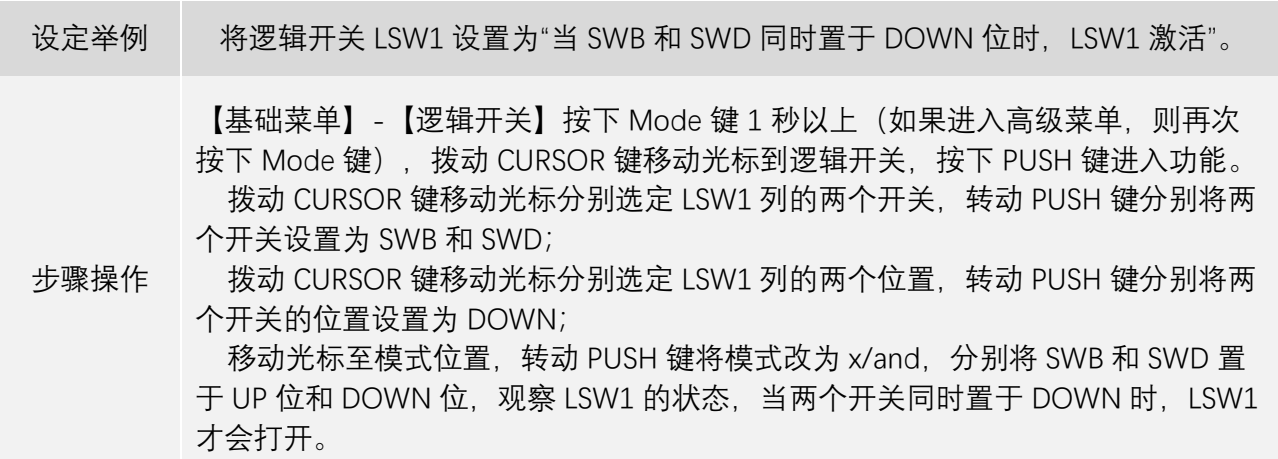

## 2.16 **舵量显示**

显示 1-12 通道的输出。

舵量显示可以将各个通道的输出实时条形显示,可以准确的显示出发射机发射到舵机的指令。(特别 适合在启用复杂混控功能时使用,因为每个操纵杆、开关和旋钮调整后和系统的反应时间延迟都可以立 即显示在屏幕上)。

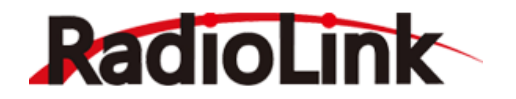

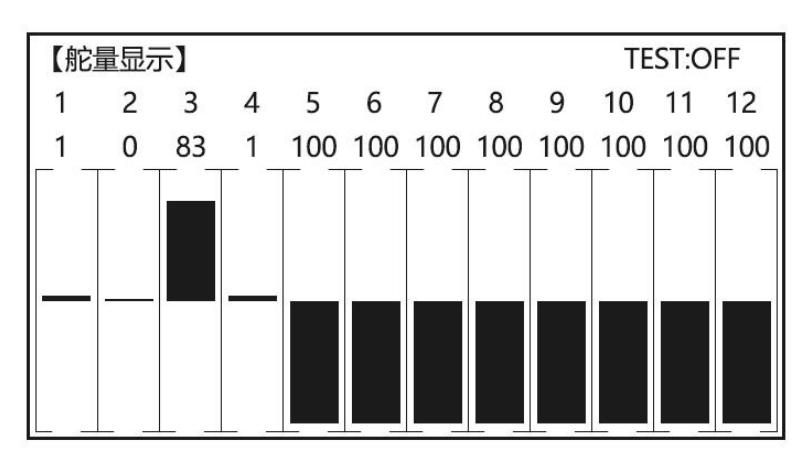

按下"PUSH"键,右上角"TEST"处光标变为方框并闪烁,转动"PUSH"键将 OFF 调为"ON",按"PUSH"键 进入通道测试功能,此功能,可以在飞行前或飞机出现故障后,快速找到出问题的舵机位于哪一通道。 同时在进行遥控器拉距测试时,可以自动让模型舵机工作,避免人工一直打杆的麻烦。

#### 2.17 **回传信息**

AT10 Ⅱ 发射接收机具备发射接收信号强度实时显示和接收机电压回传显示功能。发射接收信号强度 显示如下图,同时,还可在"回传信息"菜单查看具体信号强度。

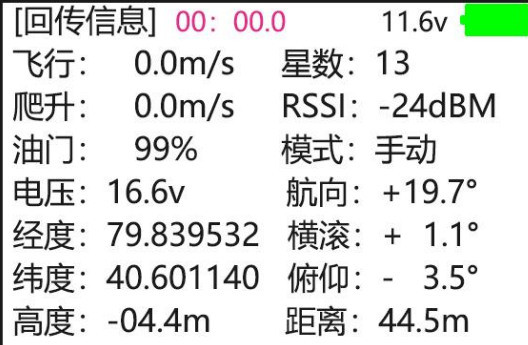

从"基础菜单"选择"回传信息"并按"PUSH"键进入"回传信息"菜单页面,可查看具体回传信息。也可快 在遥控器主界面, 快速按 END 键 2 次, 用快捷方式进入如下图'回传信息'界面。

飞行:飞机当前的飞行速度;

爬升:飞机当前的爬升速度;

油门:当前遥控器的油门摇杆量;

电压:飞机当前的动力电池电压;

经度/纬度:飞机当前的 GPS 经纬度;

高度:飞机当前的飞行高度;

星数:飞机上的 GPS 当前搜到卫星的数量;

RSSI: 遥控器通讯的信号强度值, NULL 为无信号, 0 为信号最强, 接收机 RSSI 值查看可参考 1.3.6 RSSI 值测试;

模式:飞机当前的飞行模式;

航向/横滚/俯仰:飞机当前 3 个飞行动作的倾斜角度;

距离:飞机目前离起飞位置的距离。

AT10 Ⅱ标配的 R12DS 接收机和选配的 R12DS 接收机, 均可外接乐迪电子的 PRM-01 动力电池电压 回传模块或 PRM-03 OSD 信息回传模块。

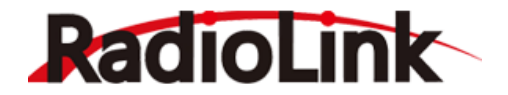

PRM-01 接 R12DS 或 R12DS 接可查看动力电池电压。

PRM-03, 包括了 PRM-01 的功能, 如果再连接 PIXHAWK、MINI PIX、TURBO PIX、APM 飞控, 还可 在遥控器显示屏上显示飞机的飞行速度,爬升速度,距离,GPS 星数等信息。

PRM-01 和 PRM-03 的连接示意图可参照 1.3.3 接收机的连接中回传模块的连接内容。PRM-03 回传模 块不属于标配产品,了解详情及购买您可以前往官网 [www.radiolink.com](http://www.radiolink.com/) 或官方淘宝店。

#### 2.18 **功能设置**

发射微调/接收微调/动力微调,指的是当回传的电压和实际的电池电压有差距时可调节到和电池电压 一致,调节范围在+1.0V 与-1.0V。

关机提醒可设置一个关机提醒时间,当遥控器忘记关机时,到了设定时间后,遥控器会开始震动/哔 哔响提示,可以按 PUSH 键取消提示(默认为 256min)。

背光颜色:背光颜色分为两种黑色和白色。

RSSI报警: RSSI值为信号回传信号值, 越靠近0越好。飞远距离时为了避免失控可以设置RSSI报警, 当到了报警值后遥控器就会提示 RSSI 报警,避免失控危险就可以返回了,也可以设置 OFF 关闭 RSSI 报 警。

通道选择:出厂默认为通道选择为 12CH。当使用 R9DS/R6DS/R6DSM 通道的接收机时,就需要将通 道选择改为 10CH。使用 R12DS/R12DSM 两个非 12 通道接收机时, 需要将通道选择调回 12CH (如通道 选择与接收机不匹配则无法正常控制)。

油门低位:当油门不在最低位时,遥控器开机,就会警告请油门低位,将油门推到最低位即可。设 置为 OFF 为关闭此功能。

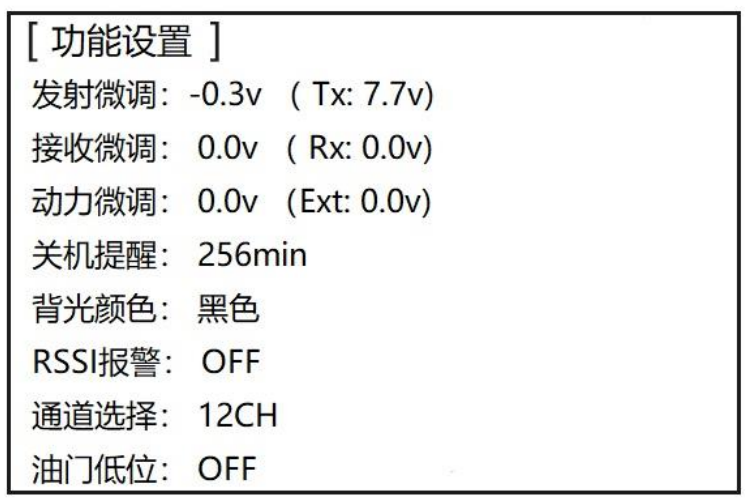

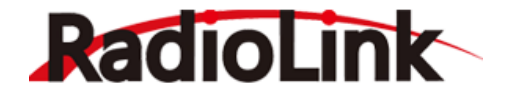

# **第三章 AT10 Ⅱ 遥控器高级功能菜单**

本部分将针对不同的机型对遥控器高级菜单中的功能进行讲解,在此之前对混控的概念为您做一个 简单的概述。我们常见的模型中,如果不使用自动驾驶仪(飞控)或其他辅助飞行的功能模块时,我们 将通过让舵机直接连接接收机的方法来用遥控器控制模型,即纯手动操控。模型上的舵机响应遥控器的 控制,当我们使用一个通道去控制飞机上同类舵面时,是不需要开启任何混控设置的,例如单个舵机连 接在 1 通道来控制飞机的两个副翼、两个舵机通过并联 (Y 线) 连接在 1 通道上控制飞机的两个副翼时, 是不需要进行混控设置的;当两个舵机分别插在接收机两个不同的通道同时来控制飞机的两个副翼,两 个舵机插在不同的通道同时控制飞机的两个升降时,在不影响基础通道正常工作的前提下,就需要对接 收机所连接的两个通道进行设置,来让同一个操作杆能同时控制两个或更多的通道,来达到混合控制的 效果就是混控。

混控表面看起来复杂。但在使用得当时是简化操作最好的工具,在使用 Y 线进行连接时,舵机接线出 现接触不良或供电不足的几率会大大增加,从而导致飞机安全系数降低,使用混控让每个舵机单独接在 接收机通道上可以很好的解决设个问题。当升降舵使用两个舵机时,通常使用的是一个正向舵机和一个 反向舵机并联,但当舵机取下存放后,需要用的时候需要区分哪个是正向反向非常麻烦,且目前市面上 多数都为正向舵机,如果使用混控,就可以用两个正向舵机单独连接接收机通道达到控制升降舵的目的, 可以省去很多麻烦。

本部分大多数内容均为混控功能介绍,您可以根据自己的需求选择设置更适合自己模型的混控。

#### 3.1 **固定翼高级功能菜单**

#### <span id="page-39-0"></span>3.1.1 **可编程混控**

AT10 Ⅱ包括 8 个可编程混控, 其中 4 个为普通模式, 4 个为曲线模式 (注意: 曲线模式 5-8 的混控 比率是用五点曲线设置的,直升机的 5-6 混控为曲线混控)。打开默认的混控,可按照个人的想法去调整。 然后使用舵机显示页面去捡查,看看调整是否正确。您可以参考一下设定举例来进行安装。

#### **普通模式**

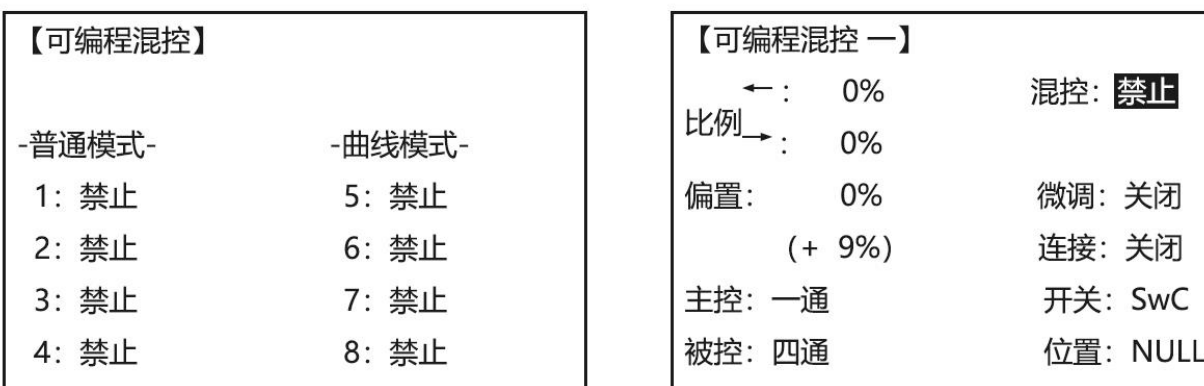

可编程混控一至四是普通模式,使用此混控,需要将"禁止"设置为"打开"或"关闭",您可以设置开关 和开关的位置来控制此混控的开启或关闭。

主控可以选择一通至八通以及 VRA 至 VRD,而被控通道只能选择一通至八通。被控通道将会受到主 控通道的控制。

微调设置可选择为打开或关闭, 此设置仅在主控为通道 1 至通道 4 时, 才可进行设置, 当设置为打开

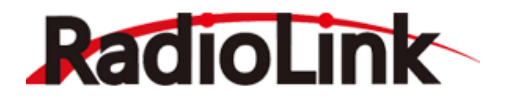

时,若对主控1通道的微调开关进行操作,被控通道也会对微调开关的操作产生响应;当此设置关闭时, 进行主控 1 通道的微调开关操作时,被控通道不会做出响应。

连接功能可设置为打开或关闭,若此混控的主控为 1 通道, 被控为 4 通道, 当此功能打开时, 若在其 他可编程混控中存在以被控通道 4 通道作为主控的情况,或在其他的混控功能中存在以 4 通道作为主通道 的情况时,通通 4 和通道 4 的被控通道都将会受到此编程混控的主通道 1 通道的控制;若设置为关闭,将 4 通道设为主通道的混控不会受到 1 通道的控制。例如: 以固定翼模型为例, 将可编程混控一的主控设置 为通道 1,被控通道设置为通道 2, 进入"高级菜单"-"双升降舵机"功能, 将双升降舵机混控打开, 固定翼 模型双升降舵机混控默认的"第二升降"的通道为 8 通道,即通道 8 将受到升降舵 2 通道的控制。在此情况 下,8通道除了受2通道的控制以外,还将受到1通道的控制,若关闭连接,8通道就只受2通道的控制, 不受 1 通道的控制。

比例可以设置-100%到+100%,比例设置的两个值分别表示被控通道受主控通道中立位两侧控制量的 大小,比例越大,被控通道受到主控通道的最大控制量就越大,改变符号可改变被控通道的动作方向。

偏置的设置将改变被控通道中立位的位置,当主控通道为三通道时,偏置可以设置为 0%到 100%, 当 主控通道设置为一通道到八通道时,偏置可以设置为-100%到+100%, 当主控设置为 VRA 到 VRD 时, 偏置 无法设置。设置偏置值时,将主通道的控制摇杆或控制开关打到偏置位,将光标移动到偏置后,长按 "PUSH"键 1 秒完成设置。

为了便于用户的使用,我们将普通模式的四个编程混控均进行的默认设置,这四种编程混控被默认 为使用最频繁的混控方式。欲采用其中的一种混控,您只需要简单的选择混控编号,修改合适的比率, 这样主动舵机和被动舵机就可以直接工作,编程混控默认功能如下:

可编程混控 1: 用于协助转弯的副翼-升降舵混控。

可编程混控 2: 用于飞行小直径筋斗动作的升降舵-襟翼混控(直升机混控默认为升降舵- 桨距混控)。

可编程混控 3:襟翼-升降舵混控用来补偿襟翼的迎角(直升机混控默认为桨距-升降舵混控)。

可编程混控 4: 油门-方向舵混控用于滑跑补偿。

#### **曲线模式**

AT10 Ⅱ固定翼机/滑翔机的程序中包含了四种独立的曲线编程混控,直升机有两种。采用曲线混控可 以更好的满足您的需求,例如:油针混控功能的曲线可以在五个点可调,在转速范围内可通过五个点细 调发动机。

一个可编程曲线混控默认设置为方向舵-副翼混控。在侧飞时,线性混控可以防止模型滚动而在平飞 时,如果也用线性混控会使副翼的舵量过大。设置一个曲线混控并且用五个点来控制线性混控。先禁止 使用线性混控,然后调整曲线以获得对方向舵通道所有行程的正确响应。

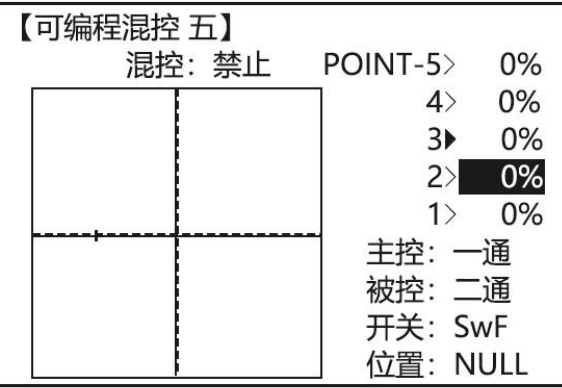

使用此混控时,需要将"禁止"设置为"打开"或"关闭",然后设置开关和开关的位置来控制此混控的开 启或关闭,开关可以选择 SWA 到 SWH, Lsw 逻辑开关以及油门操作杆 ST-THR。

主控和被控通道可以选择一通至八通,被控通道将会受到主控通道的控制。

分别移动光标到要设置的五个点,转动"PUSH"键进行点位设置,每个点可以设置的值都为-100%到

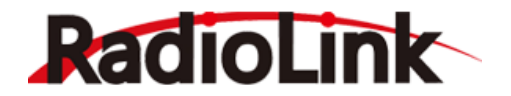

+100%,分别对应五个点不同的输出值。 针对固定翼和滑翔机, AT10 Ⅱ遥控器默认设置了四种常用的可编程曲线混控, 能让您更方便的选择 需要的混控设置,如用需要使用您只需要打开该混控,设置好比率就可以,四种混控默认设置如下; 可编程混控 5:方向舵-副翼混控用于横滚补偿(滑翔机混控默认为副翼-升降舵混控) 可编程混控 6:方向舵-副翼混控用于横滚补偿(滑翔机混控默认为副翼-升降舵混控) 可编程混控 7: 方向舵-升降机混控用于补偿迎角 (滑翔机默认为升降舵-空气刹车混控) 可编程混控 8:方向舵-升降机混控用于补偿迎角(滑翔机默认为升降舵-空气刹车混控) 针对直升机、车船模型,设置了如下两种默认设置的可编程曲线混控: 可编程混控 5: 副翼-升降舵混控用来协调转弯。 可编程混控 6 : 副翼-升降舵混控用来协调转弯。

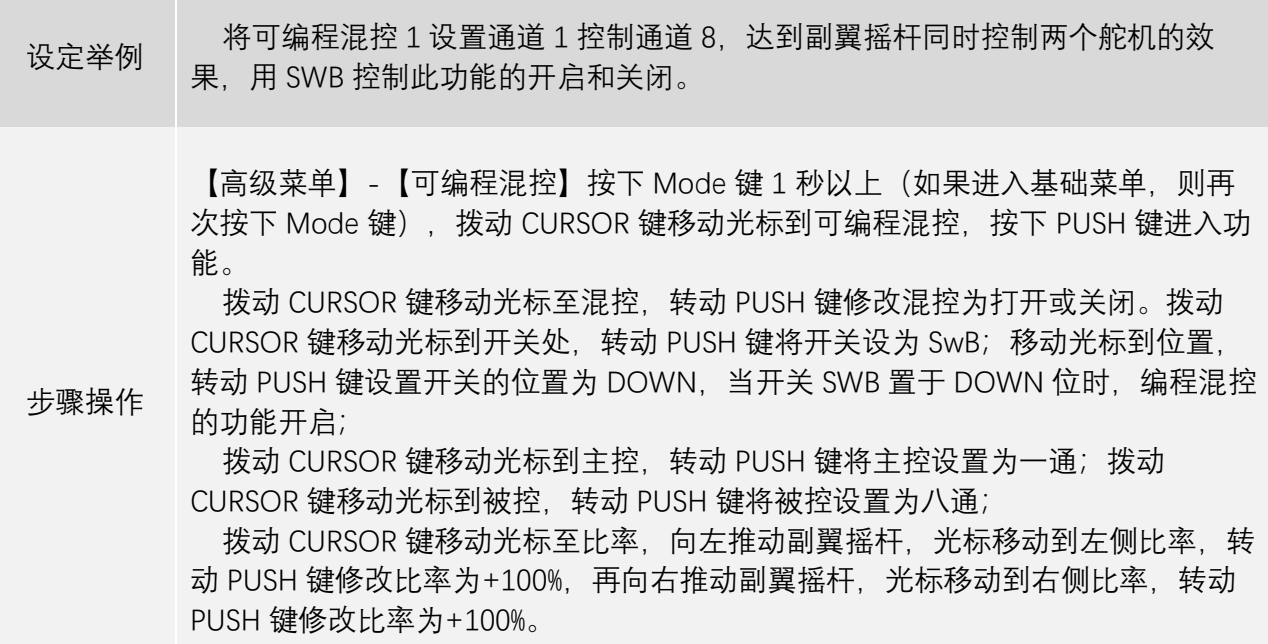

## <span id="page-41-0"></span>3.1.2 **襟副翼混控**

襟副翼混控功能在机翼的两侧各有一个副翼舵机,同时用他们实现襟翼和副翼的功能。进行襟翼操 作时两个舵机会同时向上或向下运动,进行副翼操作时,两个舵机会向相反的方向运动。

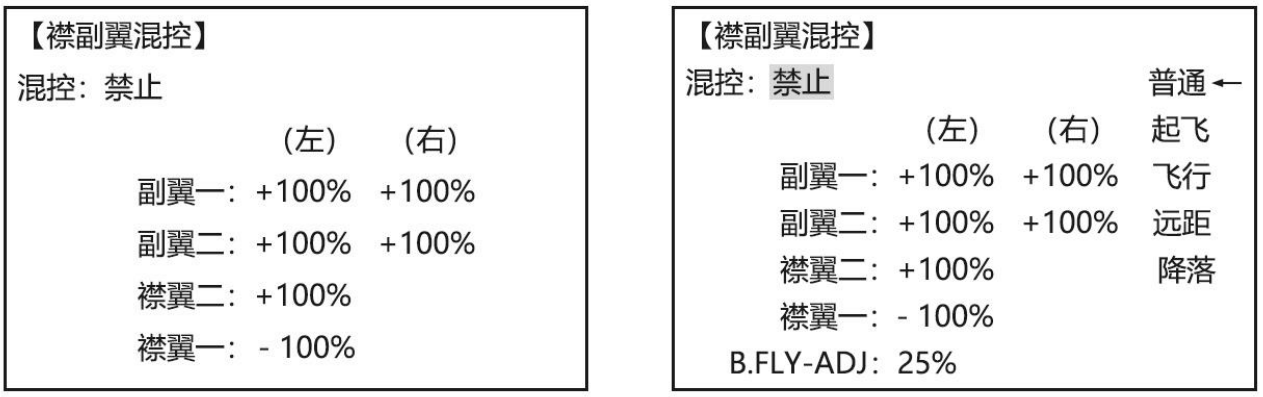

襟副翼混控打开后,遥控器默认副翼通道可以控制 6 通道,襟翼通道的默认控制开关是 VRA, 当打开

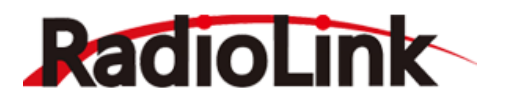

襟翼微调功能后,襟翼开关 VRA 可以同时控制副翼通道, 遥控会控制两个舵机像襟翼一样动作。在襟副 翼混控激活时副翼和襟翼的有效行程量都可以单独可调。微调功能能够调整中立位置以保证水平飞行或 者轻微的增加/减小襟翼的角度。舵机行程量调整和中立微调也都能调整各自的舵机。

混控:使用此混控设置时,将"禁用"调整为"打开" 襟副翼混控即激活。

比率的可调范围是-100%和+100%,大小和符号将确定控制副翼或襟翼时舵机响应操作杆的动作大小 和动作方向。

注意:当改变比率的正负时,将会弹出"Change Rate Dir?(改变比率方向?)"提示您进行检查,持 续按 PUSH 键一秒之后可解除警告并继续进行设置。(仅限于滑翔机)

襟副翼混控的设置中,副翼一是遥控器进行副翼操作时,对通道 1 所接舵机的设置;副翼二是遥控器 进行副翼操作时,对通道 6 所接舵机的设置;襟翼二是遥控进行襟翼操作时,对通道 1 所接舵机的设置; 襟翼一是遥控器进行襟翼操作时,对通道 6 所接舵机的设置。

滑翔机模型在襟副翼混控的设置中与固定翼的设置有着略微的差别,增加了在不同起飞条件下进行 不同比率的襟副翼混控设置的功能,以此来让滑翔机在不同起飞条件中,都能获得更好的飞行性能。

注意:如果用其他的混控使得副翼当襟翼来用,那么用襟副翼混控仅仅是通过遥控器去设定副翼像 襟翼一样动作到应该偏移的角度,而副翼还是作为副翼来使用。

襟翼微调功能开启后,可通过通道 6 来控制襟翼。这意味着不仅可以微调襟翼的中立位置,在进行全 襟翼控制空气刹车时还可以将副翼像襟翼一样下调,而且如果有必要还可以补偿升降舵。

升降舵-襟翼混控:襟翼微调被激活之后可以通过襟翼微调的调整将升降舵混控加入到襟翼的运动中。

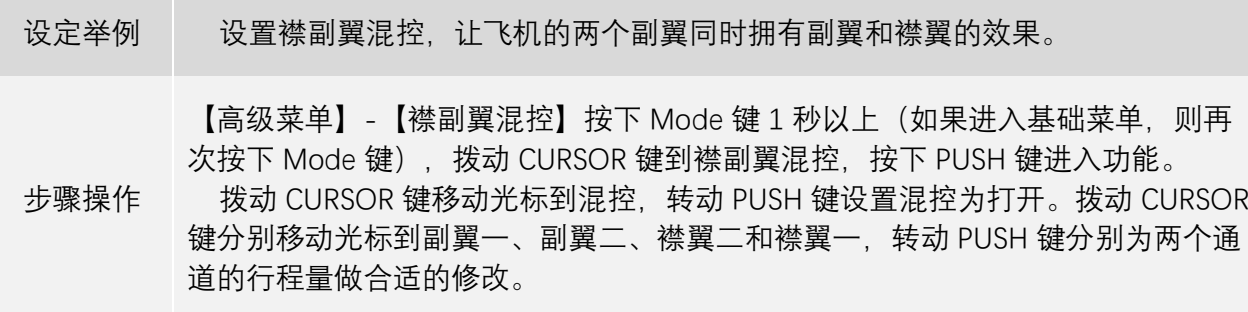

#### <span id="page-42-0"></span>3.1.3 **襟翼微调**

襟翼微调用来调整襟副翼混控(固定翼/滑翔机)。

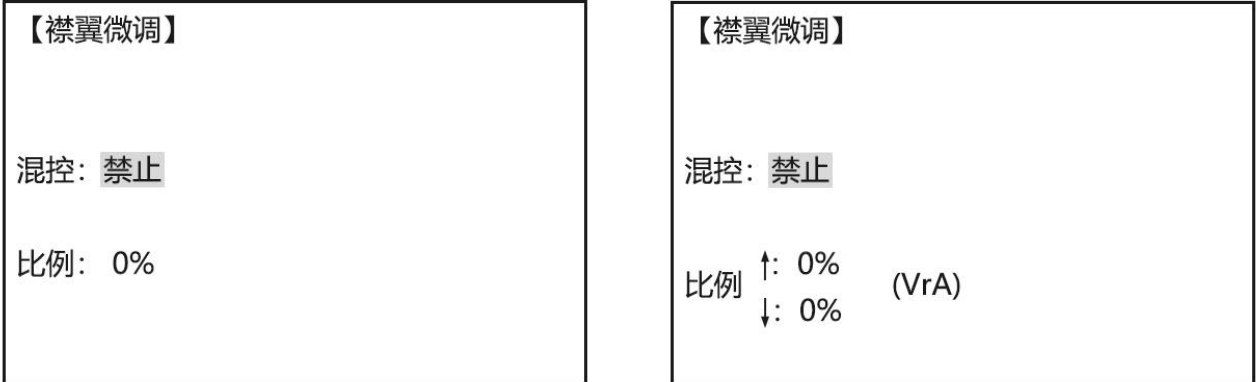

襟翼微调设置襟翼最大控制范围(默认开关 VRA)以便在开启襟翼混控飞行时微调襟翼的动作。 使用此功能时, 将混控由"禁用"设置为"打开", 调节比率的大小, 调节范围为-100%到+100%, 符号的

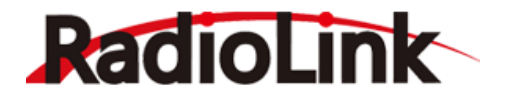

改变将改变襟翼微调功能控制襟翼运动的方向,比率的大小决定襟翼的最大幅度。

滑翔机模型和固定翼模型在襟翼微调的设置中,有略微差别,在滑翔机模型中,可以分别调节襟翼 中立位两侧的比率,调节范围为-100%到+100%,当改变比率的正负时,将会弹出"Change Rate Dir? (改 变比率方向?) "提示您进行检查, 持续按 PUSH 键一秒之后可解除警告并继续进行设置。

注意:即使襟翼微调和副翼差动同时被激活,也不会对襟翼微调产生影响。在已经设定了副翼差动 时,唯一能将副翼当做襟翼来控制的功能是空气刹车。许多模型操作者都用空气刹车,或者可编程混控, 通过一个开关的移动来把襟翼移动到某个位置。在飞行中襟翼微调也可用作最主要的襟翼控制,这样可 以用 3 档开关来控制通道 6 的阻流板、中立位和襟翼混控位置。

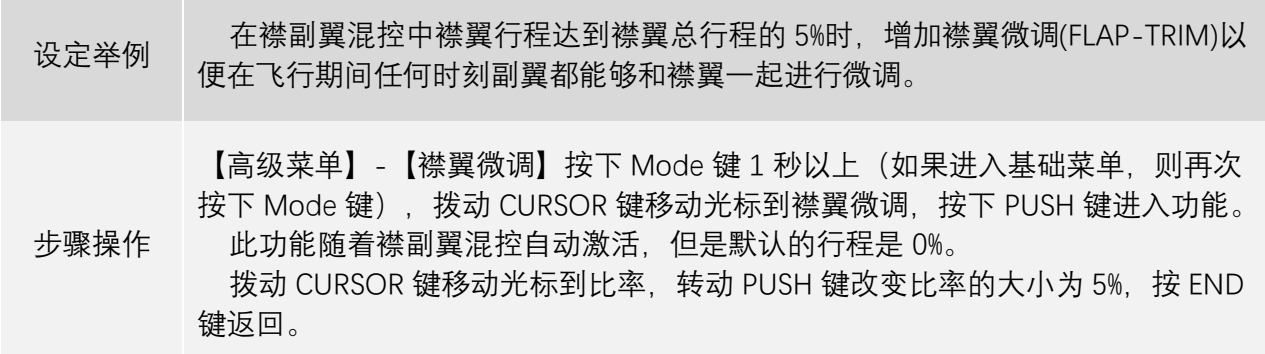

### <span id="page-43-0"></span>3.1.4 **副翼差动**

副翼差动主要用于具有 3 或 4 个舵机的机翼,其中一个或两个舵机通过 6 通道或者 5、6 通道来控制 襟翼,另外两个舵机用来控制两个副翼,控制副翼的两个舵机将接入到 1 通道和 7 通道。当使用副翼差 动时副翼不能像襟翼一样移动,除非使用空气刹车。(注意当使用副翼差动时,启动襟翼微调不会有任何 效果。在副翼差动启用时,只有空气刹车才能控制副翼使之像襟翼一样动作)

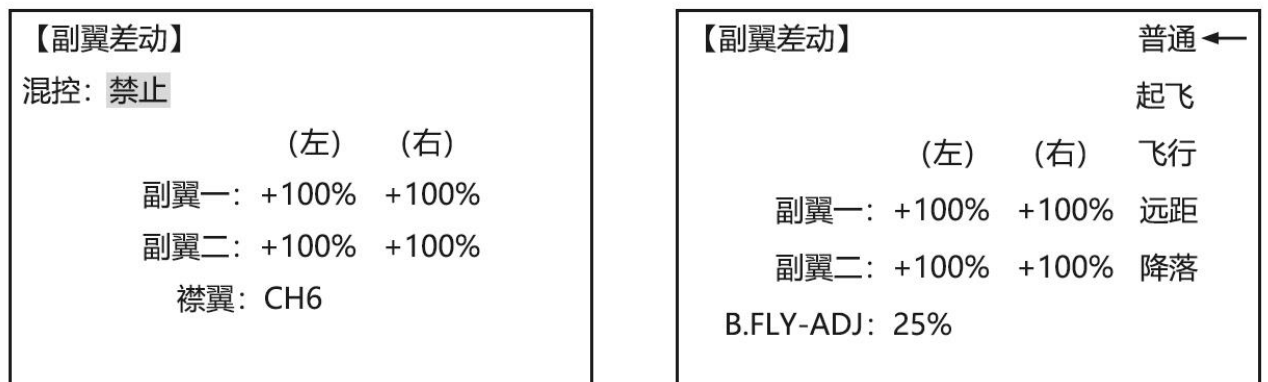

混控由禁止改为打开后,副翼差动功能开启,调节比率的大小,调节范围为-100%到+100%,符号的 改变将改变对应通道舵机的动作方向,比率的大小决定舵机的最大行程。当改变副翼差动比率的正负时, 将会弹出"Change Rate Dir? (改变比率方向?) "提示您进行检查,持续按 PUSH 键一秒之后可解除警告 并继续进行设置。(仅限于滑翔机)

副翼一是遥控器进行副翼操作时,对通道 1所接舵机的设置;副翼二是遥控器进行副翼操作时,对通 道 7 所接舵机的设置。

襟翼通道可以设置为 CH6 或 CH6&5,可根据襟翼的数量来选择合适的襟翼通道设置。

滑翔机模式下的副翼差动功能可以对每种飞行条件单独设置副翼一和副翼二的比率,切换到对应飞 行条件可以对该条件进行设置。

B.FLY-ADJ 的意思是蝶式混控行程量,调节此比率的大小,可以限制蝶式混控在工作时,控制副翼偏

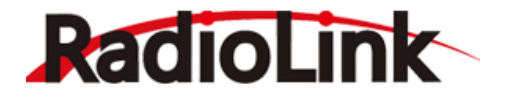

移的最大行程。

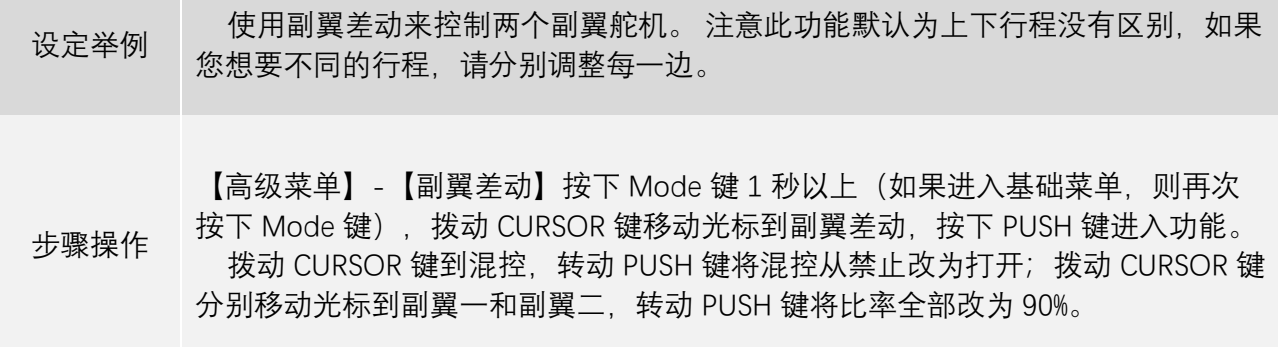

## 3.1.5 **空气刹车**

空气刹车是安装了襟翼和副翼后同时移动襟翼、两个副翼和升降舵,经常用于做急速下降或者限制 下降过程中速度的增加。也可以用在无襟翼的模型上,使襟副翼混控和襟翼升降舵混控同时运行。

空气刹车默认无法设置副翼一和副翼二,是因为固定翼模型默认使用一个舵机控制副翼,当打开襟 副翼混控或副翼差动功能时,才可以对副翼一和副翼二进行设置。

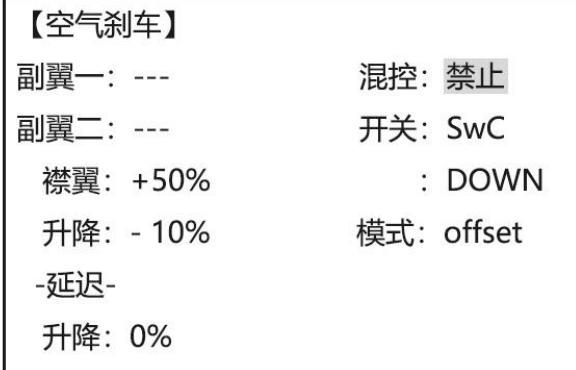

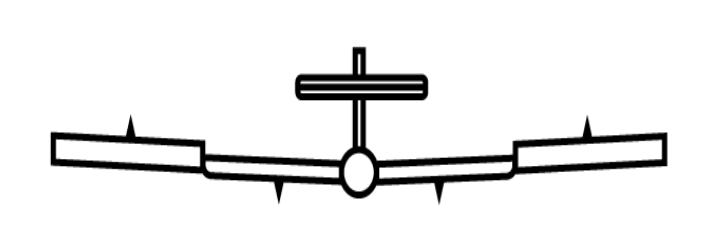

空气刹车/蝶式混控状态下,飞机舵面示意图(2A+2F)

混控由"禁止"改为打开或关闭后。空气刹车功能开启。

注: 滑翔机蝶式混控和空气刹车功能类似, 详细设置点[击此处前](#page-63-0)往 63 页查看。

开关和开关的位置可以进行设置,此功能的控制开关可以设置为SWA至SWH或逻辑开关Ls1至Ls3。 对开关的位置进行设置,当开关置于设定的位置时,空气开关功能打开。

模式设置可以设置为"offset"或"Linear",当设置为"offset"模式时,当打开空气刹车的开关后,副翼、 襟翼、升降舵面将直接置于设定的值;当设置为"Linear"模式时,需要设置油门控制空气刹车的比率,当 油门推到设定的位置时,长按"PUSH"键进行空气刹车的比率设置,此模式时,当打开空气刹车的开关后, 副翼、襟翼、升降舵面将根据油门摇杆的位置进行变化,当油门放置于最低点时,各舵面的位置达到设 定的最大值。

副翼一、副翼二、襟翼及升降的设置范围均为-100%至+100%,设置值的大小与符号确定空气刹车功 能打开时,对应舵面的动作大小及动作方向(如果襟副翼混控,升降舵副翼混控和副翼差动功能被禁止, 那么副翼-1 和副翼-2 的设置也就无效了。如果襟副翼混控处于激活状态,那么插入 1 和 6 通道的舵机副 翼行程就能单独的调节。襟翼的选择对襟副翼混控没有影响。当副翼差动处于激活状态,1 和 7 通道可以 单独调节)。

升降舵的延迟设置,是为了避免在打开空气刹车功能时,因升降舵动作过快而导致的飞机姿态突变。

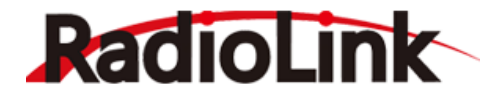

可以设置为 0%至 100%, 设置的值越大, 打开空气开关后升降舵的动作速度就会越慢。

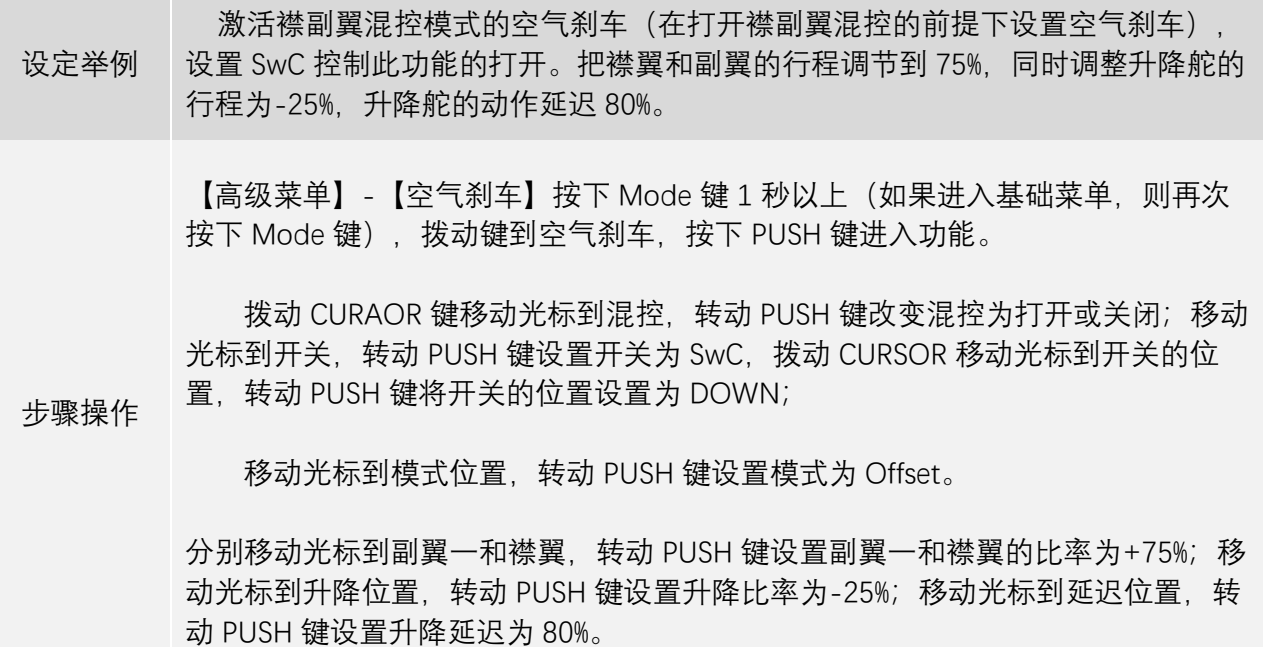

#### <span id="page-45-0"></span>3.1.6 **升降襟翼混控**

打开升降舵襟翼混控后,在任何时候升降舵操纵杆的移动都能使襟翼跟随着下降或者提升。最常用 于飞行时做翻筋斗动作。在大多数情况下,当升降舵上升时襟翼就会下降。

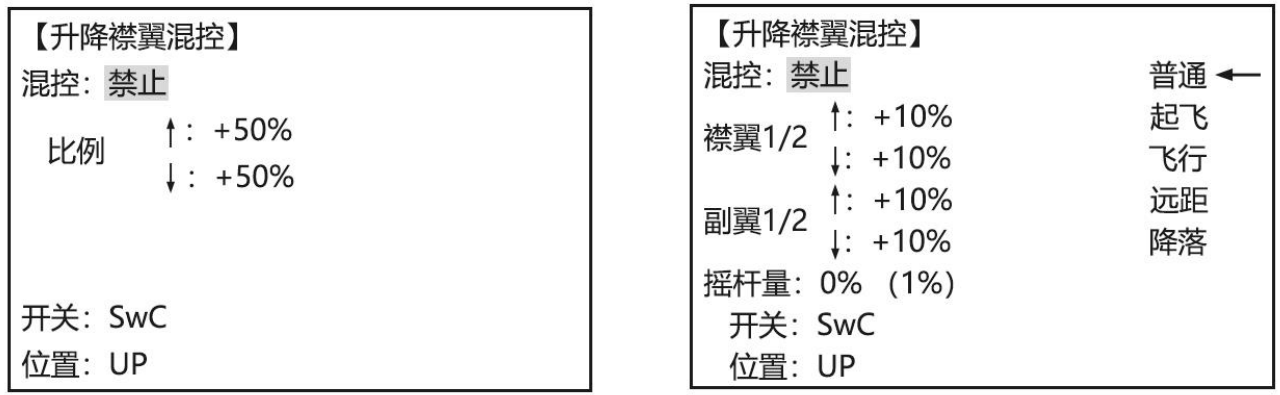

混控由"禁止"设置为"打开"或"关闭"时,升降襟翼混控功能开启。

开关和开关的位置可自定义设置,开关可以设置为 SWA 至 SWH 或逻辑开关 Ls1 至 Ls3。对开关的位 置进行设置,当开关置于设定的位置时,升降襟翼混控功能打开。

比例的可调范围是-100%和+100%,大小和符号将确定襟翼或副翼响应升降操作杆的动作大小和方向。 滑翔机模型中,可以设置襟翼响应升降操作杆的摇杆量位置,将升降操作杆移动到设定的位置,长

按"PUSH"键 1 秒钟进行设置。当摇杆量设定为 0%时,升降舵操作杆由中立位向两侧移动到最大位置时, 襟翼的位置将线性增大到设定的比率位置;当摇杆量设置为 30%时,升降舵操作杆由中立位向两侧 30%位 置以内移动时,襟翼不随升降操作杆变化,若升降操作杆在中立位向两侧 30%位置之外移动到最大位置时, 襟翼的位置将线性增大到设定的比率位置。

除此之外,在滑翔机模型的升降襟翼混控设置中,支持在五种不同飞行条件下设置独立的比率及摇

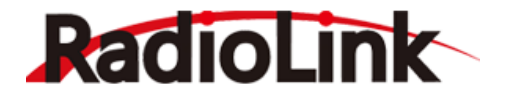

#### 杆量位置。

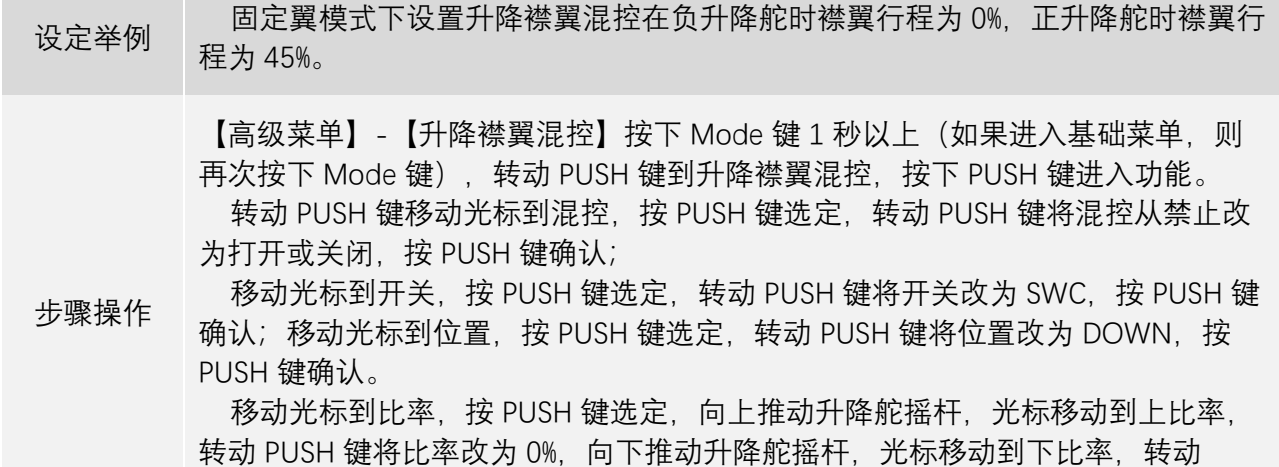

PUSH 键将比率改为 45%, 按 PUSH 键确认。

## 3.1.7 **双升降舵机**

双升降舵机功能即升降舵混合副翼功能,是用两个舵机分别控左右两个升降舵舵面。升降操作杆可 以同时控制通道 2 (升降一) 和通道 8 (升降二), 进行副翼操作时, 两个升降舵机将受副翼操作杆的影 响,两个升降舵面会向相反方向升高或降低。

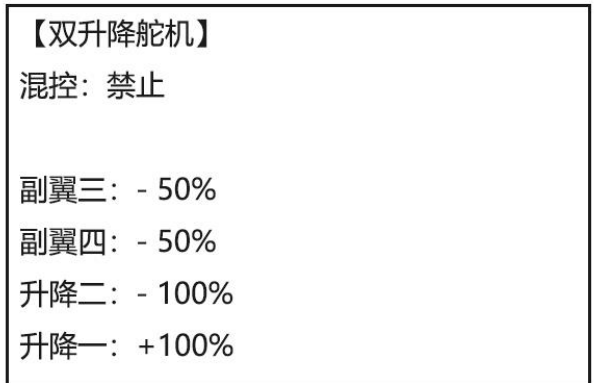

混控由"禁止"设置为"打开",双升降舵机功能即打开。

副翼三、副翼四、升降二和升降一的比率可调范围是-100%和+100%,大小和符号将确定控制副翼或 升降时舵机响应升降操作杆或副翼操作杆的动作大小和方向。

其中,副翼三和升降二分别对应进行副翼操作和升降操作时,通道 2 做出的响应比率;副翼四和升降 一分别对应进行副翼操作和升降操作时,通道 8 做出的响应比率。(用编程混控能够使用 5 通道作为第二 个升降舵舵机,第 8 通道用于以上功能时不能再用于油针混控功能。)

设定举例 设置双升降舵舵机, 使升降舵作为副翼的那部分功能无效。

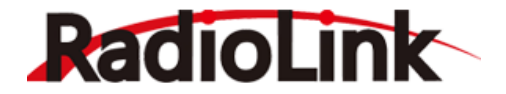

【高级菜单】-【双升降舵机】按下 Mode 键 1 秒以上(如果进入基础菜单,则再 次按下 Mode 键),转动 PUSH 键到双升降舵机,按下 PUSH 键进入功能。 转动 PUSH 键移动光标到混控,按 PUSH 键选定,转动 PUSH 键将混控从禁止改 为打开, 按 PUSH 键确认;

 分别移动光标到副翼三和副翼四,按 PUSH 键选定,转动 PUSH 键将副翼三和副 翼四改为 0%, 按 PUSH 键确认;根据两个升降舵的行程大小改变升降二和升降一的 比率。

#### 3.1.8 **快速横滚**

步骤操作

快速横滚功能用于辅助飞手进行快滚横滚动作的操作,可以通过拨动开关控制模型进行固定的副翼、 升降和尾舵的操作。在执行快速横滚之前不必改变 3 个通道的双重比率,因为在快速横滚过程中无论双重 比率、锁定输入值为多少,它总是将舵机移动到同样的位置。

快速横滚有四种模式,分别是 R/U=正右快滚, R/D=负右快滚, L/U=正左快滚, L/D=负左快滚。

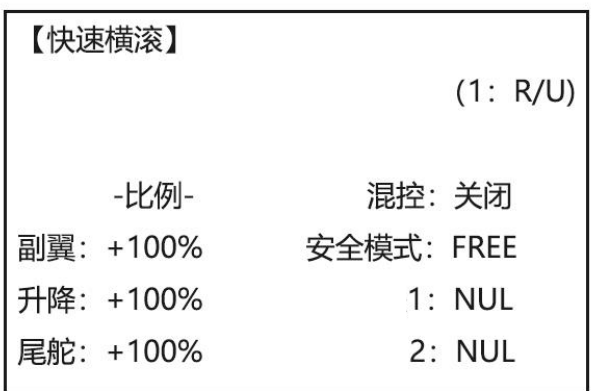

混控由"禁止"设置为"打开"或"关闭",快速横滚功能即打开。需要注意的是 1 开关和 2 开关只是快速 横滚功能的模式切换开关,快速横滚的开启默认由 SWH 复位开关控制,不可修改,当使用教练功能时, 快速横滚功能默认关闭。

1 和 2 设置快速横滚四种模式的切换开关, 可以设置为 SWA 到 SWH, 当 1 开关设置为三段开关时, 2 开关将无法进行设置, 此时只能设置 3 种快速横滚的模式, 当 1 开关和 2 开关都设置为二段开关时, 可 以通过改变开关的位置来切换快速横滚的四种模式并对相应的模式单独进行设置。

安全模式可以设置为 ON、OFF 或 FREE,当设置为 ON 或 OFF 时,快速横滚功能将受到起落架开关 的设置,默认为辅助通道 5 的控制开关,当开关控制连接通道 5 的起落架放下时,快速横滚功能将进入安 全模式, 此时用 SWH 控制打开快速横滚将无效。档模式设置为 FREE 时, 任何时候都可以进行快速横滚 功能的切换。

副翼、升降和尾舵的比率设置范围是-120%到+120%,大小和符号将确定开启快速横滚功能时副翼、 升降和方向舵机的动作大小和方向。

设定举例 设置 SWA 和 SWB 为模式切换开关,在"R/U"正右模式横滚时调整副翼行程为 100%,升降舵行程到 55%,方向舵行程到 120%,激活安全模式(SAFE-MODE),则飞 机在起落架放下时快速横滚不能使用。

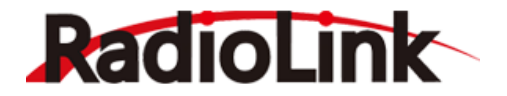

【高级菜单】-【快速横滚】按下 Mode 键 1 秒以上(如果进入基础菜单,则再次 按下 Mode 键),转动 PUSH 键到快速横滚,按下 PUSH 键进入功能。

转动 PUSH 键移动光标到混控,按 PUSH 键选定,转动 PUSH 键将混控从禁止改 为打开或关闭,按 PUSH 键确认;

步骤操作 分别移动光标到 1 开关和 2 开关, 按 PUSH 键选定, 转动 PUSH 键将 1 开关设置 为 SWA, 将 2 开关设置为 SWB, 按 PUSH 键确认;

> 拨动 SWA 和 SWB,将模式切换到 1:R/U,分别移动光标到副翼、升降和尾舵的 比率,按 PUSH 键选定,转动 PUSH 键设置副翼的比率为 100%,设置升降的比率是 55%,尾舵的比率是 120%,按 PUSH 键确认。

## <span id="page-48-0"></span>3.1.9 V **型尾翼**

此混控适用于 V 型尾翼布局的固定翼飞机上, V 行尾翼由两个舵机分别控制左右两个舵面, 同时拥有 升降舵和方向舵的功能。所以此功能开启时,若单独进行升降或方向操作,通道 2 和通道 4 都会做出响 应,进行升降和方向动作时的行程可以单独调整。

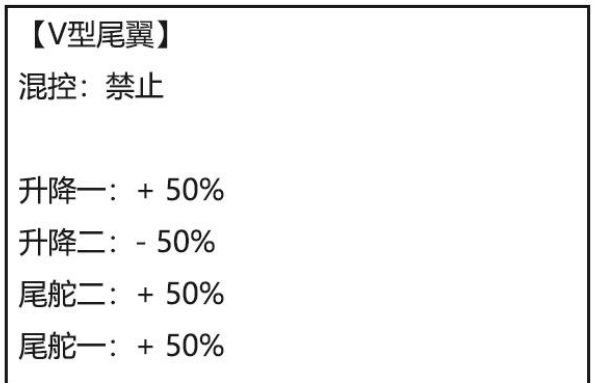

混控由"禁止"设置为"打开", V 型尾翼功能即打开。

升降一和尾舵二分别对应进行升降操作和方向操作时,通道 2 做出的响应比率;

升降二和尾舵一分别对应进行升降操作和方向操作时,通道 4 做出的响应比率。

调节比率的大小和符号,可调范围是-100%和+100%,大小和符号将确定控制升降或方向时舵机响应 升降操作杆或方向操作杆的动作大小和方向。

注意: 如果您使用 V 型尾翼功能, 则不能同时使用升降舵副翼混控或升降舵混合副翼功能。如果这 些功能其中的一个已经激活,则会显示错误信息,您必须在激活 V 型尾翼之前取消上个功能。且不能使 用方向舵差动,如果想要设置方向舵差动,需将尾舵一和尾舵二置 0,然后使用两个编程混控。

设定举例 设置 V 型, 使升降舵和尾舵(方向舵)的功能联动。

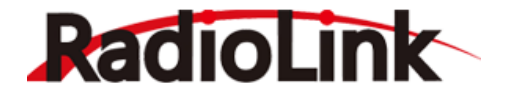

【高级菜单】-【V 型尾翼】按下 Mode 键 1 秒以上(如果进入基础菜单,则再次按 下 Mode 键), 转动 PUSH 键到 V 型尾翼, 按下 PUSH 键讲入功能。

步骤操作 转动 PUSH 键移动光标到混控、按 PUSH 键选定、转动 PUSH 键将混控从禁止改 为打开, 按 PUSH 键确认;

> 分别移动光标到升降一、尾舵二和尾舵一,按 PUSH 键选定,转动 PUSH 键将他 们的比率改为 80%, 按 PUSH 键确认;移动光标到升降二, 按 PUSH 键选定, 转动 PUSH 键设置比率为-80%, 按 PUSH 键确认。

#### <span id="page-49-0"></span>3.1.10 **升降副翼**

升降副翼混控也叫三角翼混控,常用于三角翼布局的固定翼飞机,由两个舵机单独控制位于飞机左 右两侧的两个舵面,同时拥有副翼和升降舵的功能。此功能开启时,若单独进行升降或副翼操作,通道 1 和通道 2 都会做出响应,进行升降和副翼动作时的行程都可以单独调整。

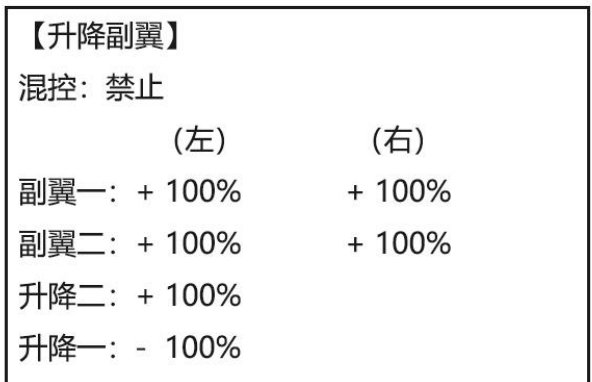

混控由"禁止"设置为"打开",升降副翼功能即打开。

副翼一和升降二分别对应进行副翼操作和升降操作时,通道 1 做出的响应比率;

副翼二和升降一分别对应进行副翼操作和升降操作时,通道 2 做出的响应比率。

调节比率的大小和符号,可调范围是-100%和+100%,大小和符号将确定控制副翼或升降时舵机响应 副翼操作杆或升降操作杆的动作大小和方向。

注意:如果升降舵副翼混控处于激活状态,不能激活襟副翼混控,副翼差动,或者升降舵襟翼混控。 在设置时要将升降舵和副翼杆打到满行程,如果副翼和升降舵操纵杆同时动作时控制会超行程,则需要 减小副翼和升降的比率。

设定举例 设置升降舵副翼混控, 调整副翼下行程为上行程的 90%, 产生副翼差动。

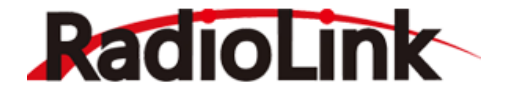

【高级菜单】-【升降副翼】按下 Mode 键 1 秒以上(如果进入基础菜单,则再次 按下 Mode 键),转动 PUSH 键到升降副翼,按下 PUSH 键进入功能。

步骤操作 转动 PUSH 键移动光标到混控,按 PUSH 键选定,转动 PUSH 键将混控从禁止改 为打开, 按 PUSH 键确认;

> 移动光标到副翼一,向左推动副翼摇杆,按 PUSH 键选定,转动 PUSH 键将他们 的比率改为 90%, 按 PUSH 键确认; 移动光标到副翼二, 向右推动副翼摇杆, 按 PUSH 键选定, 转动 PUSH 键设置比率为 90%, 按 PUSH 键确认。

#### 3.1.11 **陀螺感度**

陀螺感度有两种操作模式:陀螺模式和标准模式。

标准模式(NOR):这种模式可执行通常的比例操作。没有进行遥控器操作时,当飞机的姿势因侧风 等因素的影响而发生改变时,它能够控制陀螺仪进而消除飞机姿势的改变。

陀螺模式(AVC):这种模式既可执行比例控制操作,又可通过自身的内部运算进行控制。普通模式 和陀螺模式的不同之处在于普通模式只能抵消飞机姿势的变化,而陀螺模式可在抵消变化的同时返回最 原始的控制变量,也叫方向锁定模式。例如:在飞机侧飞过程中,正常情况下必须要一起操作副翼、升 降舵和方向舵。但是在陀螺模式下,陀螺仪可自动执行此项操作。

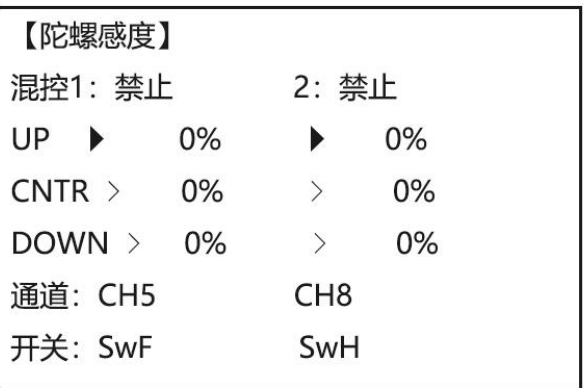

混控 1 或 2 由"禁止"设置为"打开", 陀螺感度功能即打开。

通道为陀螺仪的连接通道,感度设置将通过此通道发送给陀螺仪,可以选择通道 5、通道 7 或通道 8。 开关可以设置为 SWA 到 SWH, 当设置为两段开关时, 只可以设置两个感度值, 当设置为三段开关 时,可以设置三个感度值,设置的开关置于相应的"UP/CNTR/DOWM"位置时,相应位置对应的感度值将 被打开。

开关的每个位置都可以单独设定感度, 逆时针转动 PUSH 键, 进入标准模式 (NOR) 的感度比率设 置, 设置范围是 0%到 100%; 顺时针转动 PUSH 键, 进入陀螺模式 (AVC) 的感度比率设置, 设置范围是 0%到 100%。

更大的百分比显示更多的感度量或者陀螺响应更敏感。当舵机震动时(因感度过高而产生的自激现 象),说明陀螺感度量非常高,降低此感度量直到舵机停止震动。即将发生震动前陀螺的性能最优。通过 重复飞行将其调整到最佳状态。

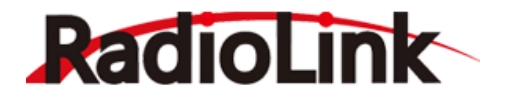

警告:在飞机起飞和着陆时,应该保持模式为标准模式,在方向锁定(锁尾)模式下起飞或着陆很危险。 我们建议您使用标准模式来控制方向舵,在方向锁定模式下,如果在有侧风的情况下没有风标效应(侧 风下至直线飞行需要调整飞机的航向向逆风方向偏移)进行转弯,舵面响应可能会有问题。

设定举例 连接一个陀螺仪设备到接收机的通道 5, 用 SWC 控制陀螺仪可以切换 NOR 模式 50%感度和 AVC 模式 70%感度。 步骤操作 【高级菜单】-【陀螺感度】按下 Mode 键 1 秒以上(如果进入基础菜单,则再次 按下 Mode 键),转动 PUSH 键到陀螺感度,按下 PUSH 键进入功能。 转动 PUSH 键移动光标到混控 1、按 PUSH 键选定、转动 PUSH 键将混控从禁止 改为打开,按 PUSH 键确认; 移动光标到通道,按 PUSH 键选定,转动 PUSH 键将通道改为 CH5,按 PUSH 键 确认;移动光标到开关,按 PUSH 键选定,转动 PUSH 键设置开关为 SWC,按 PUSH 键确认。 分别移动光标到 UP、CNTR 和 DOWN, 按 PUSH 键选定, 转动 PUSH 键将 UP 位 设置为 NOR 50%, 将 CNTR 位设置为 0%, 将 DOWN 位设置为 AVC 80%。

## 3.1.12 **油门曲线**

此功能用来调整油门的操作曲线使得操纵杆动作和发动机的响应相协调。

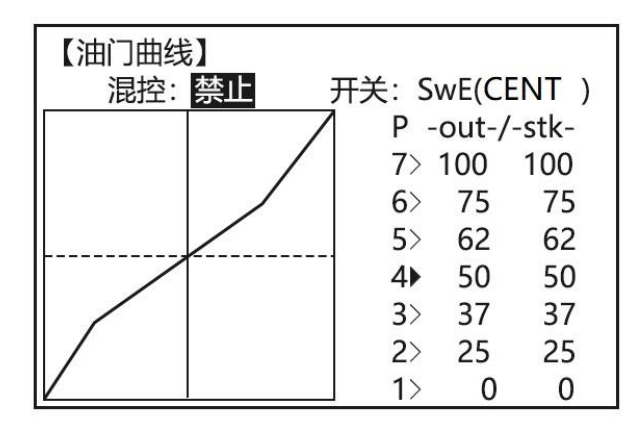

混控由"禁止"设置为"打开",油门曲线功能即打开。

开关可以设置为 SWA 至 SWH, 在开关的每一个位置, 都可以单独设置曲线, 拨动开关切换到不同的 位置,就可以进行相应开关位置的曲线设置。

油门曲线预设了 7 个点的位置,这 7 个点的位置都可以手动设置,来达到需要的最适合飞机的油门响 应。移动光标至-out-列的 7 个点,每个点的值可以调节的范围是 0-100,将值调大,点位将向上移动。 反之向下移动;移动光标至-stk-列的7个点,调节中间5个点可以将对应的点进行左右移动,在此列中, 光标移动至中间 5 个点后, 长按 PUSH 键 1 秒可以删除或恢复改点位。

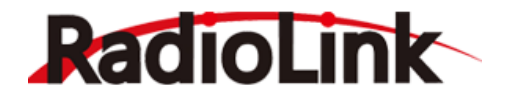

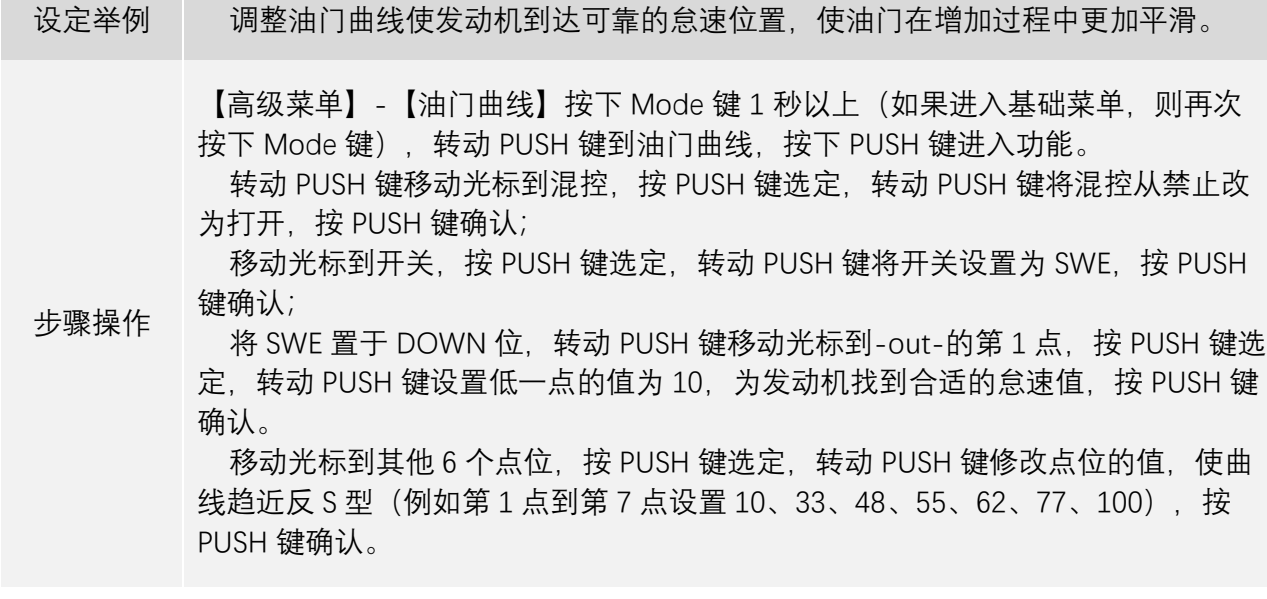

## 3.1.13 **油门延迟**

油门延迟功能用来降低油门舵机的响应速度,模仿涡轮发动机的慢速响应。对直升机的设置除了油 门之外,这个功能也能用于在通道上产生"慢速响应舵机"。 通过向 3 通道(油门)插入期望的舵机(例如飞 机起落架舱盖), 向辅助通道例如 8 通道插入油门,然后产生混控,就能实现这个效果。

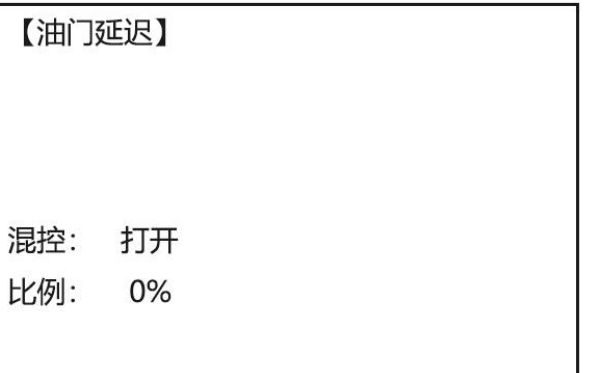

混控由"禁止"设置为"打开",油门延时功能即打开。 比例的调节范围是 0%到 100%, 比率值设置的越大,油门的延迟就越高, 100%的延迟响应时间为 8 秒。

设定举例 设置油门延迟来使涵道风扇模拟涡喷动力飞机, 减缓电机的响应速度 1 秒左右。

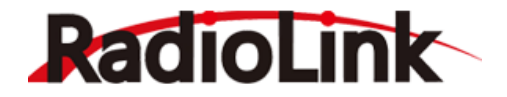

步骤操作 【高级菜单】-【油门延迟】按下 Mode 键 1 秒以上(如果进入基础菜单,则再次 按下 Mode 键),转动 PUSH 键到油门延迟,按下 PUSH 键进入功能。 转动 PUSH 键移动光标到混控,按 PUSH 键选定,转动 PUSH 键将混控从禁止改 为打开,按 PUSH 键确认;

> 移动光标到比率,按 PUSH 键选定,转动 PUSH 键将比率设置为 40%,按 PUSH 键确认;

#### 3.1.14 **油针曲线**

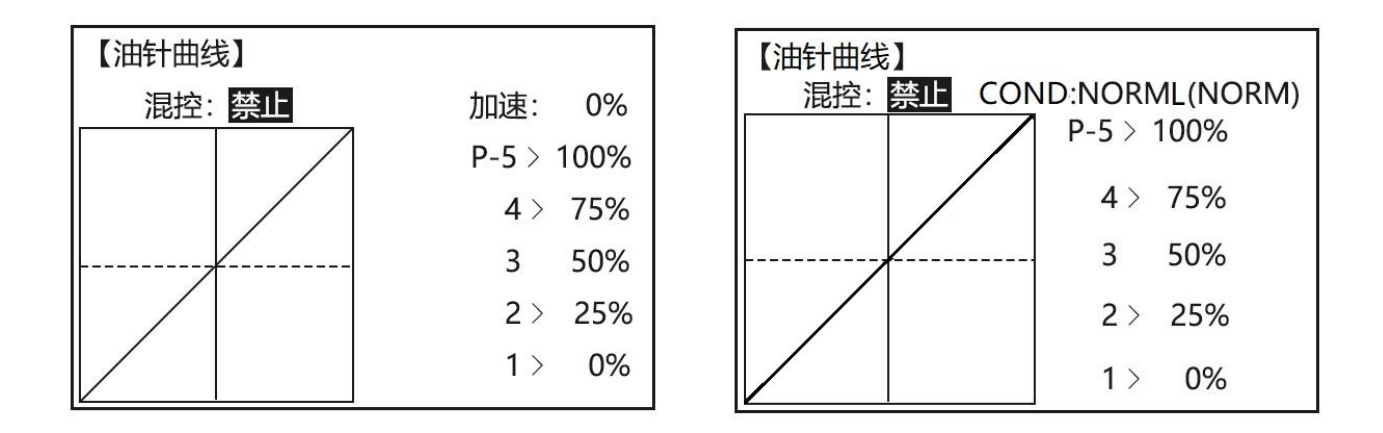

油针曲线是一种预编程混控,能自动调整飞行程中控制油针的舵机(8 通道)对油门操纵杆的响应, 以达到在所有的油门设置中细调发动机的目的,这个功能受竞赛飞行员的欢迎。飞行员在不同的地区飞 行,需要经常调整油针,来让飞机在进行特技飞行的任何时刻发动机都能有完美的响应,也适用于当发 动机倒装时或者油箱位置与发动机相对高度不同时调整怠速情况下的燃料混合比以达到较好的性能。

混控由"禁止"设置为"打开",油针曲线功能即打开。

加速比率可以设置为 0%至 100%,比率设置的越高,控制油针的舵机的响应速度越快,需要根据飞机 合理设置此比率。

油针曲线的功能根据修改曲线中5个点的位置,来改变曲线的形状,5个点的值可以设置为0%至100%, 增到设定值时,点位将上移,减小设定值点位将下移。

在直升机模型中,不同的飞行条件下可以设置不同的油针曲线,切换飞行模式,油针曲线就会变为 相应飞行模式下的油针曲线设置。

设定举例 我置油针混控,调节动作点位解决当油门操纵杆在中间位置时的贫油问题

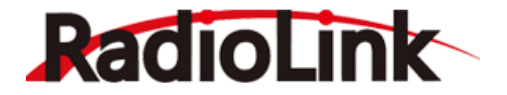

【高级菜单】-【油针曲线】按下 Mode 键 1 秒以上(如果进入基础菜单,则再次 按下 Mode 键),转动 PUSH 键到油针曲线,按下 PUSH 键进入功能。

转动 PUSH 键移动光标到混控,按 PUSH 键选定,转动 PUSH 键将混控设置为打 开;

步骤操作

 分别移动光标到 5 个点位,按 PUSH 键选定,转动 PUSH 键修改 5 个点位的比 率,通过分别慢慢移动油门操作杆到五个点位,调节油针的行程以匹配发动机,选

择合适的比率后,按 PUSH 键确认;

移动光标到加速, 按 PUSH 键选定, 转动 PUSH 键修改加速为 10%, 按 PUSH 键 确认。

#### 3.1.15 **姿态选择**

姿态选择功能用于设置切换不同的飞行模式,包括手动、姿态、导航、悬停、返航、辅助、特技、 定高、自动、绕圈、漂移、引导、定点、简单、运动、自稳、降落、留待、位置、跟随、巡航、盘旋、 电传、A-B 点、FBWA、FBWB、调参、无头一共 28 种模式。

此功能需要配合飞控使用,多用于模型连接飞控后,对飞控不同飞行模式的切换,将遥控器中模式 名称与飞控中设定的飞行模式相匹配,避免对飞控的飞行模式切换错误导致意外损害和伤害。

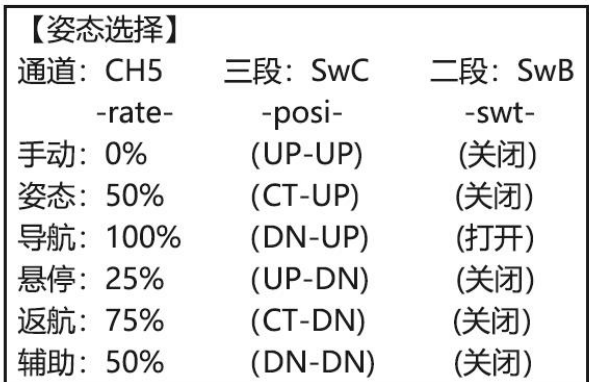

通道:固定翼模型默认姿态选择控制通道为通道 5(CH5),控制通道可以设置为通道 5 到通道 10,

三段和二段分别为姿态选择的切换开关,三段开关可以设置为 SWC、SWE 和 SWG,若只设置三段开 关, 遥控器只能对前三个姿态进行切换; 二段开关可以设置为 SWA、SWB、SWD、SWF 和 SWH, 同时设 置三段开关和二段开关时,可以设置对 6 种姿态的切换。

移动光标至飞行姿态的名称,按 PUSH 键后转动 PUSH 可以对姿态名称进行选择。

-rate-列每个姿态对应的比率,将决定切换到该姿态模式时,姿态选择通道输出的值,可设置范围是 0%到 100%。对每种模式设定不同的比率时,尽可能避免不同姿态的比率设置的太过接近,这样飞控可以 更准确的识别到要切换的姿态。

-posi-列对应三段开关和二段开关的位置, 括号内前者为三段开关的位置, 括号内后者为二段开关的 位置, 当两个开关的位置与 POSI 对应时, -swt-列对应的位置将会由关闭变成打开。

设定举例 设置 SWC 和 SWD 开关控制切换调参、手动、悬停、定高、留待和自动六种姿 态。

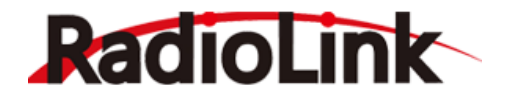

【高级菜单】-【姿态选择】按下 Mode 键 1 秒以上(如果进入基础菜单,则再次 按下 Mode 键),转动 PUSH 键到姿态选择,按下 PUSH 键进入功能。

 转动 PUSH 键移动光标至通道,按 PUSH 键选定,转动 PUSH 键修改通道为 CH7,按 PUSH 键确认;

步骤操作 分别移动光标至三段和二段,按 PUSH 键选定,转动 PUSH 键修改三段开关为 SWC, 修改二段开关为 SWD, 按 PUSH 键确认;

> 分别移动光标至 6 个姿态名称处,按 PUSH 键选定,转动 PUSH 键修改 6 种姿态 的名称,分别修改为调参、手动、悬停、定高、留待和自动,按 PUSH 键确认;同 时分别移动光标至 6 个姿态的比率, 按 PUSH 键选定, 转动 PUSH 键修改 6 种姿态 的比率为 0%、20%、40%、60%、80%和 100%,按 PUSH 键确认。

## <span id="page-55-0"></span>3.1.16 **舵机延迟**

舵机延迟功能用于降低舵机的响应速度,达到慢速响应舵机的效果,常适用于控制飞机襟翼的收放, 起落架的收放,以及模拟舱门的开启关闭。

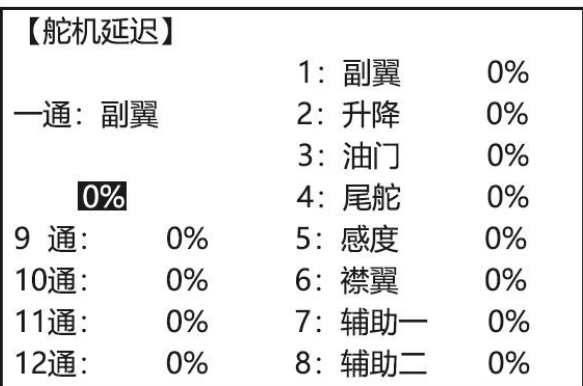

调节每个通道的比率,可改变对应通道的延迟效果,比率设置范围是 0%到 100%,比率越大,延迟越 高,延迟效果就越明显。

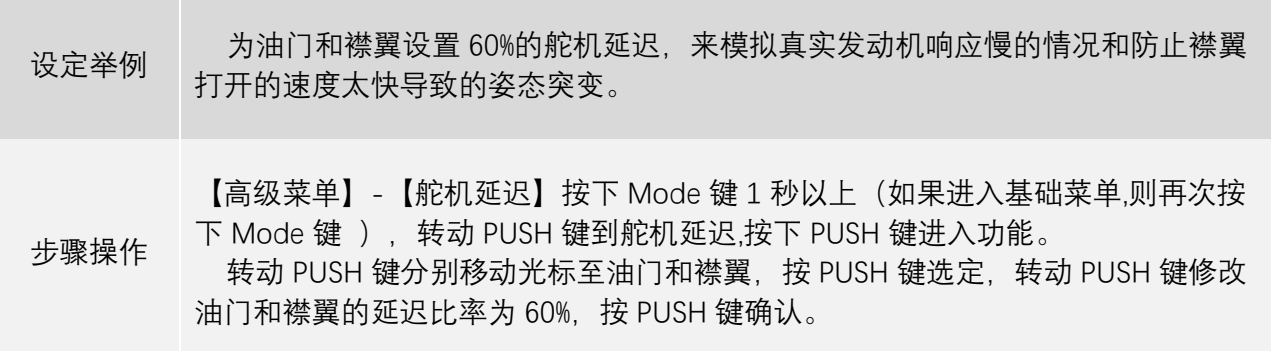

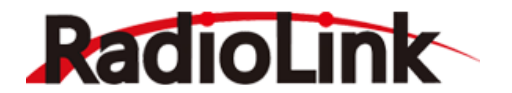

#### 3.2 **滑翔机高级功能菜单**

基于固定翼,滑翔机(1A+1F/2A+1F/2A+2F)和直升机几乎所有的基础菜单的功能都是相同的。相同的 特征请参考前面基础菜单章节。

注意: 在正常情况下, 滑翔机的空气刹车在通道 3 运行, 所以在固定翼机的程序中通道 3 显示油门 控制,而在滑翔机的程序中通道 3 显示为蝶式混控。其中包括油门操纵杆,也可作为空气刹车操纵杆使 用。

下面先针对不同的滑翔机做一个简单说明,滑翔机主要分以下几类:

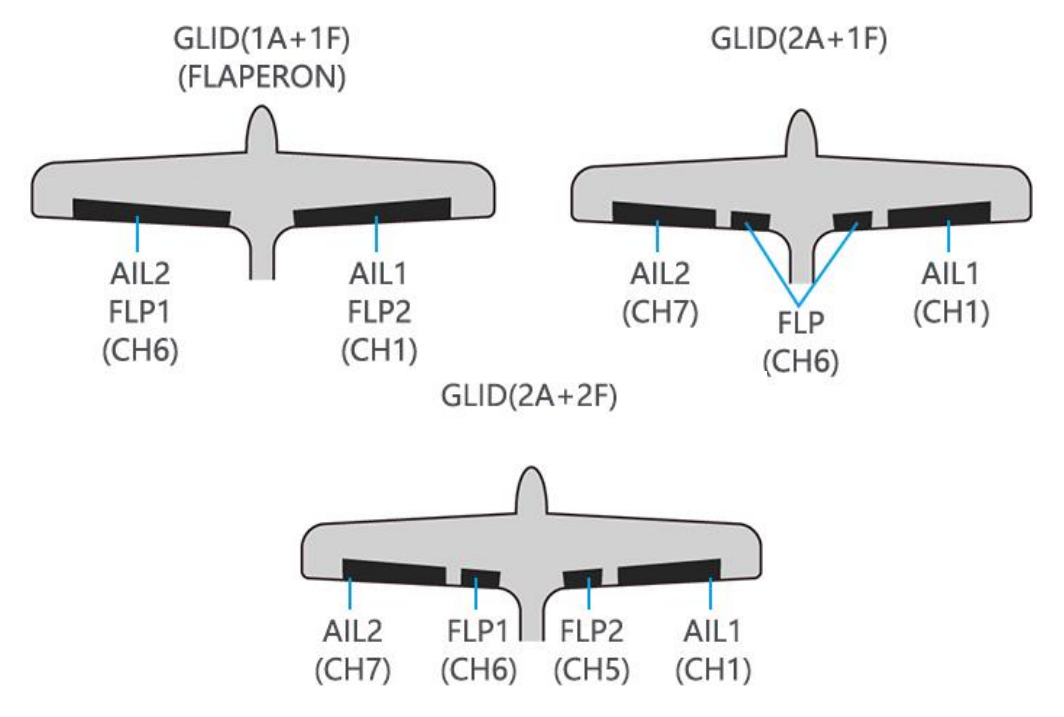

设置滑翔机以前,必须先确定最适合飞机的模型类型:

滑翔机(1A+1F): 滑翔机(1A+1F)型飞机适用于安装有一或两台副翼舵机(没有副翼舵机亦可) 和一台 单襟翼舵机 (或两个由 Y 线相连的两台襟翼舵机) 的滑翔机。

滑翔机(2A+1F): 滑翔机(2A+1F)型飞机适用于装有双副翼舵机和单襟翼舵机 (或两台由 Y 线相连的襟 翼舵机)的滑翔机。其它的飞行条件亦可适用。这些不同的飞行条件包括不同的微调杆偏置和使滑翔机 执行某些动作时更自如地副翼差动。

滑翔机 (2A+2F): 滑翔机(2A+2F)型飞机支持两个襟翼舵机且能把襟翼当副翼操作, 产生全翼展副 翼和襟翼。其它的飞行条件亦可适用。这些不同的飞行条件包括不同的微调杆偏置和使滑翔机执行某些 飞行动作时更自如地副翼差动。

## 3.2.1 **可编程混控**

滑翔机可编程混控的设置方法与固定翼章节一致,[点此处跳](#page-39-0)转或前往 37 页查看详细设置方法。

## 3.2.2 **襟副翼混控(**1A+1F**)**

滑翔机襟副翼混控的设置方法与固定翼章节基本一致,[点此处跳](#page-41-0)转或前往 41 页查看详细设置方法。

## 3.2.3 V **型尾翼**

滑翔机 V 型尾翼的设置方法与固定翼章节一致, [点此处跳](#page-48-0)转或前往 48 页查看详细设置方法。

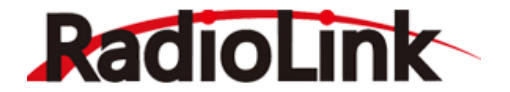

## 3.2.4 **微调杆偏置**

 微调杆偏置功能的设置,将会使滑翔机在进行特定的动作时,能够更加的方便和轻松,在设置飞行条 件后,微调杆偏置功能可以在不同的飞行条件下单独设置不同的偏移量,来达到对不同飞行条件时飞机 动作的差异化操控。

需要注意的是,必须将"飞行条件"功能打开并设置相应的开关后,才可以对微调杆偏置的比率进行修 改,否则微调杆偏置的比率将呈现不可修改的状态。

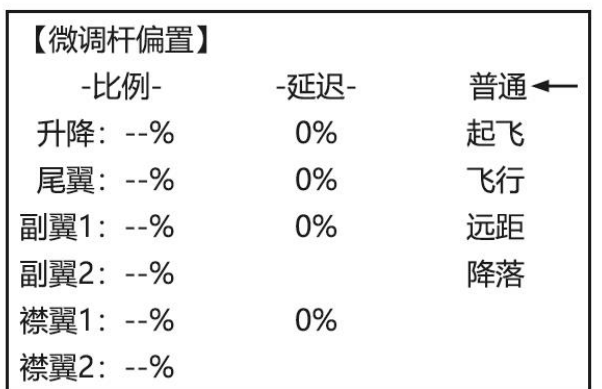

用开关切换到对应的"飞行条件",观察屏幕右侧箭头将会指向对应的飞行条件。在需要设置微调杆偏 置的飞行条件下,移动光标到各控制通道的比率,选定要设置的通道,转动 PUSH 键进行修改。

比率的修改范围是"-100%到+100%",大小和符号将确定控制相应通道时舵机响应操作杆做出的偏置 大小和偏置方向。

延迟的修改范围是 0%到 100%,比率设置的越大,舵面偏置的速度越慢。舵机位置的突然改变和各个 通道间反应速度的不同会使得机身发生不必要的移动,通过使用延迟功能可以避免飞机产生不期望的动 作。

注意: 当使用 V 型尾翼时, 我们推荐升降舵和方向舵采用同样的延迟量。AT10 Ⅱ能为模型操控者提 供在正常飞行条件下的四种微调设置。(普通、起飞、飞行、远距和降落)。除了开关及其滚轮的分配外, 这些微调杆的偏置能力基本相同。

设定举例 在飞行条件为起飞时,使飞机在离地时获得尽可能大的提升力。各副翼: 50%, 各襟翼:100%, 升降舵: -10%为补偿量。

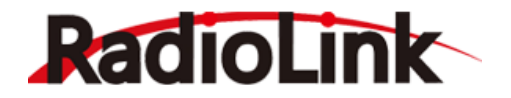

迟进行翼面偏置。

步骤操作 【高级菜单】-【微调杆偏置】按下 Mode 键 1 秒以上(如果进入基础菜单,则再  $\chi$ 按下 Mode 键)。转动 PUSH 键到微调杆偏置,按下 PUSH 键讲入功能。 拨动开关将飞行条件切换至起飞,开关需要提前在飞行条件功能中设置。 转动 PUSH 键移动光标至升降的比率, 按 PUSH 键选定, 转动 PUSH 键修改升降 的偏置比率为-10%,按 PUSH 键确认;移动光标到升降的延迟,按 PUSH 键选定, 转动 PUSH 键修改升降的延迟比率为 50%, 按 PUSH 键确认。 转动 PUSH 键分别移动光标至副翼 1 和副翼 2 的比率, 按 PUSH 键选定, 转动 PUSH 键修改偏置比率为 50%,按 PUSH 键确认;移动光标到副翼的延迟,按 PUSH 键选定, 转动 PUSH 键修改升降的延迟比率为 50%, 按 PUSH 键确认。 转动 PUSH 键分别移动光标至襟翼 1 和襟翼 2 的比率, 按 PUSH 键选定, 转动

> PUSH 键修改偏置比率为 100%,按 PUSH 键确认;移动光标到副翼的延迟,按 PUSH 键选定,转动 PUSH 键修改升降的延迟比率为 50%,按 PUSH 键确认。 当起拨动开关切换飞行条件为起飞时,飞机各翼面将会按照设置的偏置比率和延

#### 3.2.5 **翼型襟翼**

翼型襟翼的功能更主要是设置控制开关来允许在飞行过程中微调襟翼的动作。可以独立调整每个襟 翼的上下行程和中立位置。

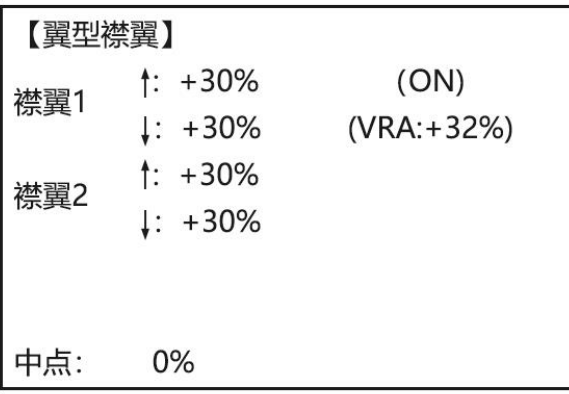

翼型襟翼的控制开关默认为 VRA,可在"基础菜单"-"辅助通道"中通过对通道 6 的开关修改来修改翼型 襟翼的控制开关。

襟翼 1 和襟翼 2 的比率可调范围是-100%到+100%,功能默认值为+30%,大小和符号将确定襟翼的行 程量大小和偏置方向。当改变比率的正负时,将会弹出"Change Rate Dir? (改变比率方向?)"提示您进 行检查, 持续按 PUSH 键一秒之后可解除警告并继续进行设置。

修改中点的比率,可以改变襟翼的动作参照点。

设定举例 设置总襟翼行程量中的最大行程最为 35%。

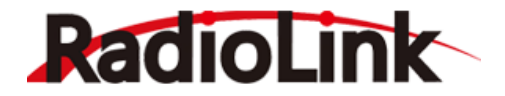

【高级菜单】-【翼型襟翼】按下 Mode 键 1 秒以上(如果进入基础菜单,则再次 按下 Mode 键),转动 PUSH 键到翼型襟翼,按下 PUSH 键进入功能。

步骤操作 转动 PUSH 键分别移动光标至襟翼 1 和襟翼 2 的比率, 按 PUSH 键选定, 向左转 动 VrA 旋钮, 光标移动到襟翼上比率, 向右转动 VrA 旋钮, 光标移动到襟翼下比,

率, 转动 PUSH 键修改襟翼 1 和襟翼 2 的比率为 35%, 按 PUSH 键确认; 移动光标到中点位置,按 PUSH 键选定,转动 PUSH 键修改中点的比率,调整到

合适的位置后,按 PUSH 键确认。

## 3.2.6 **翼型混控**

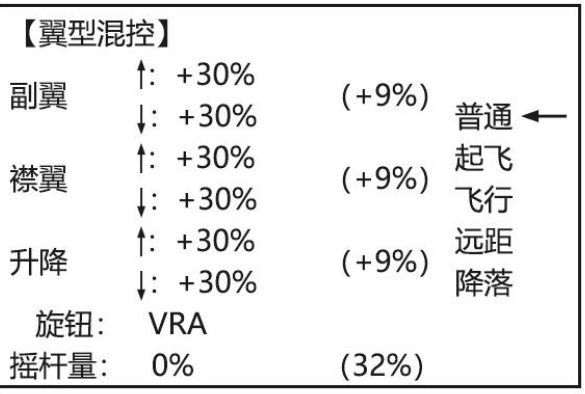

该功能调整机翼(副翼和襟翼)在正反两方向的混控比率。副翼、襟翼和升降舵的比率能够单独调 整,而且对由翼型操作而导致的姿势变化也能进行更正。可以单独修改在不同的飞行条件下的翼型混控 比率。

旋钮为翼型混控的控制开关,可以设置为 VRA 到 VRD,只可以控制改变翼型混控的比率,不能用来 打开或关闭翼型混控。切换不同的飞行模式可以对当前飞行模式进行独立的翼型混控设置,包括比率、 旋钮和摇杆量。

摇杆量为翼型混控的参照点位置,设定范围是-100%到+100%当旋钮的放置在要设置的位置时,长按 PUSH 键 1 秒可对摇杆量进行设置。

副翼、襟翼和升降的比率设置范围是-100%到+100%,默认值为+30%。大小和符号将确定副翼、襟翼、 升降响应翼型混控所做出的行程量大小和偏置方向。

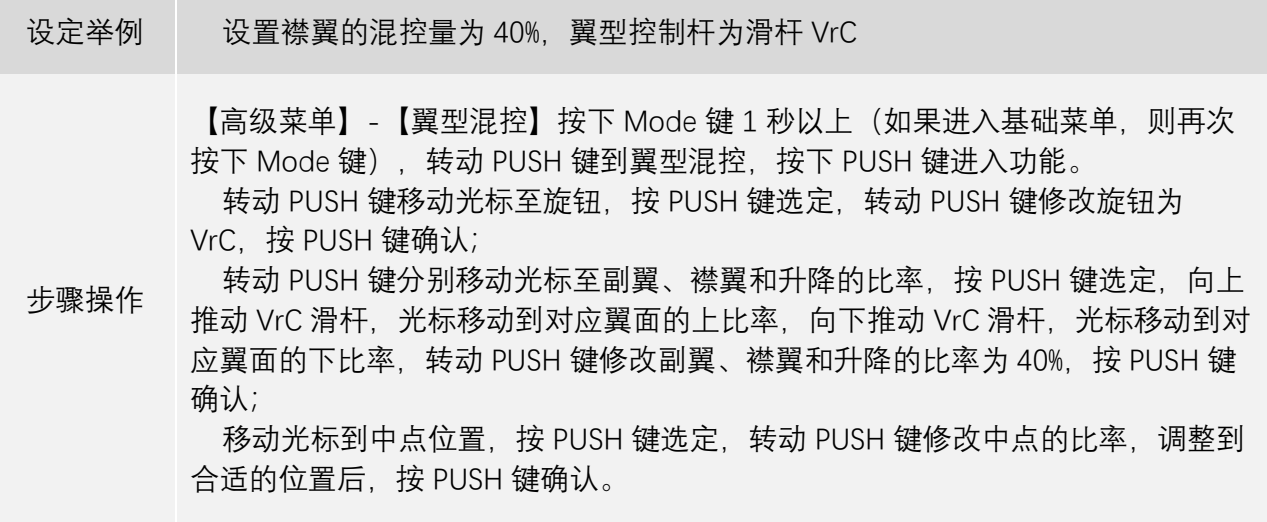

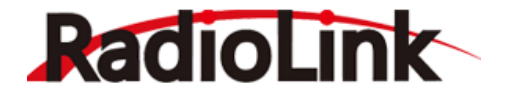

## 3.2.7 **副翼尾舵混控**

副翼尾舵混控在不同的飞行条件下都可以单独设置不同的参数,来让飞机在不同的飞行条件下能有 更好的飞行表现,此功能有两种模式可选:

副翼-尾舵混控:自动协调转弯。

尾舵-副翼混控:用于阻止随着方向舵输入时产生的不必要的横滚,尤其在做侧飞时。

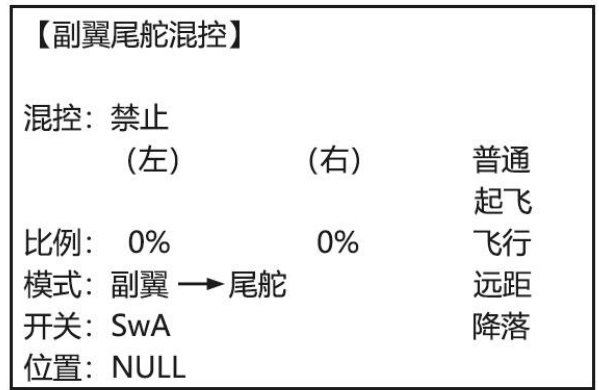

混控由"禁止"设置为"打开",副翼尾舵混控功能即开启。

开关可以设置为 SWA 到 SWH 或逻辑开关 Ls1 到 Ls3, 设置开关的位置, 当开关置于设定的位置时, 副翼尾舵混控打开。比率可调节范围是-100%到+100%,大小和符号将确定尾舵响应副翼操作时的行程量 大小和响应方向。

模式可以更换"副翼→尾舵"和"尾舵→副翼"两种。"副翼→尾舵"模式中,方向将受到副翼操作杆的影 响,在进行副翼操作时,尾舵也会跟着响应动作;"尾舵→副翼"模式中,进行方向操作时,副翼也会跟着 做出响应。

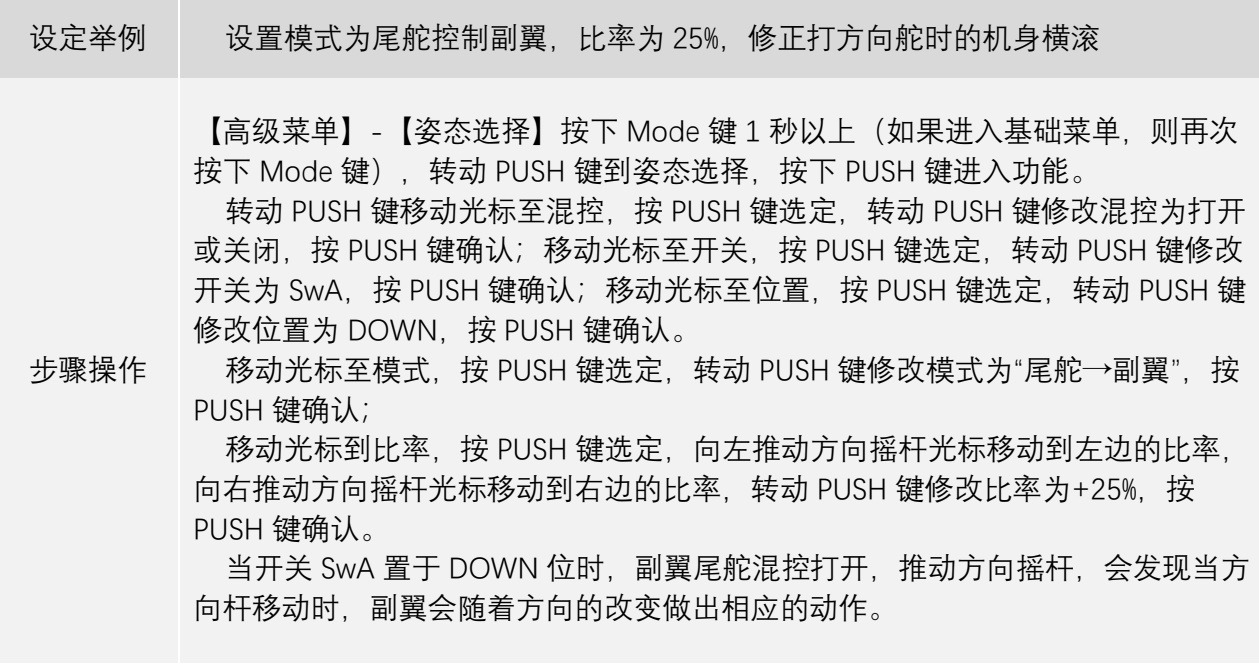

## 3.2.8 **升降襟翼混控**

滑翔机升降襟翼混控的设置方法与固定翼章节一致,[点此处跳](#page-45-0)转或前往 45 页查看详细设置方法。

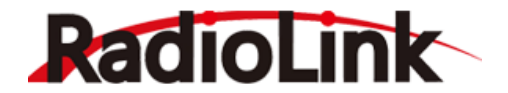

## 3.2.9 **阻流板混控**

可通过拨动指定开关来打开阻流板,进行急速下降动作。阻流扳混控运行时与蝶式混控相联系。

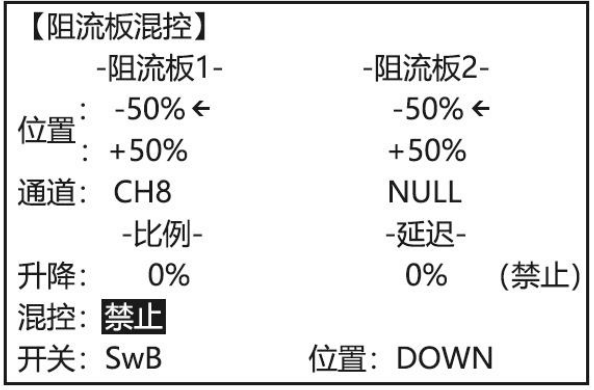

阻流板混控恶意同时设置两个阻流板, 其中阻流板 1 可以设置通道为 CH3 和 CH8, 但阻流板 2 只能 设置通道为 CH3。

混控默认禁止,将混控由"禁止"设置为"打开",阻流板混控功能即开启。

开关可以设置为 SWA 到 SWH 或逻辑开关 Ls1 到 Ls3, 设置开关的位置, 当开关置于设定的位置时, 副翼尾舵混控打开。

位置的比率可以调节的范围是-100%到+100%,大小和符号将确定阻流板响应开关控制时的行程量大 小和响应方向。

阻流板混控中,可以在打开阻流板时,控制升降舵偏移来对飞机的姿态进行补偿。设定范围是-100% 到+100%,根据实际情况进行设置,延迟设置仅针对升降舵有效,设定范围是 0%到 100%,延迟可以避免 因升降舵的突变导致飞机姿态的异常。延迟比率设定的越高,升降舵偏移的速度就越慢。

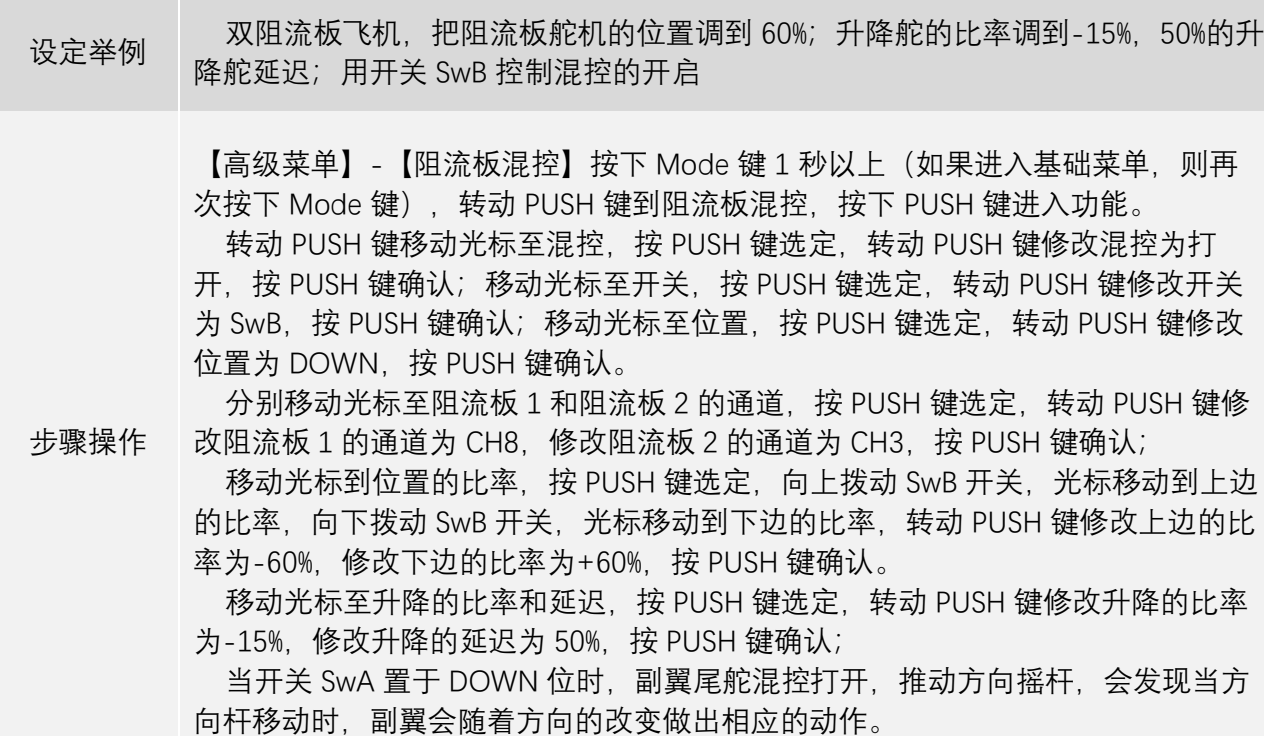

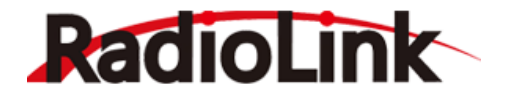

#### 3.2.10 **襟翼微调**

滑翔机襟翼微调功能的设置方法与固定翼章节一致,[点此处跳](#page-42-0)转或前往 42 页查看详细设置方法。

### 3.2.11 **飞行条件**

此功能可以对模型设置四种飞行条件以及对切换四种飞行条件的开关进行设置。设置此功能后,可 以在副翼差动、微调杆偏置、翼型混控等混控中在不同飞行条件下设置不同的混控参数。飞行条件可以 设置起飞、飞行、远距和降落 4 种,飞行条件未开启时,模型默认为普通飞行条件。

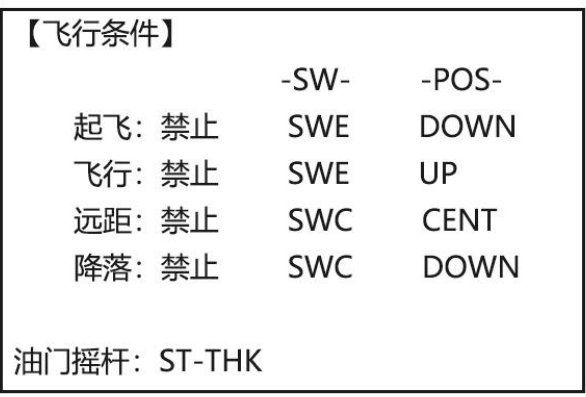

将对应条件的状态由"禁止"改为打开或关闭,当前飞行条件开启。

-SW-列为对应飞行条件的控制开关, -POS-为控制飞行条件开启的开关位置, 当开关放置于设定的 位置时,对应的飞行条件就将被打开。需要注意的是,远距模式和降落模式的优先级高于起飞模式和飞 行模式,也就是说,当控制远距和降落的开关开启时,不论起飞和飞行模式是否开启,模型都将进入远 距模式或降落模式。

油门摇杆默认为 ST-THR,可以设置为 ST-THR 或 SWA 到 SWH 或者 VRA 到 VRD。需要注意通道 3 的 功能可在空气刹车功能项进行选择(油门操纵杆,开关,或者旋钮)。除了油门操纵杆以外,通道 3 的功 能选择可独立于蝶式混控。因此,通道 3 可用于其它功能。

设定举例 设置用 SwE 开关控制起飞和飞行这两个条件的切换, 用 SwG 控制远距和降落条 件的切换

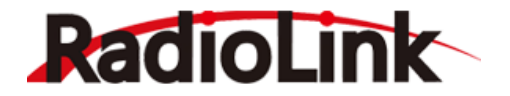

【高级菜单】-【飞行条件】按下 Mode 键 1 秒以上(如果进入基础菜单,则再次 按下 Mode 键),转动 PUSH 键到飞行条件,按下 PUSH 键进入功能。

转动 PUSH 键移动光标到四种飞行条件的禁止位置, 按下 PUSH 键选定, 转动 PUSH 键将禁止改为打开或关闭;

步骤操作 转动 PUSH 键分别移动光标到起飞和飞行两种飞行条件的开关(-sw-),按下 PUSH 键选定,转动 PUSH 键将开关均改为 SwE,按 PUSH 键确认;移动光标到起飞和飞 行两种飞行条件的开关位置(-pos-),按下 PUSH 键选定,转动 PUSH 键将起飞的开 关位置改为 UP, 将飞行的开关位置改为 DOWN, 按 PUSH 键确认;

> 转动 PUSH 键分别移动光标到远距和降落两种飞行条件的开关(-sw-), 按下 PUSH 键选定,转动 PUSH 键将开关均改为 SwG,按 PUSH 键确认;移动光标到远距和降 落两种飞行条件的开关位置(-pos-),按下 PUSH 键选定,转动 PUSH 键将起飞的开 关位置改为 UP, 将飞行的开关位置改为 DOWN, 按 PUSH 键确认。

#### 3.2.12 **舵机延迟**

<span id="page-63-0"></span>滑翔机舵机延迟的设置方法与固定翼章节一致,[点此处跳](#page-55-0)转或前往 56 页查看详细设置方法。

#### 3.2.13 **蝶式混控**

 蝶式混控可同时移动襟翼、双副翼和升降舵。该程序常用于使飞机进行急速下降动作或者限制飞机在 垂直俯冲时的速度增长。也可单独设置两个蝶式混控(模式 1/模式 2) 。

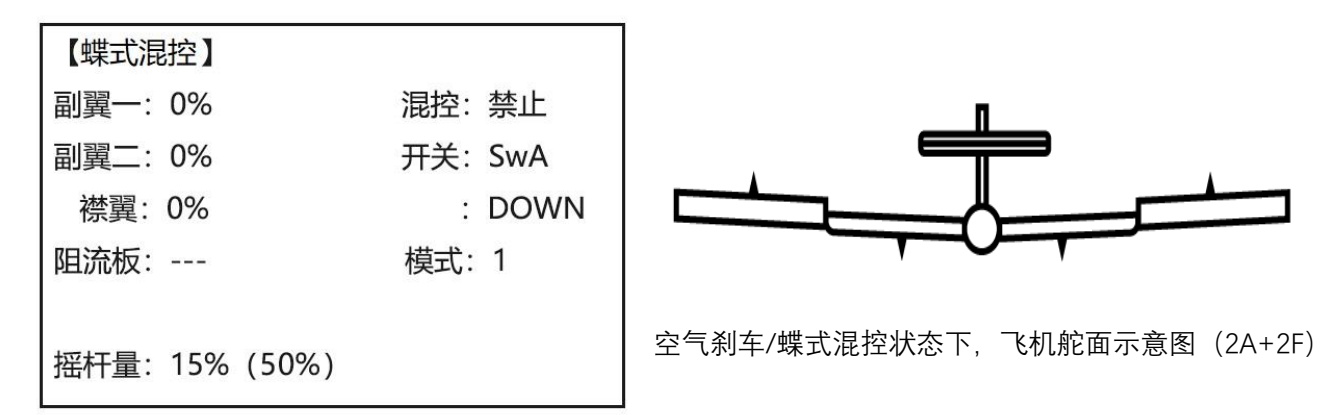

将混控由"禁止"设置为"打开",蝶式混控功能即开启。

蝶式混控可以在模式 1 和模式 2. 两个设置是互相独立的,可以通过开关进行两个模式的切换。

开关可以设置为 SWA 到 SWH 或逻辑开关 Ls1 到 Ls3, 设置开关的位置, 当开关置于设定的位置时, 蝶式混控打开。控制蝶式混控的开关在模式 1 和模式 2 中也是可以单独设置成不同开关的。当同时打开两 个模式的蝶式混控时,模式 2 的优先级会高于模式 1 的优先级。

副翼一、副翼二和襟翼的比率设置范围是-100%到+100%,大小和符号将确定相应的舵面响应开关控 制时的行程量大小和响应方向。

阻流板的范围可以设置为 0%到 100%, 此设置是打开蝶式混控的时候, 阻流板做出的动作大小, 阻流 板比率的设置,应必须先开启阻流板混控,在对阻流板混控进行相应的设置。当打开蝶式混控时,阻流板 混控会根据蝶式混控中设定的比率进行响应。

摇杆量设置油门的位置,设置范围是 0%到 100%,当油门杆放在最高位置时,摇杆量为 0%。观察括号 中的油门比率,将油门杆放置在要设定的比率,移动光标至摇杆量,长按 PUSH 键 1 秒钟进行摇杆量的设

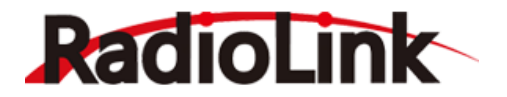

定。拨动开关打开混控,当油门在摇杆量设定值以下时,移动油门杆蝶式不工作,当油门杆位于摇杆量 设置值以上时,蝶式混控会随着摇杆量的增大(随着油门的降低)舵面响应的动作也会逐渐变大,当油 门放在最低位时,蝶式混控达到最大行程。

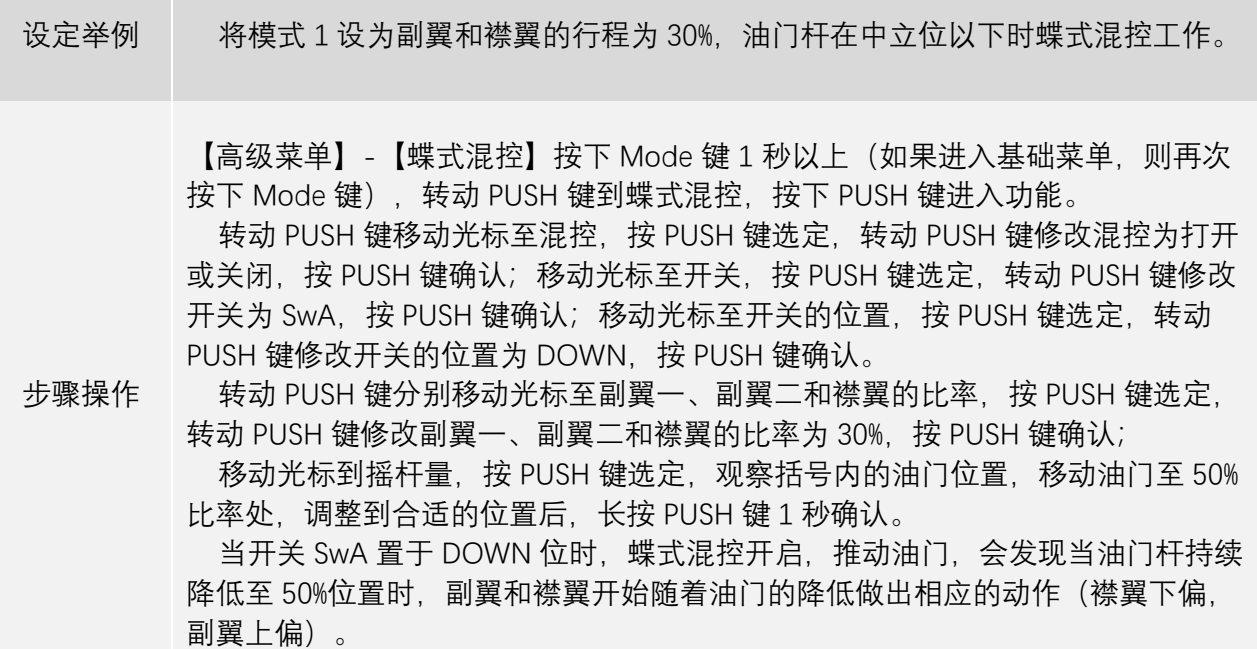

#### 3.2.14 **蝶式混控升降**

蝶式混控升降是蝶式混控功能设置的延伸,此功能是蝶式混控功能打开时,对升降舵动作的设置。 蝶式混控升降有模式 1 和模式 2 两个模式, 分别于蝶式混控中的模式 1 和模式 2 对应, 并且受到蝶式混控 中设定的开关的控制,即蝶式混控的控制开关同时控制相同模式下蝶式混控和蝶式混控升降的动作。

中点和边沿的比率设置范围是-100%到+100%,大小和符号将确定蝶式混控中升降舵中点和边沿的偏 置方向和偏置大小。

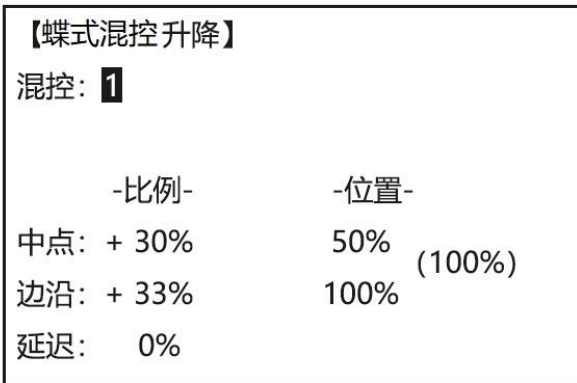

延迟可以设置的范围是 0%到 100%,延迟比率设置的越高,蝶式混控打开时,升降舵响应蝶式混控的 速度就会越慢,此功能可以减小蝶式混控作用于模型时升降舵突变产生的姿态变化。

位置的设置比率是 0%到 100%, 将油门杆推到设定的位置, 长按 PUSH 键 1 秒可以进行位置比率的设置, 设置此项后,蝶式混控的升降将在油门杆位于设定的两个比率以内时,才会工作。

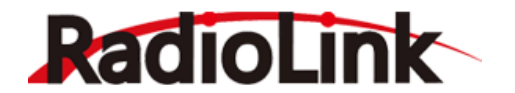

## 3.2.15 **升降副翼(**1A+1F**)**

滑翔机升降副翼的设置方法与固定翼章节一致,[点此处跳](#page-49-0)转或前往 49 页查看详细设置方法。

## 3.2.16 **起飞延迟(**1A+1F**)**

起飞延迟是模型切换为起飞条件后,设置模型从起飞条件自动变为普通条件的时间的功能。起飞延 迟能够自动从起飞条件的微调杆偏置切换到到普通条件的微调杆偏置,延迟时间最大为10 秒。

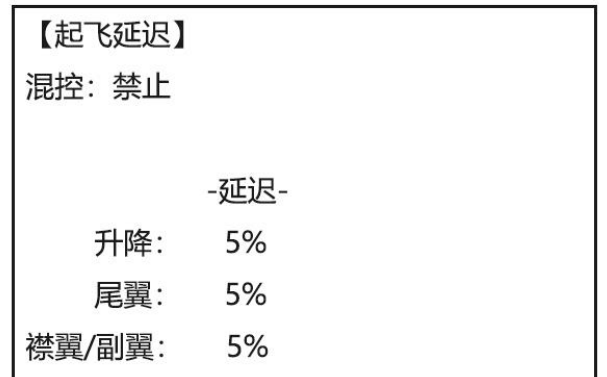

将混控由"禁止"设置为"打开"或"关闭"。起飞延迟功能即开启。

升降、尾翼和襟翼/副翼的延迟比率设置范围是 0%到 100%, 延迟比率越高, 切换进起飞条件后, 模型 自动切换到普通条件的时间就越长,当设置为 100%时, 延迟最大为 10 秒。

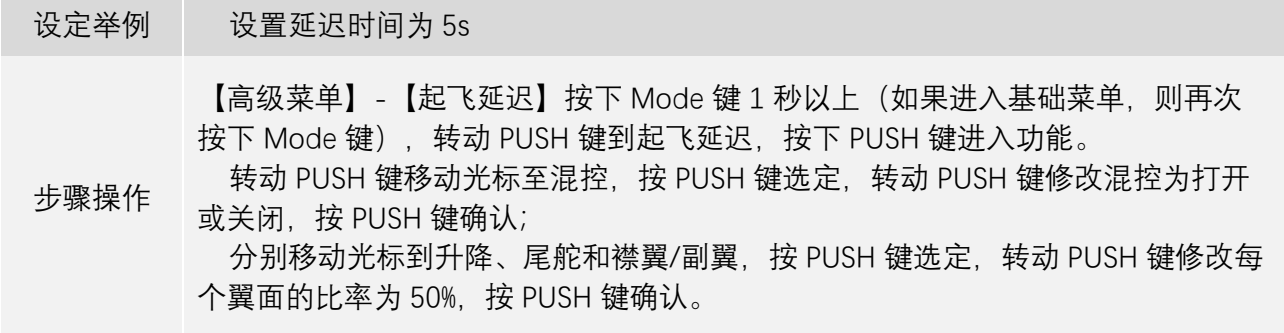

#### 3.2.17 **副翼差动(**2A+1F**、**2A+2F**)**

滑翔机副翼差动的设置方法与固定翼章节一致,[点此处跳](#page-43-0)转或前往 43 页查看详细设置方法。

## 3.2.18 **副翼襟翼混控(**2A+2F**)**

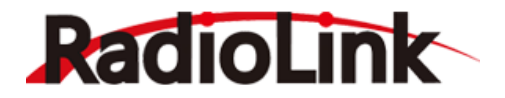

副翼襟翼混控仅在滑翔机 2A+2F 模型中可以使用。适用于装有四台机翼舵机的滑翔机进行副翼全翼 展操作。该程序能增加横滚比率并减少附带效应。对于普通飞行,常用数值为 50%。在斜坡竞速赛中或使 用 F3B 模型用于加速转弯时, 最好使用接近 100%的较大数值。

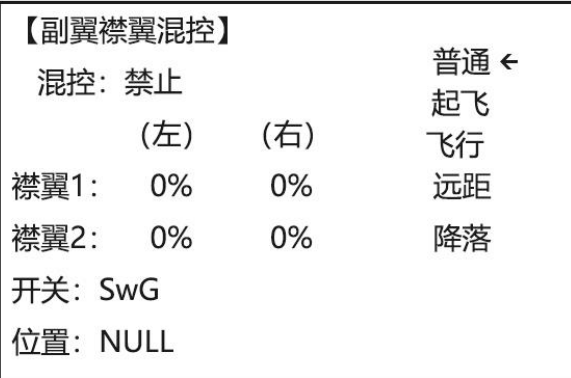

将混控由"禁止"设置为"打开"或"关闭",副翼襟翼混控功能即开启。在不同飞行条件下可以单独设置 副翼襟翼混控的参数。

开关可以设置 SWA 到 SWH 或逻辑开关 Ls1 到 Ls3。开关的位置可根据个人习惯设定,当开关置于设 定的位置时,混控功能打开。

襟翼 1 对应通道 5 连接的襟翼, 襟翼 2 对应通道 6 连接的襟翼。比率的设定范围是-100%到+100%, 大小和符号将确定相应的襟翼舵面响应副翼控制时的行程量大小和响应方向。可分别设置副翼操作杆向 左打和向右打时的比率。

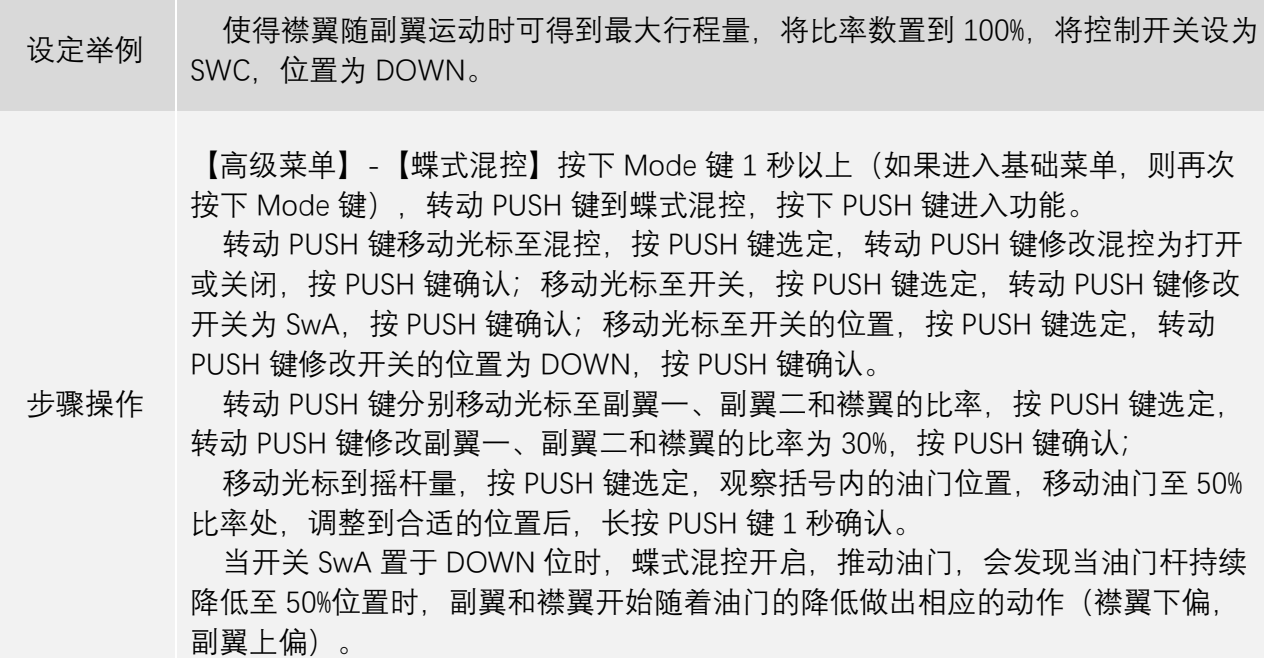

### 3.3 **直升机高级功能菜单**

直升机的基础菜单与其他机型的模型相同,此章节专门对直升机高级菜单中的功能进行说明。 总的来说,典型的直升机控制程序包括以下内容: 1.副翼:操纵直升机纵轴,使倾斜盘左右倾斜。(使直升机有横滚的趋势)由通道(CH)1 控制。

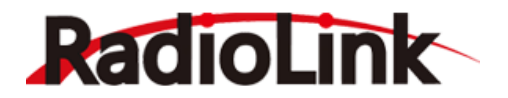

2.升降舵:操纵直升机横轴,使倾斜盘前后倾斜。(使直升机有低头、抬头的趋势)。由通道(CH)2 控 制。

3.方向舵: 操纵直升机立轴, 改变尾旋翼的角度, 使直升机向左或右偏航。由通道(CH)4 控制。

4.总距: 调整主旋翼的总距 (桨距的角度), 改变主旋翼桨叶的桨距。增加总桨距 (带油门) 可使直 升机上升。当推动油门操纵杆时,它和油门一起运动。由通道(CH)6 控制。

5.油门:打开或关闭化油器。当推动油门操纵杆时,它和总距一起运动。由通道(CH)3 控制。

6.尾桨反扭力混控:增加了主桨距和方向舵的混控。这可补偿由于发动机反扭力矩的增加而导致的直 升机反方向旋转。如果陀螺具有机头锁定功能,不必再用尾桨反扭力混控,机头锁定陀螺仪已自动修正。

#### 3.3.1 **可编程混控**

直升机可编程混控的设置方法与固定翼章节一致,[点此处跳](#page-39-0)转或前往 39 页查看详细设置方法。

#### 3.3.2 **油门曲线与螺距曲线**

使用 7 点曲线使发动机速度与主桨总矩尽可能相匹配从而使发动机负载不变。在不同的飞行条件下, 如普通模式飞行条件,高速 1 飞行条件, 高速 2 和高速 3 飞行条件下, 这些曲线可分别进行调整。此外, 一个单独的总矩曲线可以用于油门锁定。为了清楚表示,样本曲线显示在适当的设置类型中。

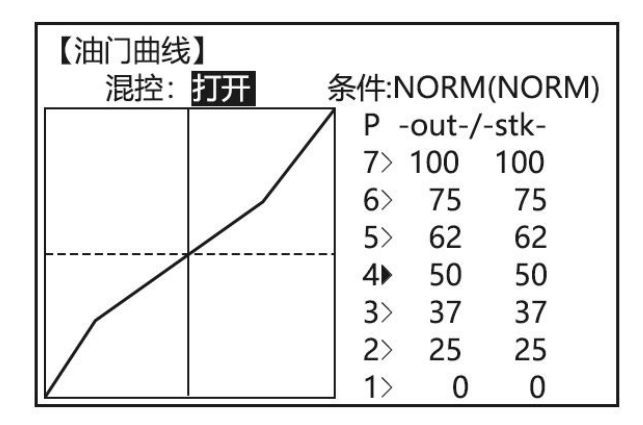

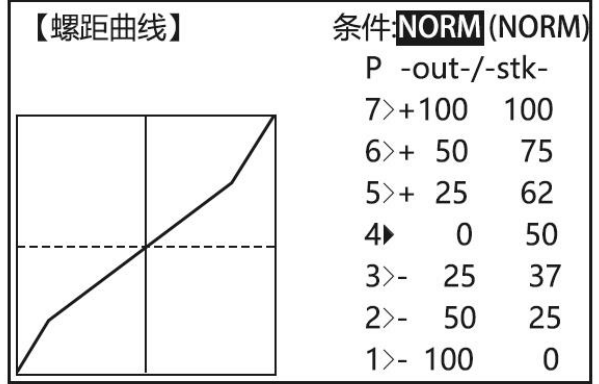

混控由"禁止"改为"打开",油门曲线功能开启。螺距曲线功能在直升机模型中不需要设置打开,此功 能默认开启。

条件可以更换、可在不同条件中单独对油门曲线和螺距曲线进行设置。光标选定的条件为当前正在 进行设置的飞行条件,括号内为模型当前所处的飞行条件,默认为普通模式 (NORM), 螺距曲线中还有 高度保持模式(HOLD)。不同模式的介绍如下:

普通模式(NORM):默认总矩曲线可生成控制点 1、4 和 7 从而使桨距出现-4 度到-5 度、0 度和 (+8 到+10)度。油门曲线的设置点有 0、25、37、50、62、75、100 等;螺距曲线的设置点为 0、25、 37、50、62、75、100

高速模式 1 和 2(IDL1/IDL2):除陀螺仪混控功能外,高速横式 1 /2 的其它功能是相同的,高速模式 1 的陀螺仪混控功能是方向锁定模式而高速模式 2 的陀螺仪混控功能是普通模式。桨距曲线可能与上述普 通曲线相似。

高速模式 3(IDL3):默认总矩曲线在控制点 1、4 和 7 使桨距分别出现-8 度到-10 度、0 度和+8 度 到+10度,从而使飞机倒飞时获得足够的动力。

油门曲线和螺距曲线都是预设了 7 个点的位置,这 7 个点的位置都可以手动设置,来达到需要的最适 合飞机的油门响应。移动光标至-out-列的 7 个点, 每个点的值可以调节的范围是 0-100, 将值调大, 点 位将向上移动,反之向下移动;移动光标至-stk-列的 7 个点,调节中间 5 个点可以将对应的点进行左右

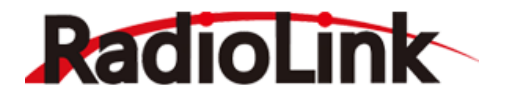

移动,在此列中,光标移动至中间 5 个点后,长按 PUSH 键 1 秒可以删除或恢复改点位。

#### 3.3.3 **陀螺感度**

陀螺感度有两种操作模式:陀螺模式和标准模式。

标准模式(NOR):这种模式可执行通常的比例操作。没有进行遥控器操作时,当飞机的姿势因侧风 等因素的影响而发生改变时,它能够控制陀螺仪进而消除飞机姿势的改变。

陀螺模式(AVC):这种模式既可执行比例控制操作,又可通过自身的内部运算进行控制。普通模式 和方向锁定模式的不同之处在于普通模式只能抵消飞机姿势的变化,而陀螺模式可在抵消变化的同时返 回最原始的控制变量,也叫方向锁定模式。

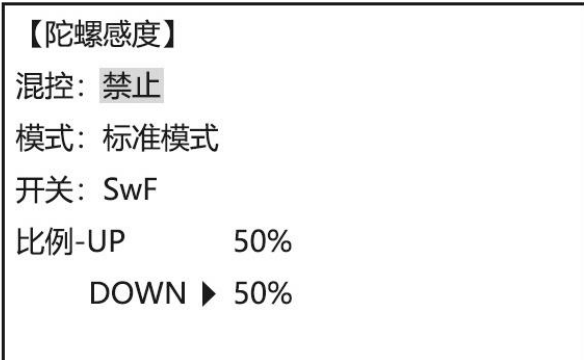

将混控由"禁止"设置为"打开",陀螺感度功能即开启。

模式可以切换为标准模式和陀螺模式。

 开关为陀螺感度的感度切换开关,对开关不同位置的陀螺感度进行设置,拨动开关到形影位置可以将 模型的陀螺感度切换到该位置设定的感度。

设定举例 设置陀螺模式为方向锁定模式,用 SwG 控制不同陀螺感度的切换, SwG 置于 UP 位时, 比率设置为 AVC 60%,SwG 置于 DOWN 位时, 比率设置为 NOR 50%。 步骤操作 【高级菜单】-【陀螺感度】按下 Mode 键 1 秒以上(如果进入基础菜单,则再次 按下 Mode 键),转动 PUSH 键到陀螺感度,按下 PUSH 键进入功能。 转动 PUSH 键移动光标至混控,按 PUSH 键选定,转动 PUSH 键修改混控为打 开,按 PUSH 键确认; 移动光标至模式,按 PUSH 键选定,转动 PUSH 键修改模式为陀螺模式,按 PUSH 键确认;移动光标至开关的位置,按 PUSH 键选定,转动 PUSH 键修改开关为 SwG,按 PUSH 键确认。 转动 PUSH 键分别移动光标至比率的 UP 为和 DOWN 位, 按 PUSH 键选定, 转动 PUSH 键修改 UP 位的比率为 AVC 60%, 修改 DOWN 位的比率为 NOR 50%,按 PUSH 键确认; 当开关 SwG 置于 UP 位时,飞机切换到 AVC 60%比率;当开关 SwG 置于 DOWN 位时,飞机切换到 NOR 50%比率。

#### 3.3.4 **尾舵混控**

尾舵混控的功能是当速度和主桨总距改变时,改变尾桨的桨距来抵消主桨的反扭力矩,以达到保持 飞机朝向固定的目的。

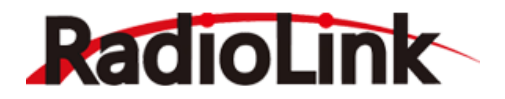

在进行倒飞时,高速模式下的尾舵混控曲线常呈 V 形,以在倒飞时提供适当的方向舵,并同时输入 负桨距且增大油门,(无论何时主轴转速增加,都需要方向舵去抵消附带效应。在飞机倒飞过程中,处于 中下位置的油门操纵杆增加油门和负桨距,因此除非尾桨反扭力混控也适当增加,否则会使反扭力矩增 加以致直升机旋转。

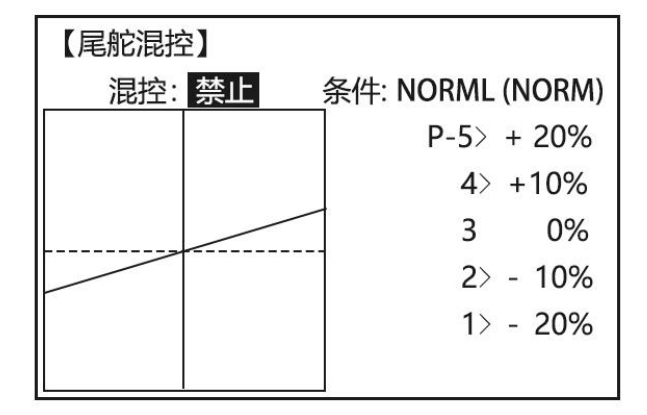

将混控由"禁止"设置为"打开",尾舵混控功能即开启。

尾舵混控可以分别蛇者三种飞行条件下的比率。三种条件分别是普通模式(NORM)、高速模式 1 和 2(ID1/2)以及高速模式 3(IDLE3)。遥控切换不同的飞行条件即可切换到对应飞行条件下设置的尾舵混 控比率。

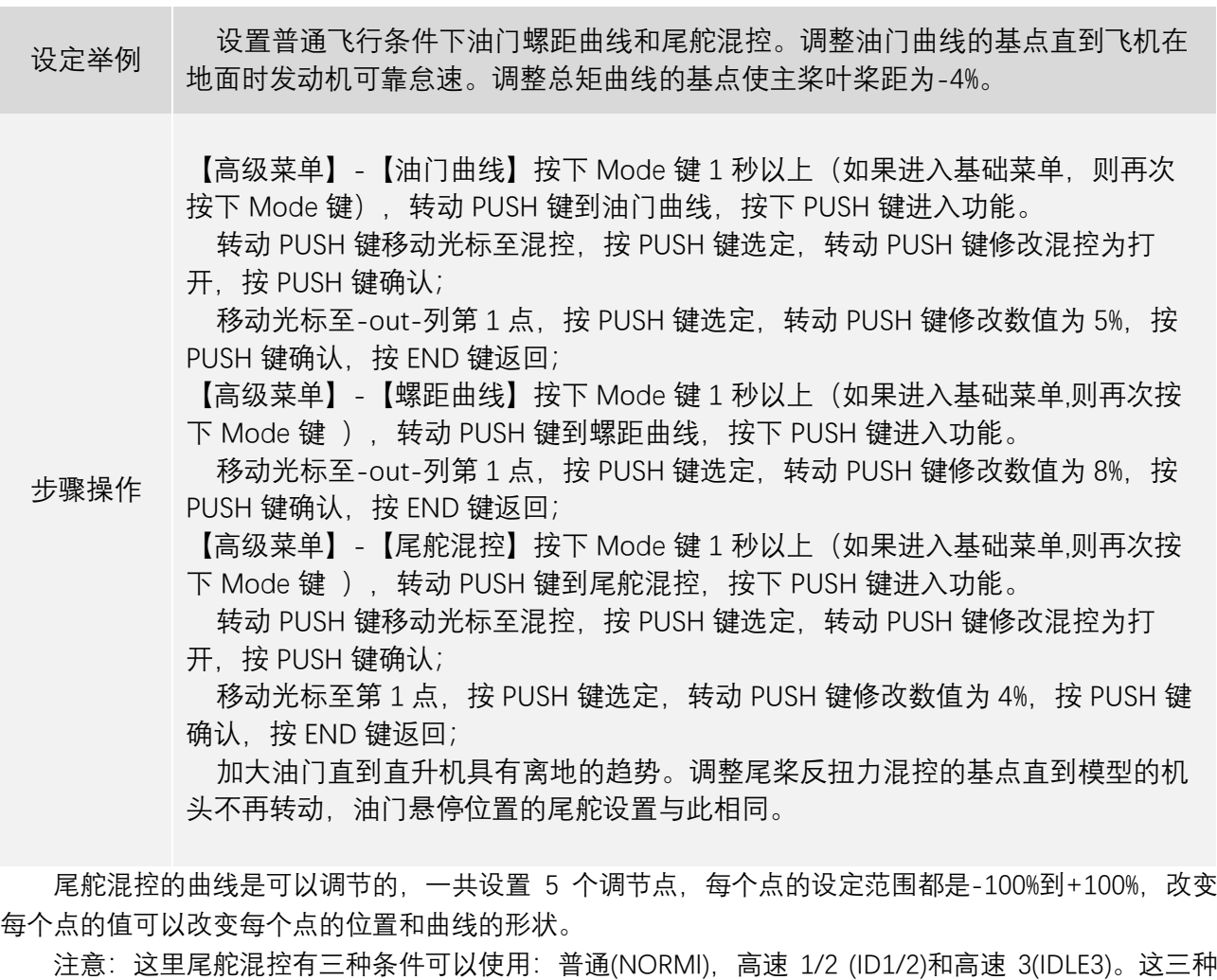

功能都可以在高级菜单中调整。如果用了 AVCS(方向锁定)陀螺仪就不要使用该功能。关于尾桨反扭力混

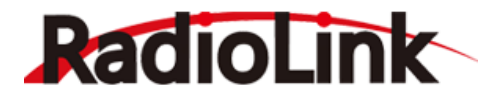

控的详细描述,包括分别向顺时针和逆时针方向旋转旋翼的默认点。

#### 3.3.5 **油门保持**

油门保持:该功能在油门操纵杆处于怠速位置(此位置可单独设定)时锁定发动机,并在拨动开关 SWE (直升机)或开关 SWG(固定翼)时, 该功能使油门操纵杆不再控制油门。它常用于练习自旋着陆。

在设置油门保持之前,连好油门连接,使化油器在高油门状态下完全打开,然后用数字微调来调整 发动机怠速的位置。为了达到使油门锁定保持怠速的目的,可先将油门操纵杆移到怠速位置,再将油门 锁定开关在开/关状态下进行切换,设置微调杆偏置值。如果在开与关时,舵量有偏差,就要再次调整油 门的偏置值,直直到舵机在两个状态下无偏差。为了降低发动机怠速速度,或者如果您想关闭该功能,输 入更多负值即可。

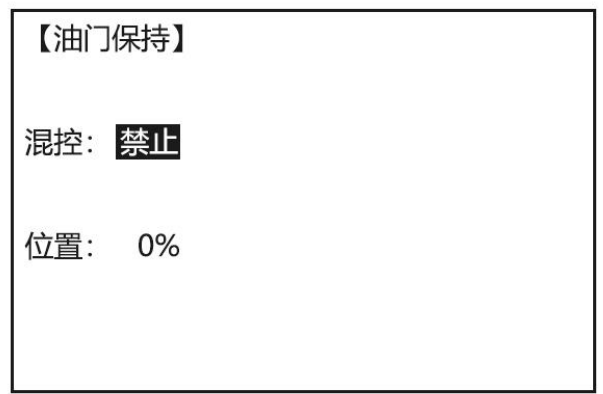

将混控从"禁止"改为"打开"或"关闭",即可激活油门保持功能。当激活油门保持功能时,将自动激活 飞行条件下的油门保持模式。默认开关为 SWG,开关位置置于 DOWN 位时,油门保持功能打开。 位置可设置的范围是-50%到+50%,选择合适的位置来获得理想的发动机速度。

设定举例 设置油门锁定来确定发动机位于怠速状态时最理想的油门位置。 步骤操作 【高级菜单】-【油门保持】按下 Mode 键 1 秒以上(如果进入基础菜单,则再次 按下 Mode 键),转动 PUSH 键到油门保持,按下 PUSH 键进入功能。 转动 PUSH 键移动光标至混控,按 PUSH 键选定,转动 PUSH 键修改混控为打开 或关闭, 按 PUSH 键确认; 移动光标至位置,按 PUSH 键选定,转动 PUSH 键修改开启油门保持功能时油门 的位置,按 PUSH 键确认。 油门保持功能的开启,需要在飞行条件中为油门保持模式设定相应的开关,当开 关置于设定的位置时,飞机切换到油门保持模式,此时油门会固定在设定的比率。

#### 3.3.6 **油门悬停与螺距悬停**

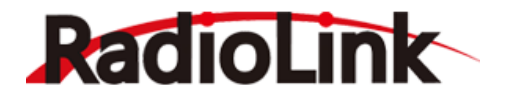

油门悬停和螺距悬停能分别对油门曲线和螺距曲线进行细调,仅仅在中心点附近并且只能在普通飞 行条件下起作用,能够在飞行中对曲线进行理想的调整。

混控:禁止 比例: 0% (+100%) 旋钮: +VrB 模式: NORM

【油门悬停】

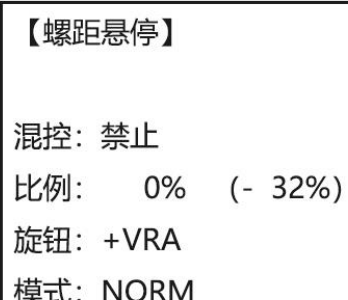

将混控从"禁止"改为"打开"即可激活油门悬停和螺距悬停功能。

比率的设定范围是-100%到+100%,比率值为当前控制旋钮的中立位处比率,当旋钮位于中立位时, 括号内将显示设定的比率。

旋钮为油门悬停和螺距悬停的控制开关。可以设定 VRA 到 VRD 四个开关,并且能对旋钮的控制方向 进行修改。

模式可以修改为 NORM 标准模式和 NORM/IDL1 模式。

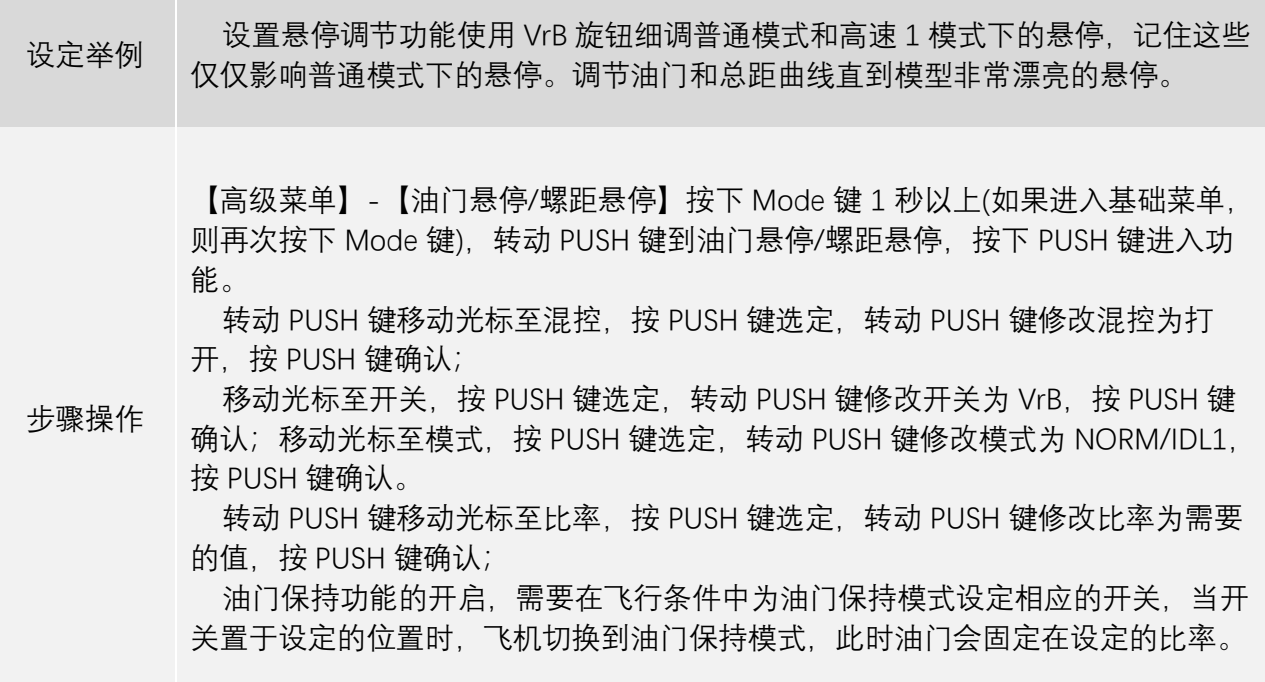

#### 3.3.7 **高低螺距**
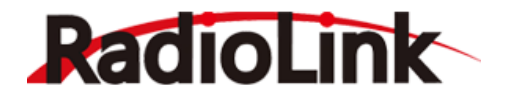

此功能用来单独调整每一种飞行条件(普通模式, 高速模式 1, 高速模式 2, 高速模式 3, 油门保持) 下曲线的高低桨距。

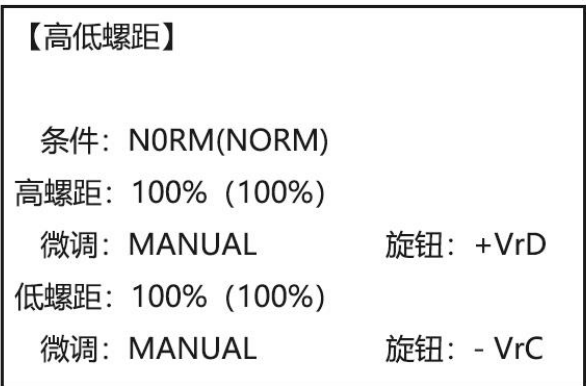

条件可选择 NORM(普通模式)、IDL1、IDL2、IDL3(高速模式 1、2、3)以及油门保持模式 HOLD。

高螺距和低螺距分别对应油门杆中立位以上和中立位以下的螺距行程量。高螺距和低螺距的设置范 围是 60%到 100%。

微调设置为 MANUAL 时, 旋钮开关无效, 高低螺距无法进行微调; 当微调设置为 VR 时, 设置旋钮 开关可以对高低螺距进行微调。

旋钮开关可以设置为 VRA 到 VRD,可通改变开关的正负号改变旋钮开关的输出方向。

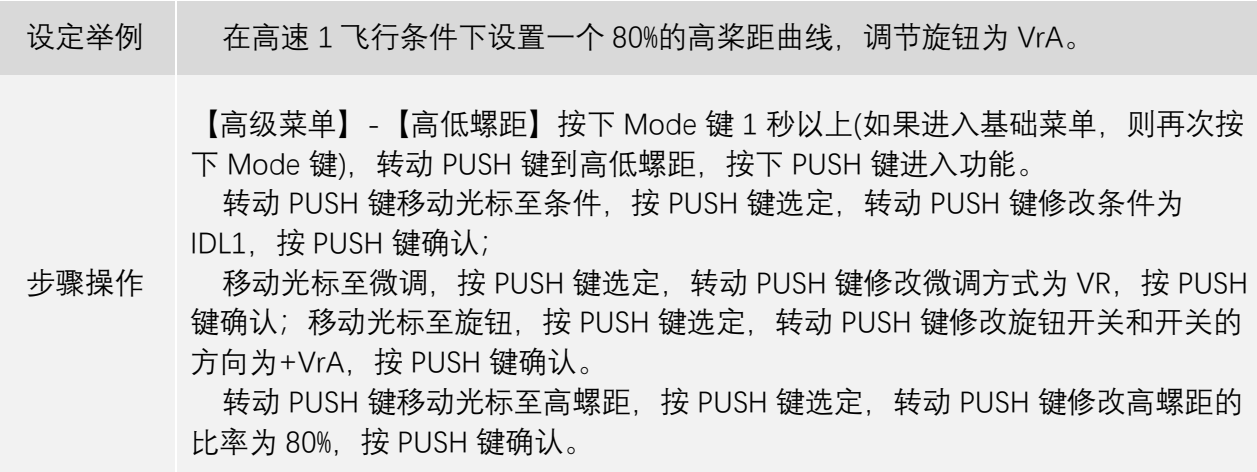

#### 3.3.8 **微调杆偏置**

可选择使用并对普通飞行条件进行独立微调的功能。例如:当直升机由空中悬停变为高速飞行时, 该功能可用于自动改变飞机的微调。主轴以顺时针方向转动的直升机在高速飞行时倾向于右转,因此应 用副翼微调杆偏置功能微调使直升机稍微向左倾斜。随着模型的几何形状不同,对升降舵进行的必要微 调也不同,所以必须注意高速时总桨距的变化并随之决定微调量。在微调杆偏置功能中,方向舵微调同 时受尾桨反扭力混控和微调杆的移动影响。

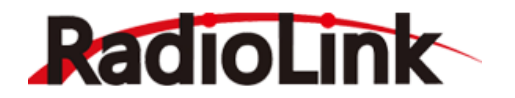

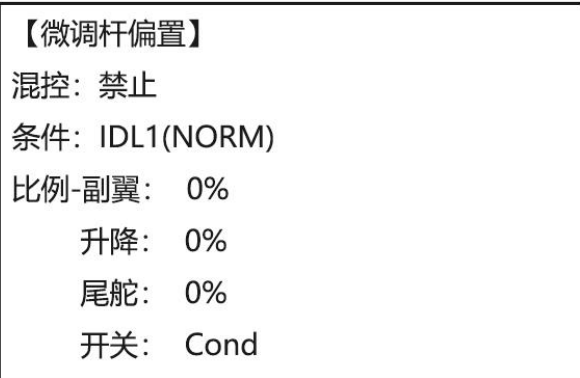

将混控从"禁止"改为"打开"或"关闭"即可激活微调杆功能。

开关可以设置为 Coud 或 SWA 到 SWH。

条件在开关设置为 Coud 时,可以修改为 IDL1、IDL2、IDL3 以及 HOLD,分别对应飞行条件的高速模 式 1、2、3 以及油门保持模式。括号内为遥控器当前所处的飞行条件, 分别设置不同飞行条件下的微调 杆偏置,在遥控器切换到该飞行条件下时,自动开启该飞行条件下的微调杆偏置的设置。

当开关设置为 SWA 到 SWH 时,条件将变为 1,且不能修改,即设置 SWA 到 SWH 时,只能设置一种 微调杆偏置的比率,在任何飞行条件下拨动开关微调杆偏置的大小都是固定的。

副翼、升降、尾舵的比率设置范围都是-120%到+120%,大小和符号将确定相应的舵面响应控制时的 行程量大小和响应方向。

注意:当没有运行微调杆偏置功能(控制开关关闭)时,微调杆偏置和其它微调功能无效。(模型遵 从现用飞行条件下的微调设置)。当微调杆偏置功能被禁止时,任何飞行条件下的微调都能影响所有飞行 条件。使用延迟功能可以减缓由大量偏置微调杆导致的快速跳动。

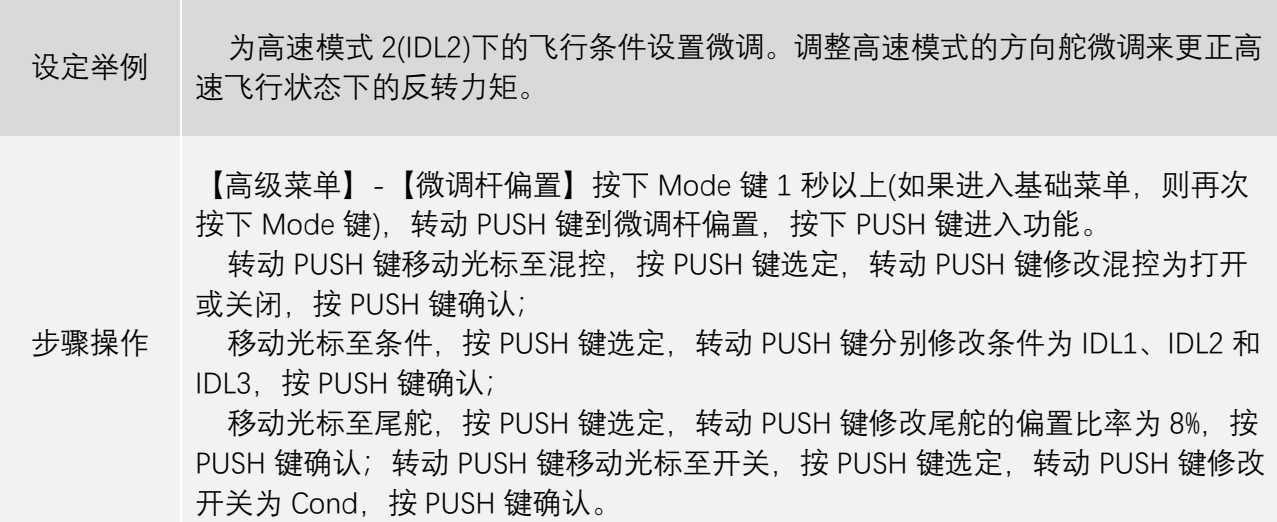

#### 3.3.9 **延迟功能**

不管微调杆偏置,尾舵混控或者油门保持功能开启还是关闭,任何时候延迟功能都能在微调位置中 提供平稳的转变,减缓由大量偏置微调杆导致的快速跳动。

比率的设置范围为 0%到 100%,比率的值越高,在开启微调杆偏置、尾舵混控和油门保持等功能时, 舵机的动作时间就会越长,延迟就越高,油门和舵量的变化就越平缓。

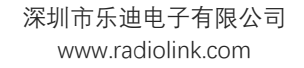

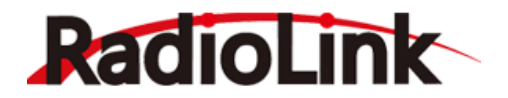

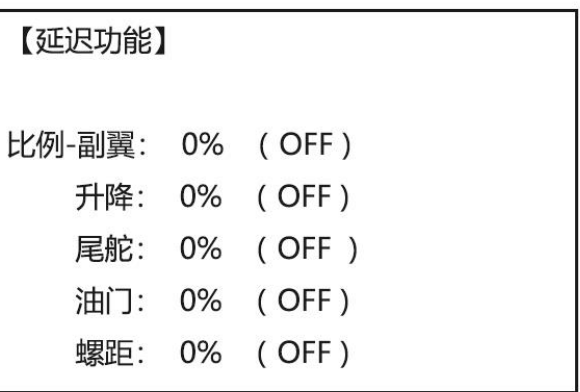

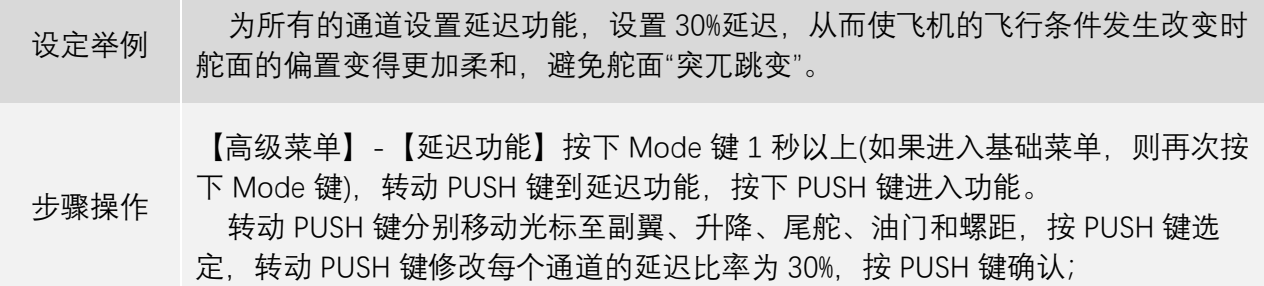

#### 3.3.10 **转速控制器**

转速控制器就是由一套传感器组成的控制部件,不仅能够读出直升机旋翼转速,而且无论主旋翼桨 叶及桨距、天气条件等如何改变,都能自动调节油门的设置,使得旋翼速度保持恒定。由于它能保持转 速的恒定,因此它广泛应用于竞赛直升机。在直升机设置的时候使用转速控制器就不必花费大量的时间 来设置油门曲线, 因为它能自动的调整发动机的转速来保持需要的旋翼转速。

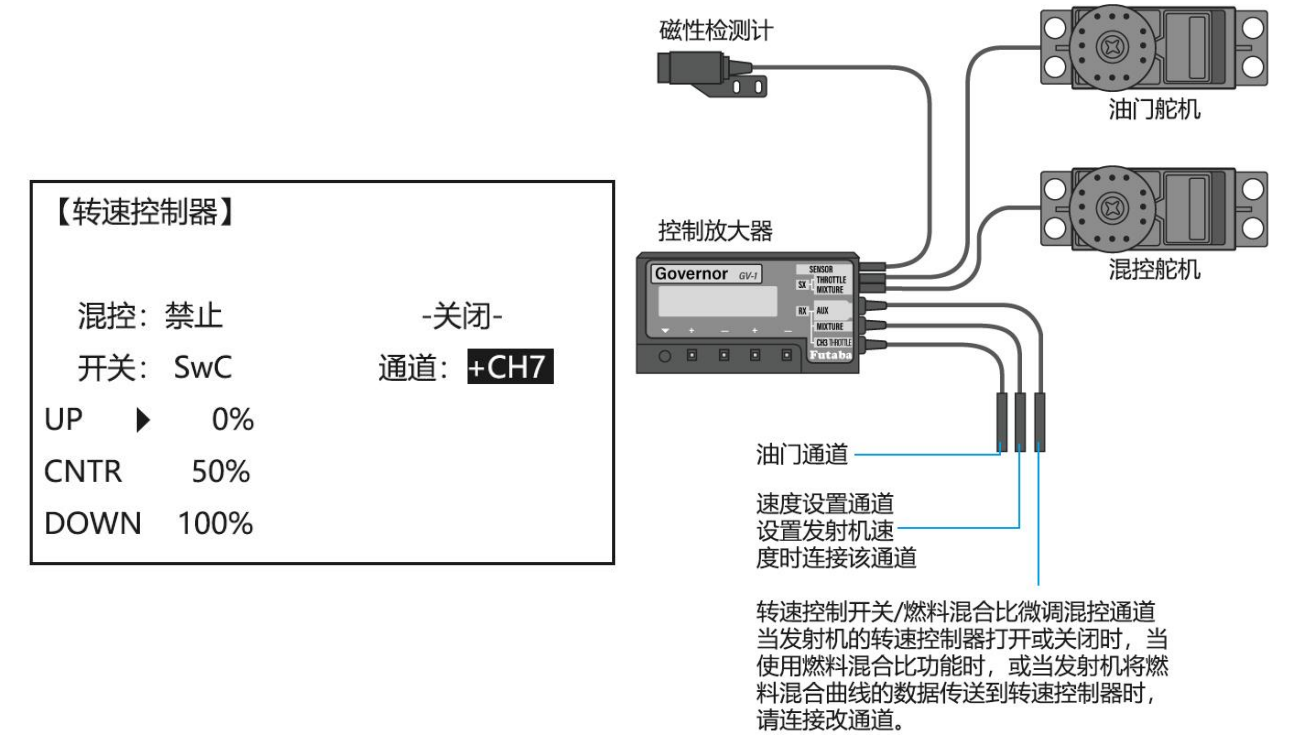

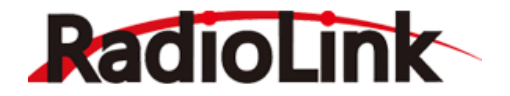

将混控从"禁止"改为"打开", 即可激活转速控制器功能。

开关为转速控制器功能的速度切换开关。可设置为 SWA 到 SWH 或 Coud。当设置为 SWA 到 SWH 中 的两段开关时,可以对转速控制器设置两个固定的转速,设置三段开关时,可以对转速控制器设置三个 固定的转速。当开关置于相应的位置时,转速控制器将控制发动机的转速恒定在设置的比率。

当开关设置为 Coud 时, 可以设置转速控制器在不同的飞行条件下设置不同的电机转速。

右侧-关闭-可以设置通道为 CH7 到 CH10,

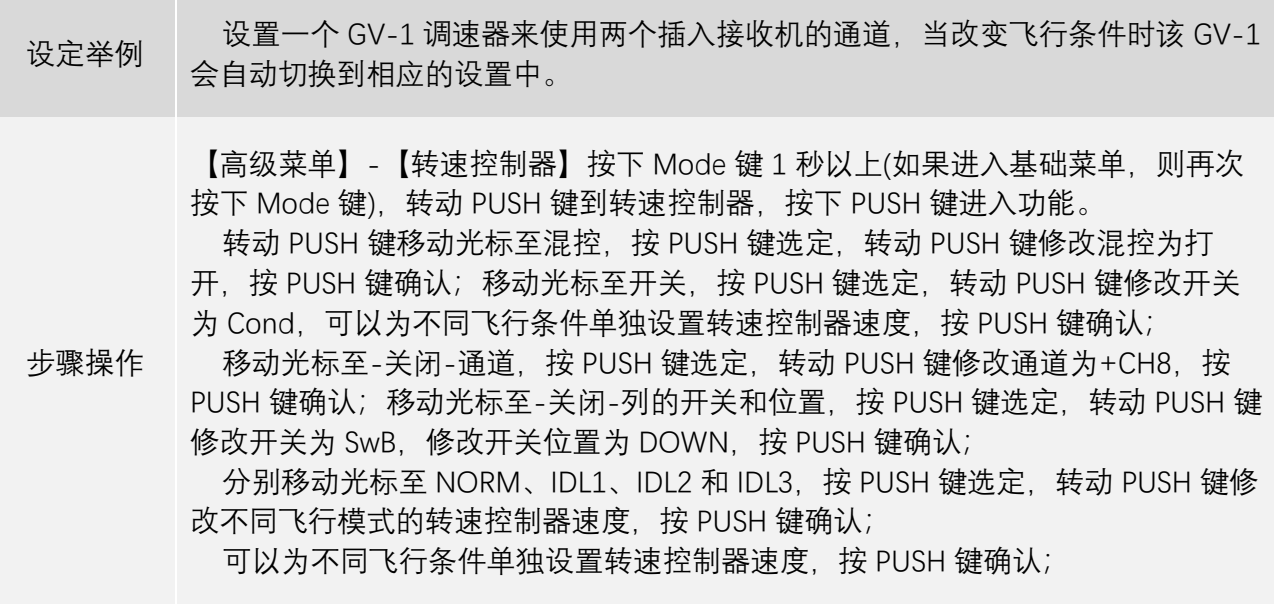

#### 3.3.11 **油门混控**

油门混控功能在每种飞行条件下都可设置,也可用于当副翼、升降舵和方向舵操控时,来补偿发动 机的输出量,从而在飞机飞行时保持稳定的飞行高度(因为油门操纵杆同时操纵着旋翼桨距,而此功能 可以单独调整发动机,且不加变距)。

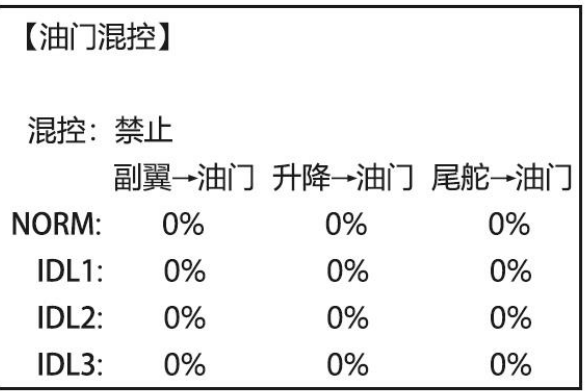

每个比率分别对应在不同飞行条件下,进行副翼、升降和尾舵操作时,油门做出的补偿大小。其中 副翼和升降设置范围是 0%到 100%,尾舵的设置范围是-100%到+100%。根据飞机进行副翼、升降和尾舵操 作时飞机高度的变化,合理设置油门的补偿比率,可以使飞机尽可能的保持飞行高度达到更好的操作性 能。

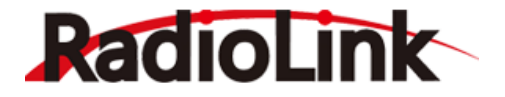

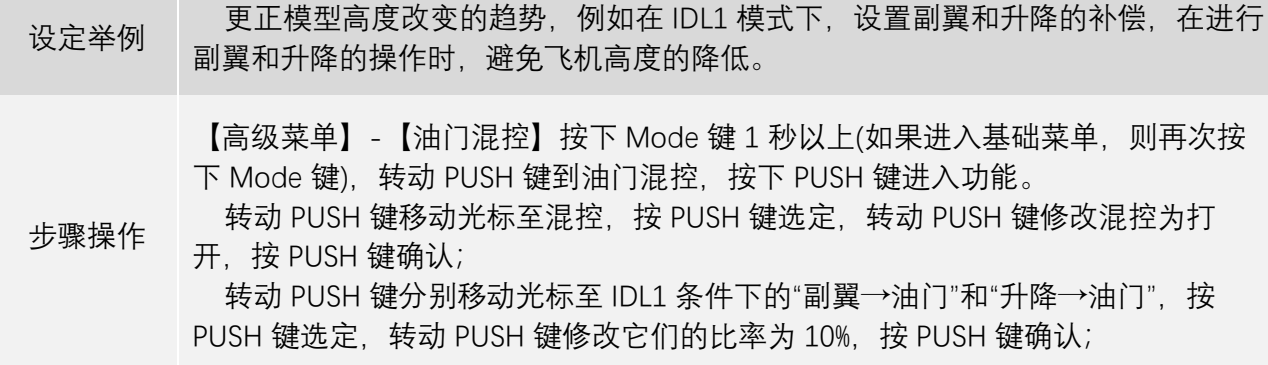

#### 3.3.12 **倾斜量限制**

该功能将倾斜盘行程量限制在固定范围内以免同时操作副翼和升降舵时损害倾斜盘连杆。此功能在 使用大行程的 3D 特技飞行中是很有效的。副翼和升降舵同时运行时倾斜盘行程量限制在圆圈内。

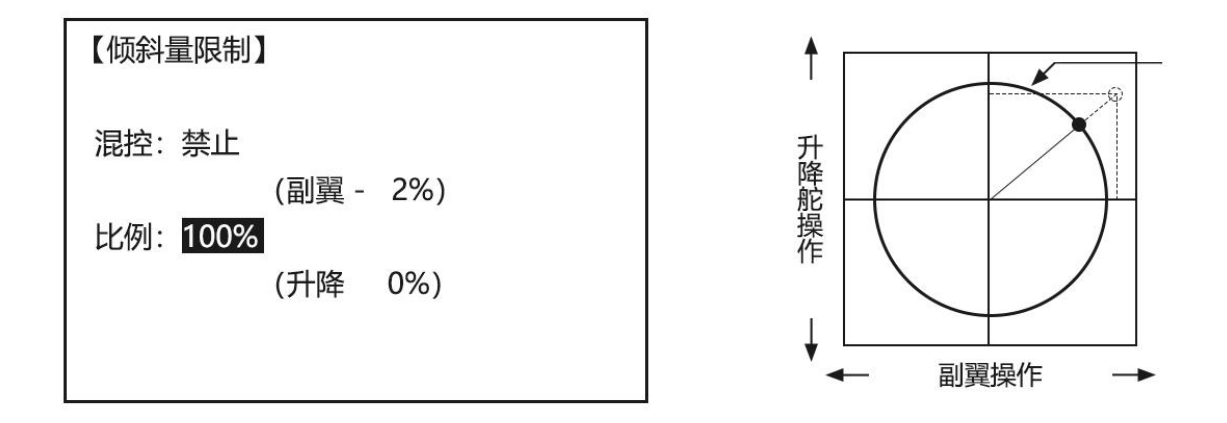

将混控由"禁止"改为"打开",倾斜盘限制功能即打开。

比率默认为 100%, 可调范围是 0%到 200%。设定倾斜盘限制比率时, 让副翼和升降在不损害倾斜盘连 杆的前提下,工作到最大位置,修改比率的值,使舵机行程量最大且不损害机械结构。

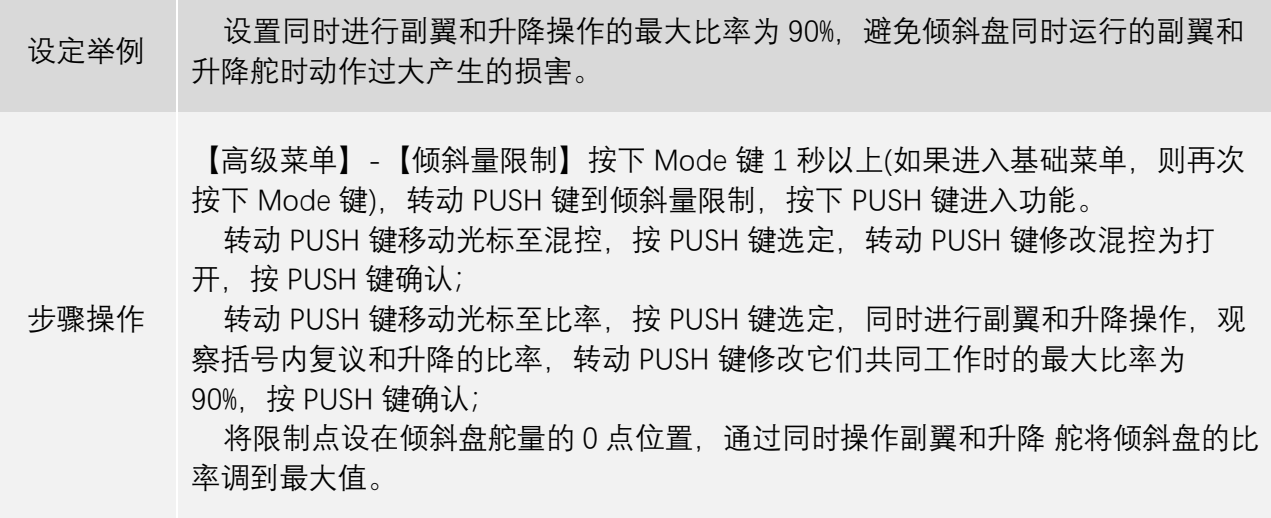

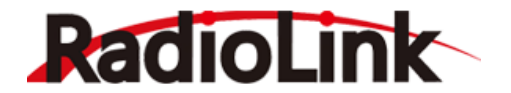

#### 3.3.13 **油针曲线**

直升机油针曲线的设置方法与固定翼章节一致,[点此处跳](#page-53-0)转或前往 53 页查看详细设置方法。

#### 3.3.14 **飞行条件**

高速模式(IDLE-UPS):该附加的飞行条件专门用于直升机模型。这些附加的飞行条件包括不同的油门 曲线,总矩曲线、尾舵混控和微调 (高速模式 3 [IDLE-3]除外) 等功能从而使直升机进行特定表演时更容 易操作。最后,陀螺仪和双重比率功能用来设置所选飞行条件下的各比率,包括各高速模式的比率。 附加的高速模式能使直升机在特定的飞行(快速前进,或快速后退)或表演中(水平圆周滚,横滚或失 速 转弯)最大限度的反映它的飞行特性,甚至可以在普通的飞行表演中将陀螺仪模式变为正常模式。 AT10 Ⅱ 有三种高速模式,模型操纵者可以在普通飞行条件下使用这三种附加功能。(注意:高速模式 3 [IDLE-3]不包括转速控制器设置。)

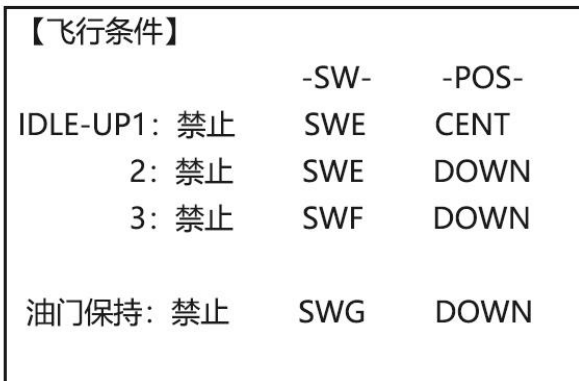

飞行条件全部为禁止时,模型处于普通模式,将飞行条件由"禁止"改为"打开"或"关闭"后,对应的飞 行条件可以使用。在油门保持混控功能打开时,油门保持飞行条件将会自动激活。

设置不同飞行条件的控制开关,开关可以设置为 SWA 到 SWH。

-pos-列对应飞行模式控制开关的位置,设置控制开关的位置,当开关置于设定的位置时,相应的飞 行条件将被激活,若每种飞行条件的控制开关都不一样,同时打开四种飞行条件,油门保持的优先级高 于 IDL3 高于 IDL2 高于 IDL1。

飞行条件的设置示例可以参考滑翔机的飞行条件,点[击此处跳](#page-62-0)转或前往 62 页查看详细设置方法。

#### 3.3.15 **舵机延迟**

直升机舵机延迟的设置方法与固定翼章节一致,[点此处跳](#page-55-0)转或前往 55 页查看详细设置方法。

#### 3.4 **多旋翼**&**车模**&**船模高级功能菜单**

#### 3.4.1 **可编程混控**

多旋翼&车&船模型可编程混控的设置方法与固定翼章节一致,[点此处或](#page-39-0)前往 39 页查看详细设置方 法。

#### 3.4.2 **油门曲线**

多旋翼&车&船模型油门曲线的设置方法与固定翼章节一致,[点此处或](#page-51-0)前往51页查看详细设置方法。

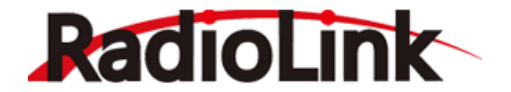

3.4.3 **舵机延迟**

多旋翼&车&船模型舵机延迟的设置方法与固定翼章节一致,[点此处或](#page-55-0)前往55页查看详细设置方法。

### 3.4.4 **姿态选择(多旋翼)**

多旋翼模型姿态选择的设置方法与固定翼章节一致,[点此处或](#page-54-0)前往 54 页查看详细设置方法。

#### 3.4.5 **油门保持(多旋翼)**

多旋翼油门保持功能可以让飞机保持固定的油门进行飞行,功能打开后,再次推动油门时油门将无法 做出响应。如果油门保持的比率设定的较小,可能会有飞机坠落的风险,仅谨慎设置油门保持比率。

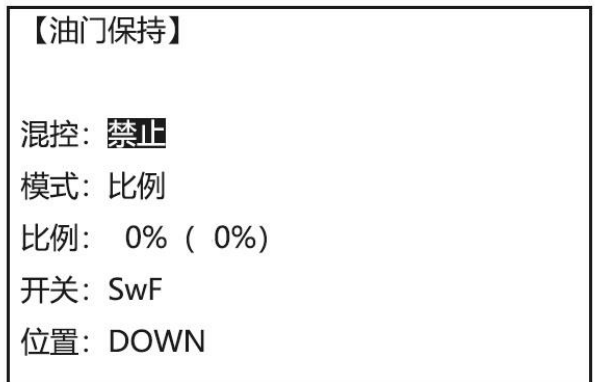

将混控由"禁止"设置为"打开"或"关闭",油门保持功能激活。

开关可以设置 SWA 到 SWH, 同时设置开关的开关位置, 当开关放置于设定的开关位置时, 油门保持 功能将被打开。

油门保持有两个模式可以设置,分别是比率模式和油门模式。比率模式下,当拨动开关打开油门保 持功能时,油门会直接变为设定好的比率值,并保持不动;在油门模式下,当拨动开关打开油门保持功 能时,油门会固定在当前油门操作杆位置对应的值,并且保持不动。

比率的设定范围是 0%到 100%, 对应油门的最小值和最大值。当模式设置为油门模式时, 不需要设定 范围。

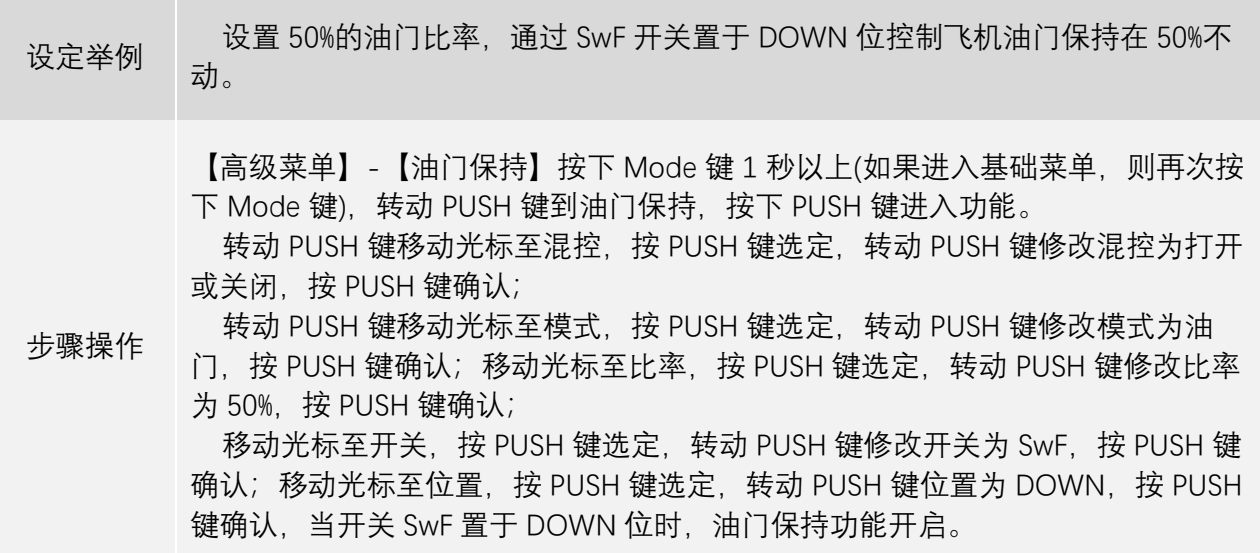

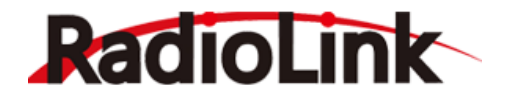

### 3.4.6 **陀螺感度(车模**&**船模)**

该功能用于车船模型陀螺仪感度的设置。

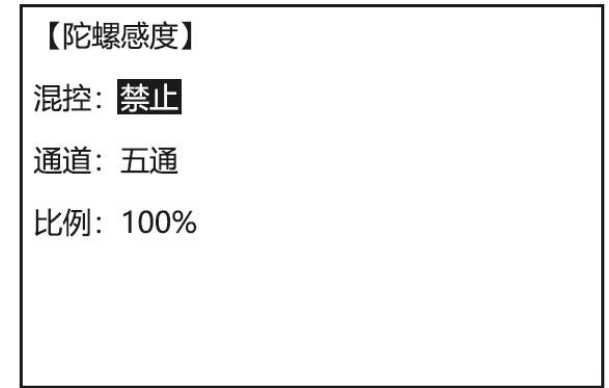

将混控由"禁止"设置为"打开",陀螺感度功能即可激活。

通道可以设置为 CH5 到 CH10, 选择陀螺感度的控制通道, 将陀螺仪的感度控制通道与接收机对应通 道相连。

比率的设置范围是 0%到 100%, 比率越大, 将控制陀螺仪产生更大的感度, 感度的大小根据车船模型 实际行驶状况进行适当修改。

注意:使用此功能需要详细阅读陀螺仪的使用说明书。

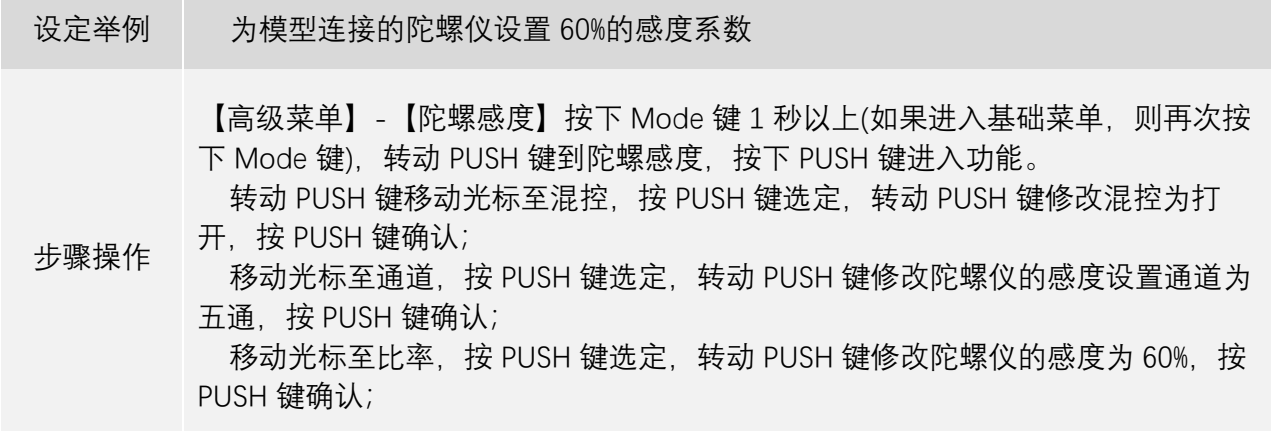

### 3.4.7 **速度设置(车模**&**船模)**

速度设置功能是对车船模型的油门速度、刹车速度和空档速度进行设置,可有效避免模型瞬间加速 时打滑等情况的发生,减少对设备的损害。

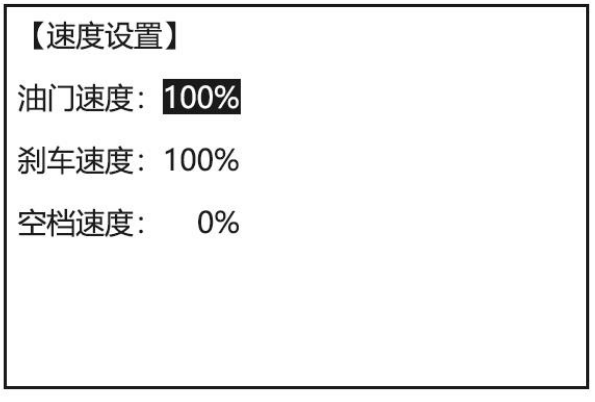

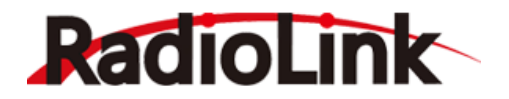

油门速度的比率设置范围是 0%到 100%, 默认是 100%, 油门速度的比率设置的越大, 模型加速的过程 就越明显。设置油门速度功能可以使启动更加自然 也可减少电池内存的耗费。使用汽车模型时,在光滑 路面上突然剧烈操作油门板机启动,会引起轮子打滑而无法顺利完成加速动作,油门伺服启动延迟的情 况下, 即使油门扳机在不必要的情况下启动, 也不至于使车轮打滑转向, 此功能在油门扳机返回且刹车 启动的时候不被执行。

刹车速度的比率设置范围是 0%到 100%, 默认为 100%, 刹车速度的比率设置的越大, 模型刹车的过程 就会越剧烈。在刹车效果较强的情况下此功能可用来降低设置值;在刹车功能弱的情况下增加设置值。 此功能方便调节油门刹车的行程。

空档速度的比率设置范围是-100%到+100%,默认为 0%,比率设置的越大,发动机启动后的空档速度 就越大,使用此功能可在汽车引擎启动时提高空档速度改善引擎启动性能。

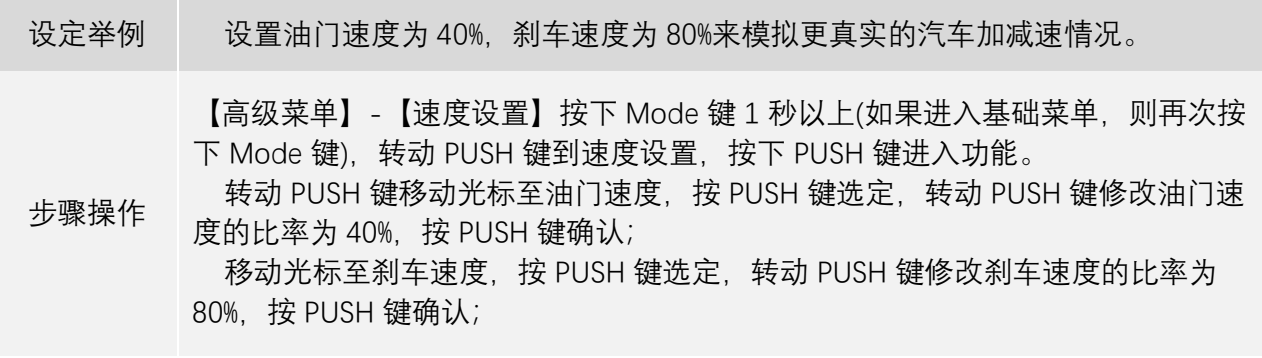

#### 3.4.8 A.B.S **设置(车模)**

A.B.S 防抱死(间歇刹车)设置,利用点刹的拉与放,以防止轮胎在执行刹车时完全被死锁,导致失去 有效控制行走的能力。 使用间歇刹车功能可以使失控的延续减少并使角度平缓过渡。使用此功能进行刹 车时,制动器伺服将会间歇性暂停,这与驾驶真车使用刹车取得效果一样。

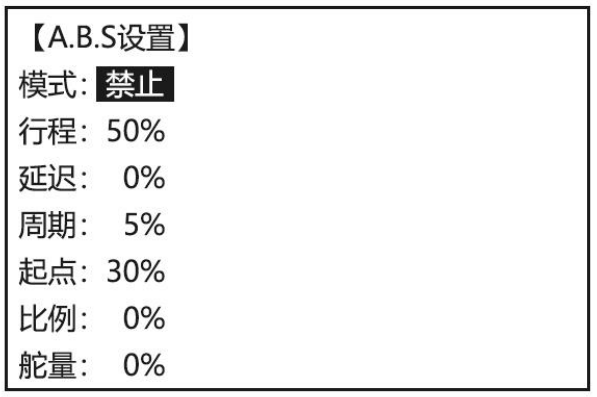

将模式从"禁止"改为"打开", 即可激活 A.B.S 设置功能。

行程:行程的设置范围是 0%到 100%,设定比率越大,行程量的返回值越大,当设置比率为 100% 时,此功能将在遥控器当前刹车行程量和 0 行程量之间快速切换。

延迟: 延迟的设置范围是 0%到 100%, 设定比率越大, 进行刹车操作时, A.B.S 功能的介入就会越 慢。

周期:周期的设置范围是 0%到 30%,设定比率越大,A.B.S 功能每次点刹的周期就会越长。

起点:起点的设置范围是 0%到 100%,起点的设置决定进行刹车操作时,A.B.S 功能介入的位置,当 刹车摇杆移动到设定的比率时, A.B.S 功能才会介入。

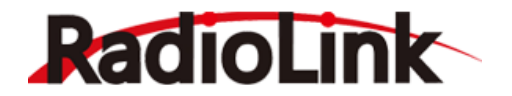

比率:比率的设定范围是-3%到+3%,此设置是对 A.B.S 功能的周期任务比率进行调节。

舵量:舵量的设置范围是-100%到+100%,此功能用来设置混合操控的比率,当设置比率在-10%到 +10%时, A.B.S 功能在模型处于任意状态时, 都会介入刹车操作。当设置比率为+11%到+100%时, 若模型 进行直线刹车, A.B.S 功能不介入; 若模型刹车时有转向操作, 且转向比率大于设定的比率时, A.B.S 功能 将会介入,这和真车取得一样的效果。当设置比率为-100%到-11%时, 若模型进行直线刹车, A.B.S 功能 会介入;若模型刹车时有转向操作,且转向比率大于设定的比率时,A.B.S 功能会停止介入。

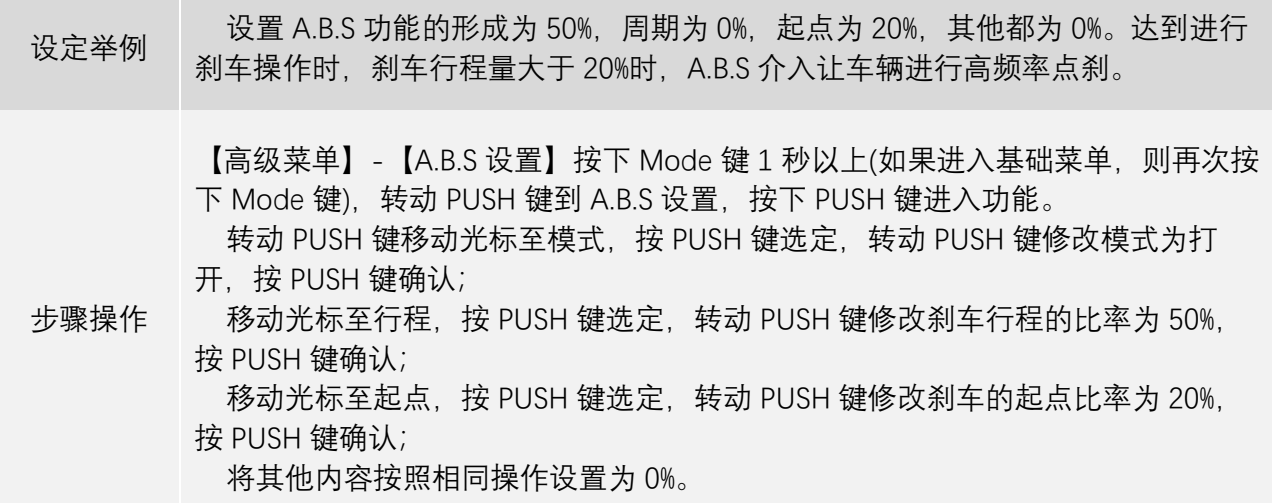

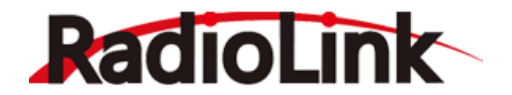

# **第四章 使用教程**

为了广大用户能够在使用 AT10 II 时更加便捷, 在一些较复杂的功能上, 我们为大家提供相关功能进 行设置的视频教程。

### 4.1 **遥控器常见使用教程**

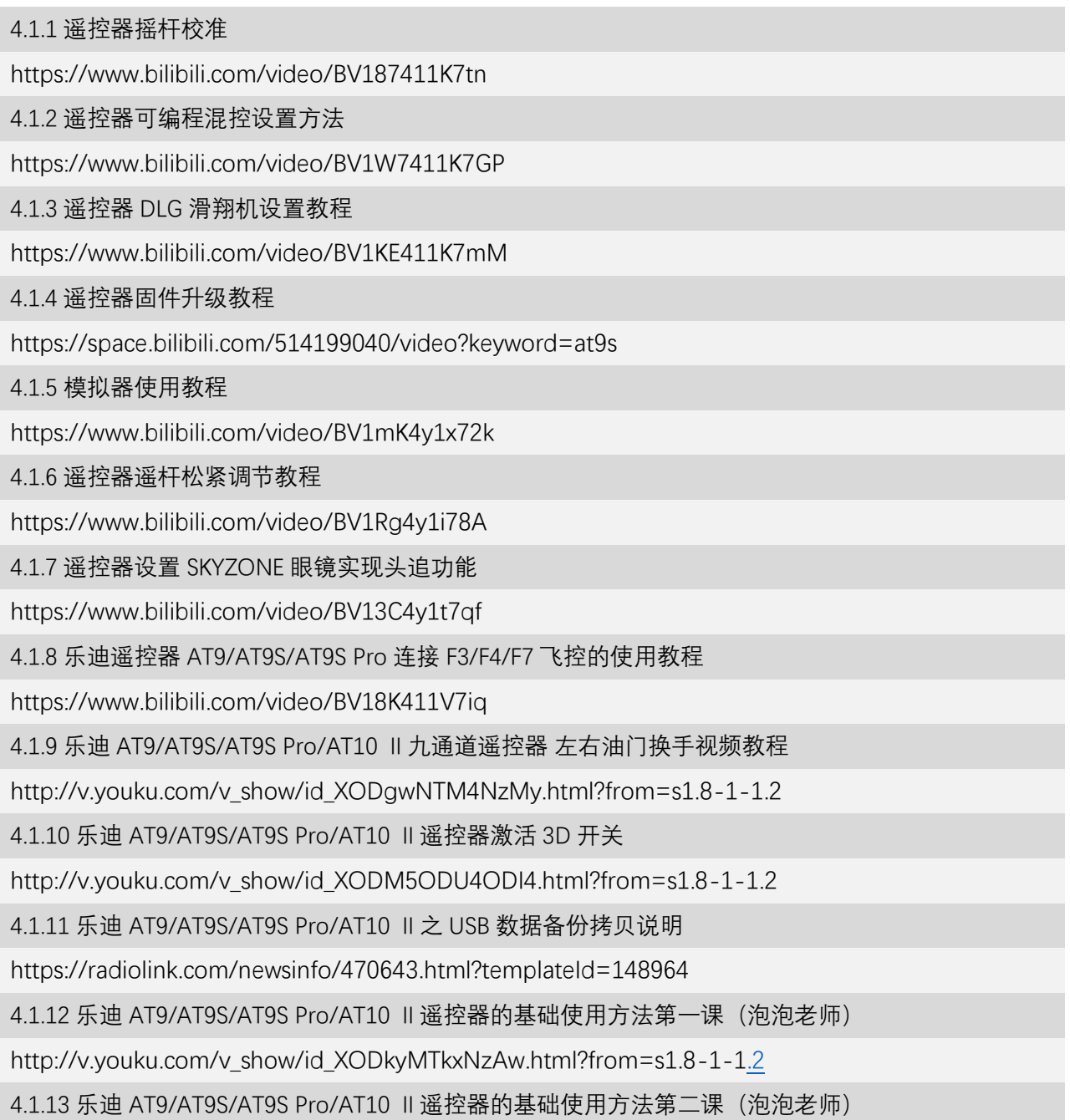

[http://v.youku.com/v\\_show/id\\_XODkzMjA0NTcy.html?from=s1.8-1-1.2](http://v.youku.com/v_show/id_XODkzMjA0NTcy.html?from=s1.8-1-1.2)

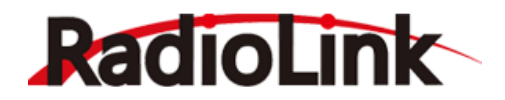

### 4.2 DJI NAZA **搭配乐迪** AT9/AT9S/AT9S Pro/AT10 Ⅱ**教程**

4.2.1 乐迪 AT9/AT9S/AT9S Pro/AT10 Ⅱ设置 DJI NAZA 失控保护 http://v.youku.com/v\_show/id\_XODgwNTMwMzMy.html?from=y1.2-1-87.3.3-2.1-1-1-2-0 4.2.2 乐迪 AT9/AT9S/AT9S Pro/AT10 Ⅱ玩 NAZA 飞控 https://v.youku.com/v\_show/id\_XMzAyODk5NDY4MA== 4.2.3 乐迪 AT9/AT9S/AT9S Pro/AT10 Ⅱ玩 NAZA-M、-V2、-LITE 飞控 http://v.youku.com/v\_show/id\_XOTEwMDM1OTM2.html 4.2.4 NAZE 32 飞控的使用方法第三课(搭配乐迪 AT9/AT9S/AT10 Ⅱ) http://v.youku.com/v\_show/id\_XOTM5MDU3ODgw.html?from=s1.8-1-1.2 4.2.5 NAZE 32 飞控的使用方法第五课(搭配乐迪 AT9/AT9S/AT10 Ⅱ) http://v.youku.com/v\_show/id\_XOTM5NzUwMzQ0.html?from=y1.2-1-103.3.1-2.1-1-1-0-0 4.2.6 NAZE 32 飞控的使用方法第六课(搭配乐迪 AT9/AT9S/AT10 Ⅱ) http://v.youku.com/v\_show/id\_XOTM5ODQzMzUy.html?from=y1.2-1-87.3.1-2.1-1-1-0-0

### 4.3 APM&PIX **飞控搭配** AT9/AT9S/AT9S Pro/AT10 Ⅱ**轻松设置**

4.3.1 乐迪 9 通遥控器 AT9/AT9S/AT9S Pro/AT10 Ⅱ遥控器配 APM 飞控的 5 通道 6 档开关的设置

https://v.qq.com/x/page/u0156ztzp6v.html?ptag=qqbrowser

4.3.2 乐迪 9 通遥控 AT9/ AT9S/AT9S Pro/AT10 Ⅱ和 APM 飞控的六段飞行模式

[http://v.youku.com/v\\_show/id\\_XOTUxNjY5MTg4.html?from=y1.7-2](http://v.youku.com/v_show/id_XOTUxNjY5MTg4.html?from=y1.7-2)

4.3.3 乐迪九通遥控 AT9/AT9S/AT9S Pro/AT10 Ⅱ玩 APM 四轴-自稳-无头-定高-定点-一键返航-失控 返航

https://v.qq.com/x/page/k01562e093t.html

4.3.4 乐迪 9 通遥控 AT9/AT9S/AT9S Pro/AT10 Ⅱ玩 APM 定高 自动调参 第 7 通道开关设置

https://v.qq.com/x/page/j01566ml7vp.html?ptag=qqbrowser

4.3.5 设置乐迪 AT9/AT9S/AT9S Pro/AT10 Ⅱ遥控器玩转 PIX APM 飞控

[http://v.youku.com/v\\_show/id\\_XODkzMjYwNTI0.html](http://v.youku.com/v_show/id_XODkzMjYwNTI0.html)

4.3.6 Radiolink 乐迪 AT9/ AT9S/AT9S Pro/AT10 Ⅱ多轴菜单轻松设置 PX4 六段开关教程

[http://v.youku.com/v\\_show/id\\_XODgwNTAxNDMy.html?from=y1.2-1-87.3.8-2.1-1-1-7-0](http://v.youku.com/v_show/id_XODgwNTAxNDMy.html?from=y1.2-1-87.3.8-2.1-1-1-7-0)

## 4.4 **零度** S4V2 **飞控搭配** AT9/AT9S/AT9S Pro/AT10 Ⅱ**教程**

4.4.1 设置乐迪 AT9/AT9S/AT9S Pro/AT10 Ⅱ玩零度飞控

[http://v.youku.com/v\\_show/id\\_XOTA4NjAzMzA0.html?from=s1.8-1-1.2](http://v.youku.com/v_show/id_XOTA4NjAzMzA0.html?from=s1.8-1-1.2)

4.4.2 零度 s4v2 和 AT9/AT9S/AT9S Pro/AT10 Ⅱ基本操作

[http://v.youku.com/v\\_show/id\\_XOTM0NTkyNzY4.html?from=s1.8-1-1.2](http://v.youku.com/v_show/id_XOTM0NTkyNzY4.html?from=s1.8-1-1.2)

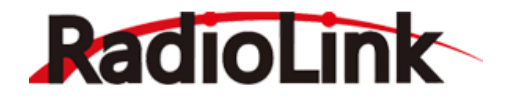

### 4.5 **乐迪** AT9/AT9S/AT9S Pro/AT10 Ⅱ**试飞视频**

4.5.1 新入手乐迪 AT9/AT9S/AT9S Pro/AT10 Ⅱ试飞滑翔机-完美蝴蝶刹 [http://v.youku.com/v\\_show/id\\_XNzk2Mzg1OTI0.html?from=s1.8-1-1.2](http://v.youku.com/v_show/id_XNzk2Mzg1OTI0.html?from=s1.8-1-1.2) 4.5.2 新入手乐迪 AT9/ AT9S/AT9S Pro/AT10 Ⅱ试飞 F-22 板机 [http://v.youku.com/v\\_show/id\\_XNzk2Mzg1OTIw.html?from=y1.7-1.2](http://v.youku.com/v_show/id_XNzk2Mzg1OTIw.html?from=y1.7-1.2) 4.5.3 3D 高手乐迪 AT9/ AT9S/AT9S Pro/AT10 Ⅱ试飞大众涂装 60cc 油机 [http://v.youku.com/v\\_show/id\\_XNzk1NTM4MzQ4.html?from=s1.8-1-1.2](http://v.youku.com/v_show/id_XNzk1NTM4MzQ4.html?from=s1.8-1-1.2)

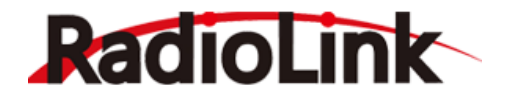

# **第五章 售后服务条款**

1. 本条款仅适用于深圳市乐迪电子有限公司所生产的产品,乐迪通过其授权经销商销售的产品亦适 用本条款。

2. 乐迪产品自购买之日起, 一周内经我司核实为质量问题, 由乐迪承担返修产品的往返快递费, 购 买乐迪产品超过一周到一年内经我司核实为质量问题,用户和乐迪各自承担寄出返修产品的快递费。

3. 返修时需提供购买凭证和保修卡或网络平台交易记录。

4. 乐迪产品自购买之日起七天内,在正常使用情况下出现质量问题,外观无损坏,凭保修卡及购机 凭证在经销商处协商可以免费更换同型号产品;经销商在收到更换产品时需要第一时间通知乐迪公司予 以备案更换。

5. 乐迪产品将由深圳市乐迪电子有限公司提供终身售后服务, AT10 Ⅱ属于质量问题两年内免费保修 对于自购买之日起人为损坏、改装、拆机及超过一年免费保修期的,用户需要支付往返邮费及维修成本 费用。

收费标准: 人工费+配件费用。

6. 为确保您的权益受到保护,并能及时有效的为您服务,请在购买乐迪产品时完整填写好保修卡及 索要购机凭证。用户享受本售后服务条款必须提供保修卡及购机凭证。

7. 返修产品将于乐迪公司收到后 15 个工作日内寄回给顾客,并附上维修报告。

8. 以上售后服务条款仅限于中国大陆销售的乐迪产品。

9. 港澳台及海外客户的售后问题发至邮箱 after service@radiolink.com.cn, 具体售后细则视情况而 定。

**感 谢**

非常感谢您购买深圳市乐迪电子有限公司生产的 12 通道遥控器 AT10 Ⅱ(出厂默认为 10 通道,如果 需要使用 12 通道,可通过遥控器的基础菜单-功能设置-通道选择,把 10CH 改为 12CH 来搭配 12 通道接 收机使用,如果您所使用的接收机通道数少于 12 通道, 请改回 10CH)。为了您更好的使用遥控设备并保 证安全飞行,请您仔细阅读使用说明书,我们在编写说明书时尽力使用大家熟悉的名称和提法让初学者 读起来轻松易懂。

建议:在您阅读本说明书时,请打开遥控器和接收机并将接收机连接舵机等相关设备,边阅读边操 作。您在阅读这些说明时,如遇到困难请查阅本说明书或致电我们售后(0755-88361717)及登陆我司官 网或交流平台([www.radiolink.com](http://www.radiolink.com/)、乐迪官方群、乐迪微信公众平台)查看相关问题问答。

乐迪 AT10 Ⅱ 谣控器自带的 USB 升级接口,用于遥控器后续固件升级,增加新的使用功能。后续产 品的升级内容将不在说明书上修改,更多信息请关注乐迪官网或以下乐迪微信公众号,乐迪官方 QQ 群, 谢谢!

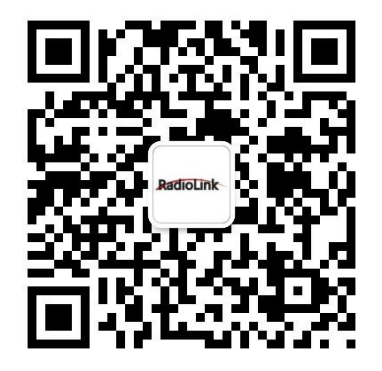

乐迪微信公众平台 医子宫神经 医二十二十一 医迪官方群 3 群

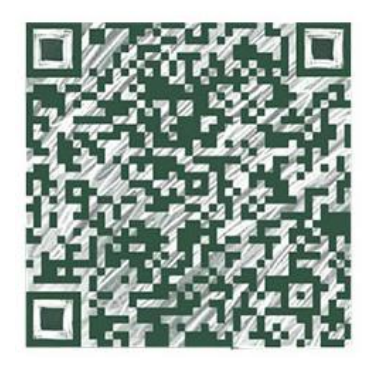